#### **ΕΥΧΑΡΙΣΤΙΕΣ**

Αρχικά θα ήθελα να ευχαριστήσω θερμά την κυρία Μαρία Τσακίρη, Επίκουρη Καθηγήτρια της Σχολής Αγρονόμων και Τοπογράφων Μηχανικών για την καθοδήγηση και την άψογη συνεργασία μας κατά την εκπόνηση της παρούσας εργασίας.

Επίσης θα ήθελα να ευχαριστήσω θερμά τη συνάδελφο Πολυξένη Κατσιούλη για την πολύτιμη βοήθεια που μου προσέφερε σε πρακτικά θέματα.

Τέλος, πολλές ευχαριστίες σε όλους όσους με βοήθησαν, με τον δικό του τρόπο ο καθένας κατά τη διάρκεια εκπόνησης αυτής της εργασίας. Χωρίς τη βοήθεια αυτή, αλλά κυρίως χωρίς την ηθική υποστήριξη αυτών των προσώπων η ολοκλήρωση της διπλωματικής εργασίας θα ήταν σαφώς δυσκολότερη.

#### **ΠΕΡΙΛΗΨΗ**

Για τη συστηματική μελέτη των σπηλαίων, απαραίτητη προϋπόθεση είναι η ύπαρξη λεπτομερούς και αξιόπιστου υπόβαθρου, σε κατάλληλη μορφή και κλίμακα, προκειμένου να ικανοποιεί κάθε γνωστικό αντικείμενο των γεωεπιστημών (γεωλογία, σπηλαιολογία, παλαιοντολογία, στατική, κ.α.) Η πολυπλοκότητα των σχηματισμών είναι ο βασικός λόγος που καθιστά την καταγραφή, αποτύπωση και γεωμετρική τεκμηρίωση ενός σπηλαίου επίπονη και ιδιαίτερα δύσκολη διαδικασία.

Η χρήση τρισδιάστατων σαρωτών αποτελεί έναν εναλλακτικό τρόπο και παρέχει ένα σημαντικό εργαλείο στην αποτύπωση σπηλαίων. Στην παρούσα εργασία διερευνούνται οι δυνατότητες και οι προϋποθέσεις εφαρμογής της μεθοδολογίας της τρισδιάστατης σάρωσης στις αποτυπώσεις σπηλαίων και παρουσιάζεται η εφαρμογή της μεθοδoλογίας αυτής στο σπήλαιο Κεφάλα στην Κάλυμνο.

Από τα αρχικά δεδομένα, το σαρωμένο νέφος σημείων, παράγεται ένα τρισδιάστατο μοντέλο της επιφάνειας του σπηλαίου, από το οποίο εξάγονται μετρητικές πληροφορίες με την μορφή τομών και οριζοντιογραφίας και εικονιστικό προϊόν με την μορφή μιας εικονικής περιήγησης.

Η αξιολόγηση των αποτελεσμάτων και των παραγόμενων ψηφιακών προϊόντων οδηγεί στο συμπέρασμα ότι προέκυψαν γενικά ικανοποιητικά αποτελέσματα. Η συγκεκριμένη μέθοδος αποτύπωσης συνίσταται για την απεικόνιση με λεπτομέρεια ενός απαιτητικού περιβάλλοντος όπως είναι αυτό του σπηλαίου.

# *<u>ΠΕΡΙΕΧΟΜΕΝΑ</u>*

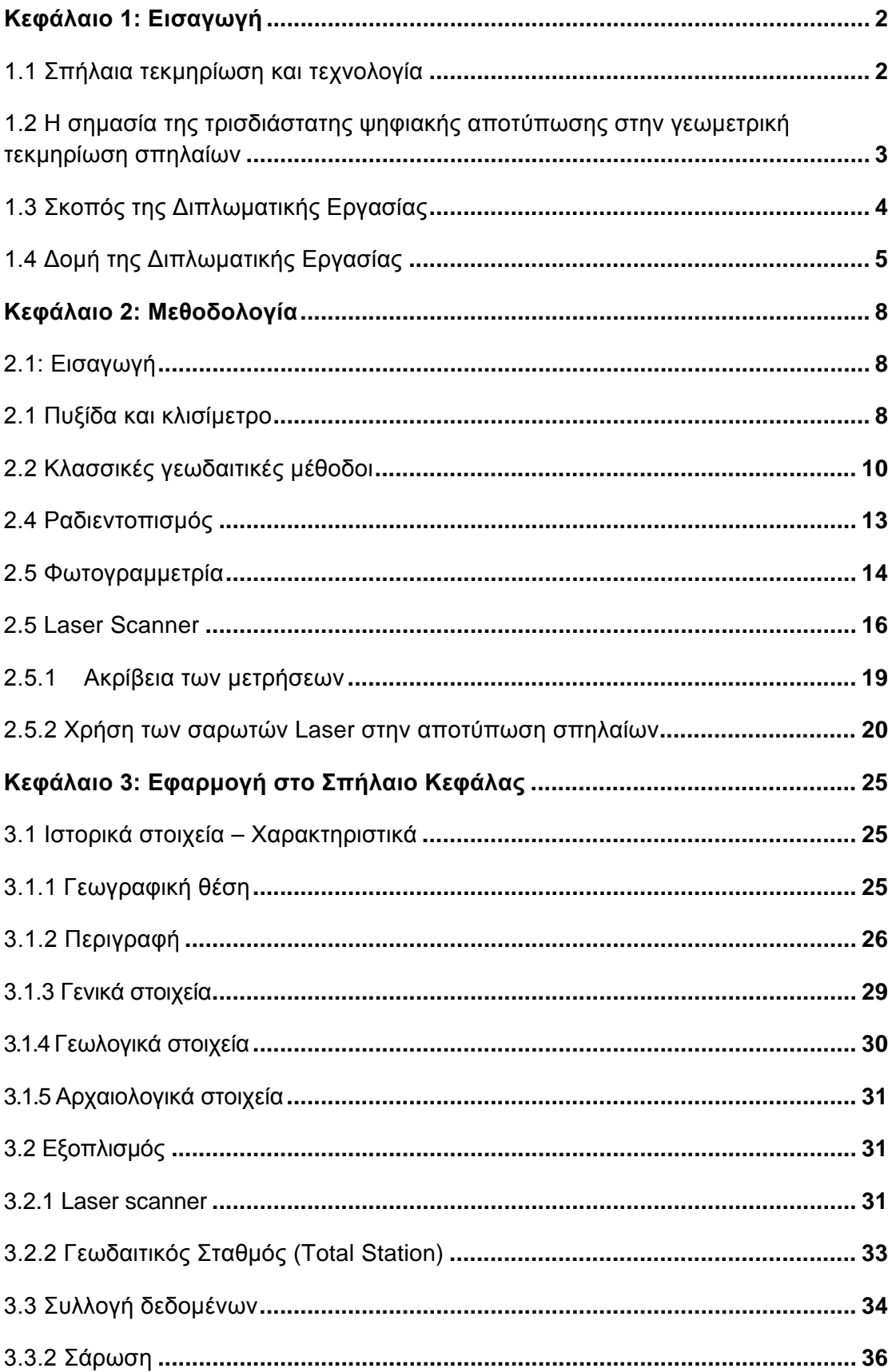

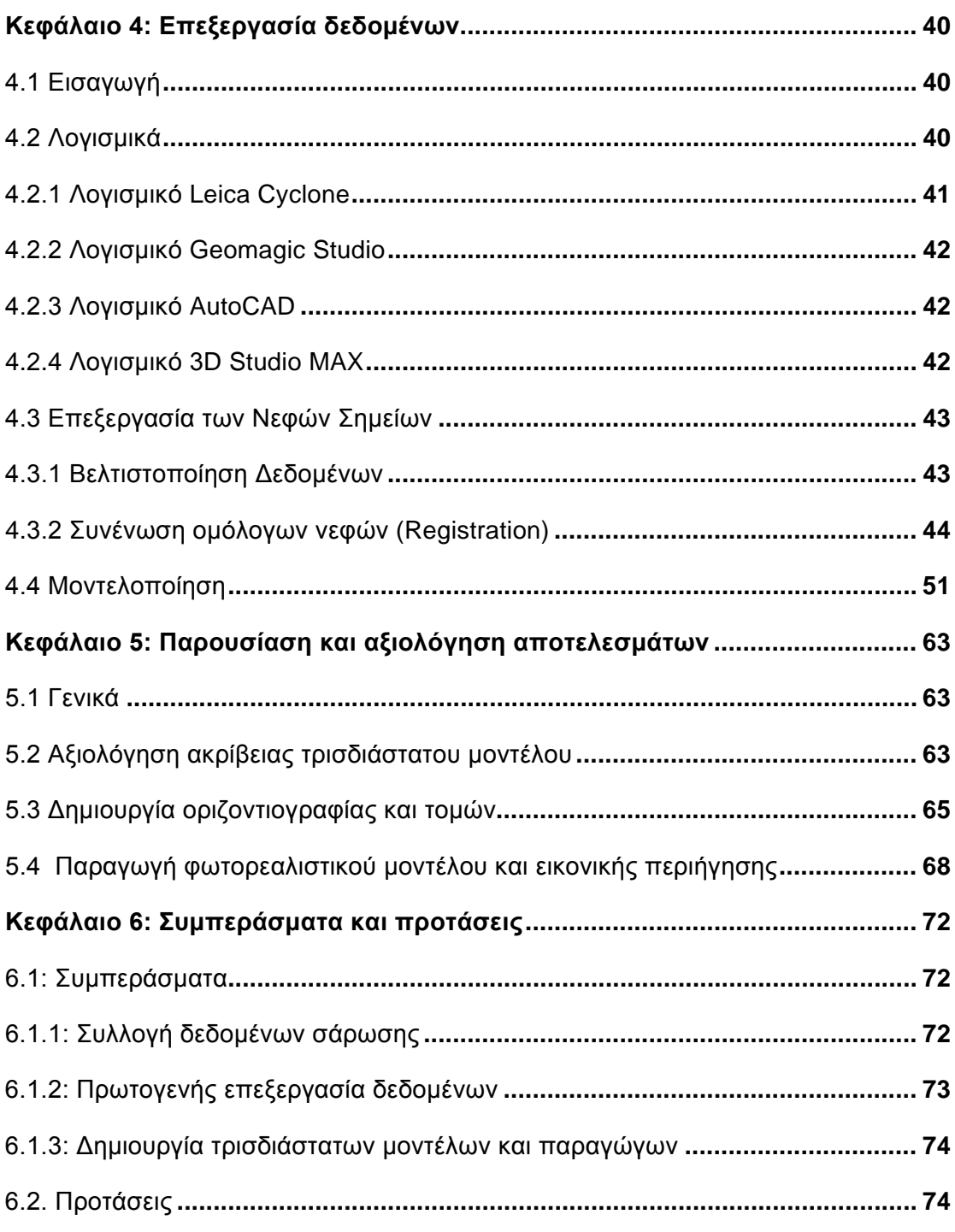

# Κατάλογος Πινάκων

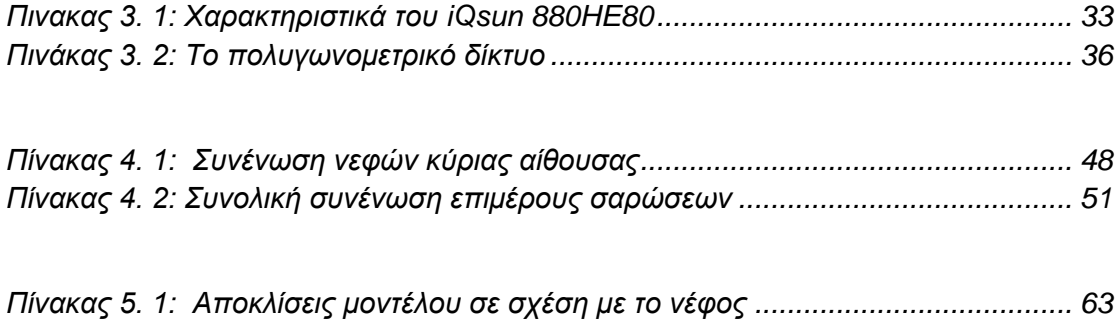

# Κατάλογος Σχημάτων

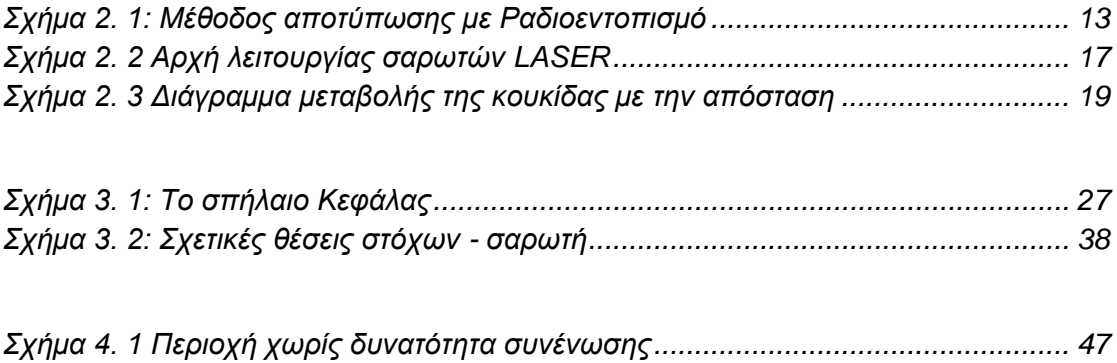

# Κατάλογος Εικόνων

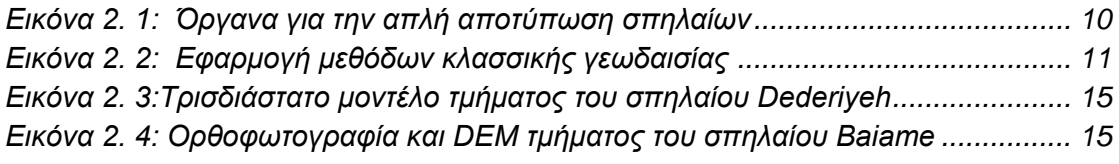

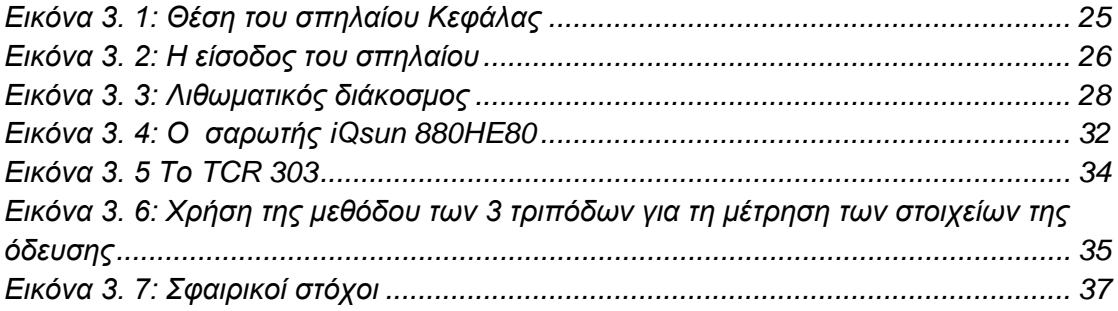

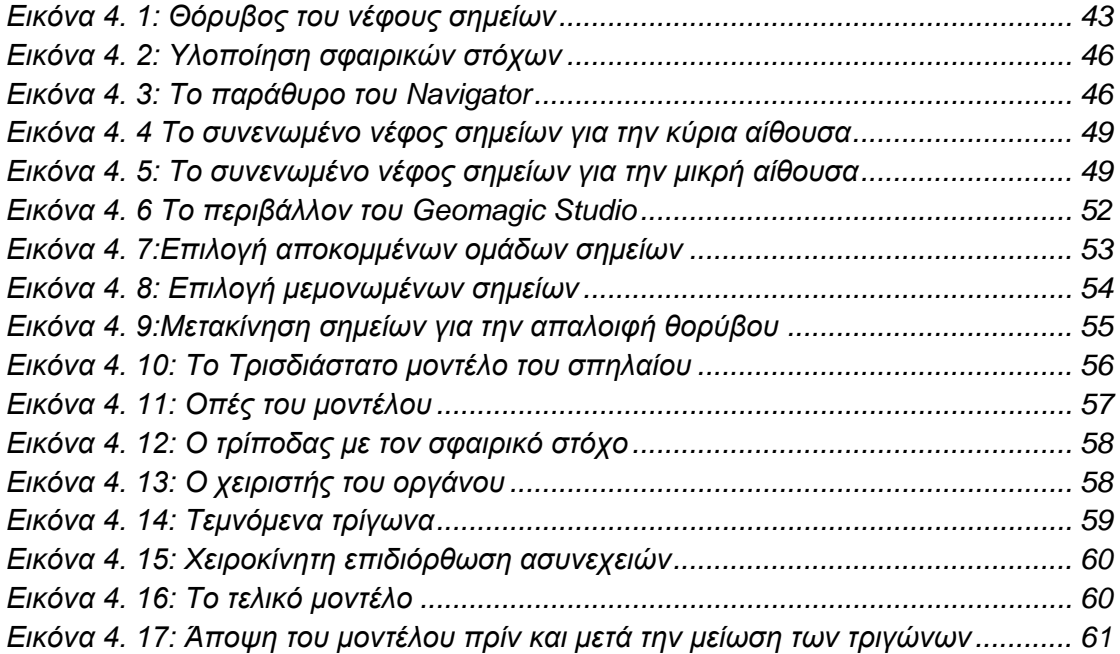

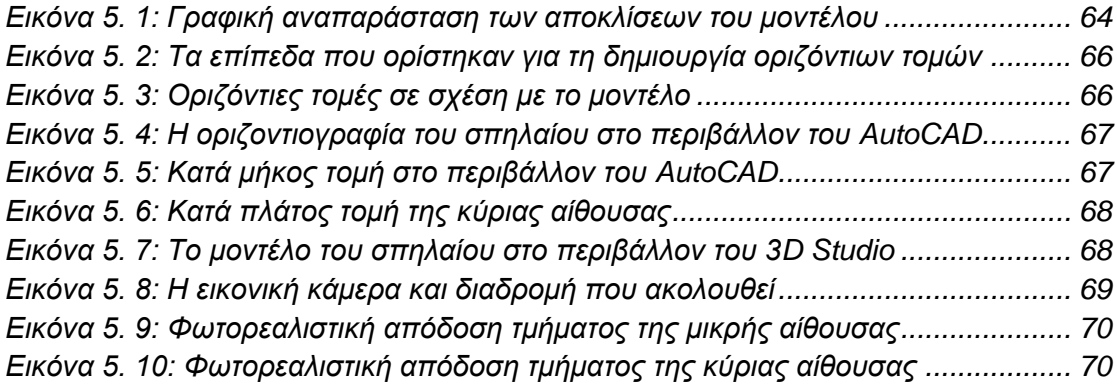

Κεφάλαιο 1: Εισαγωγή

#### <span id="page-8-0"></span>**Kεφάλαιο 1: Εισαγωγή**

#### <span id="page-8-1"></span>**1.1 Σπήλαια, τεκμηρίωση και τεχνολογία**

Η ιδιαίτερη φυσική ομορφιά, το επιστημονικό ενδιαφέρον αλλά και η ανυπολόγιστη ιστορική και πολιτιστική αξία που παρουσιάζουν τα σπήλαια καθιστούν σημαντική την ανάγκη για την λεπτομερή καταγραφή και τεκμηρίωση τους στο πλαίσιο διάσωσης της πολιτιστικής κληρονομιάς μιας χώρας. Από την ανακάλυψη τους και μετά τα σπήλαια εκτίθενται σε ένα πλήθος νέων περιβαλλοντικών επιθέσεων με κύριο εκείνο της ανθρώπινης παρουσίας και επέμβασης. Σε πολλές περιπτώσεις είναι αναπόφευκτη η φθορά του και πραγματοποιείται σε πολύ σύντομο σε σχέση με την ηλικία του χρονικό διάστημα. Σαν φυσικό μνημείο όμως δεν είναι ούτε δυνατή ούτε και επιθυμητή η άρνηση της πρόσβασης στο ευρύ κοινό, ενώ παράλληλα δεν μπορεί να αποκλειστεί και η επιστημονική έρευνα στους χώρους των σπηλαίων με την αιτιολογία της προστασίας τους.

Στο πλαίσιο της αποτύπωσης εφαρμόζονται διάφορες μεθοδολογίες τεκμηρίωσης είτε απλές, όπως η χρήση μετροταινίας, πυξίδας και κλισίμετρου, μέχρι πιο σύνθετες όπως γεωδαιτικές μέθοδοι και φωτογραμμετρία.

Η γεωμετρική τεκμηρίωση των σπηλαίων, έχει να αντιμετωπίσει δύο προβλήματα. Αυτά είναι:

- Η αντικειμενικότητα της περιγραφής του σπηλαίου (ορθότητα)
- Η ταχύτητα και η προσαρμοστικότητα της καταγραφής

Τα σπήλαια ποικίλουν σε διαστάσεις ενώ τα ακανόνιστα – μη γεωμετρικά σχήματα και η μορφολογική πολυπλοκότητα των επιφανειών τους είναι ένα συνηθισμένο φαινόμενο. Ο χρόνος που απαιτείται για τις μετρήσεις, λόγω των ιδιαίτερων συνθηκών που επικρατούν, είναι μεγάλος και στο παρελθόν η φωτογραμμετρία ήταν η μόνη μέθοδος που μπορούσε να εφαρμοστεί σε τόσο στενά χρονικά περιθώρια. Η καταγραφή με σκοπό τη μακροπρόθεσμη διατήρηση αντικειμένων της πολιτιστικής κληρονομιάς

αντιμετωπίζει μεγάλες προκλήσεις καθώς διανύουμε τη νέα χιλιετία. Νέες τεχνολογίες έρχονται να δώσουν απαντήσεις στο πρόβλημα της καταγραφής, τεκμηρίωσης και προβολής του φυσικού μας πλούτου. Η ψηφιακή αναπαράσταση και η μετάδοση της ψηφιακής πληροφορίας είναι από τα πλέον σημαντικά ερευνητικά πεδία που επιτρέπουν σε όλους τους φορείς που ασχολούνται με τον πολιτισμό να προβάλουν τα αποτελέσματα της δουλειάς τους με πολλαπλούς νέους και δυναμικούς τρόπους. Για παράδειγμα, πολλά σπήλαια είναι κλειστά για το ευρύ κοινό για την αποφυγή πιθανών ζημιών. Η χρήση τρισδιάστατων φωτορεαλιστικών μοντέλων και η παρουσίαση τους μέσω εικονικής πραγματικότητας στο διαδίκτυο ή σε οπτικούς δίσκους μπορεί να βοηθήσει σημαντικά τόσο στην εκπαίδευση όσο και στη διάδοση της γνώσης στο ευρύτερο κοινό. Έτσι, οι τρισδιάστατοι σαρωτές λέιζερ μπορούν να εφαρμοστούν με επιτυχία σε εφαρμογές σπηλαιολογίας ως ένα σημαντικό εργαλείο για τρισδιάστατες αναπαραστάσεις και ψηφιακές αποτυπώσεις. Η επικράτηση των τρισδιάστατων σαρωτών τα τελευταία χρόνια έχει επιφέρει την αύξηση του ενδιαφέροντος σχετικά με τη χρήση τρισδιάστατων ηλεκτρονικών μοντέλων σε πλήθος αρχαιολογικών μελετών. Την ίδια στιγμή η αύξηση στις ταχύτητες μετάδοσης δεδομένων αλλά και επεξεργασίας τρισδιάστατων γραφικών επιτρέπουν στο χρήστη να έχει πρόσβαση σε υψηλού επιπέδου υλικοτεχνική υποδομή και να διαθέτει την απαραίτητη υπολογιστική ισχύ για την προβολή μεγάλου όγκου τρισδιάστατης πληροφορίας.

# <span id="page-9-0"></span>**1.2 Η σημασία της τρισδιάστατης ψηφιακής αποτύπωσης στην γεωμετρική τεκμηρίωση σπηλαίων**

Τα τελευταία χρόνια αναπτύσσονται διεθνώς ερευνητικές δραστηριότητες και συναφείς εφαρμογές με στόχο την *υψηλής πιστότητας* τρισδιάστατη ψηφιακή αποτύπωση και τεκμηρίωση σπηλαίων. Η εφαρμογή των σύγχρονων τεχνολογιών και μέσων ψηφιακής αποτύπωσης (σαρωτές laser, μηχανές μέτρησης συντεταγμένων CMM κ.α.) δίνει πλέον τη δυνατότητα τεκμηρίωσης, *με τη μορφή ψηφιακών στερεών μοντέλων*, αυτών των χώρων ιδιαίτερου επιστημονικού και πολιτιστικού ενδιαφέροντος. Με τον τρόπο αυτό μπορεί, καταρχήν, να αντικατασταθεί η παραδοσιακή τεκμηρίωσή τους με φωτογραφίες και σχέδια που προφανώς δεν εξασφαλίζουν άμεση, πλήρη και ακριβή από κάθε άποψη πληροφόρηση, αξιοποίηση αλλά και δυνατότητα πιστής αναπαραγωγής. Σε σύγκριση με τις καθιερωμένες μεθόδους τεκμηρίωσης των παραπάνω αντικειμένων, που βασίζονται στη χειρόγραφη σχεδίαση τη συμβατική/ ψηφιακή φωτογραμμετρία και στην αποτύπωση με γεωδαιτικές μεθόδους, η υψηλής πιστότητας ψηφιακή τρισδιάστατη τεκμηρίωσή τους μεταξύ άλλων εξασφαλίζει:

- Χρονικά αναλλοίωτα και ασφαλέστερα διαφυλασσόμενα και ενημερωμένα ψηφιακά αρχεία.
- Συστηματική παρακολούθηση μεταβολών από φυσικές αιτίες ή ανθρώπινη παρέμβαση.
- Υψηλής ποιότητας και πολλαπλών δυνατοτήτων υποστήριξη της έρευνας και μελέτης των χώρων αυτών.
- Ακριβέστερη συντήρηση αποκατάσταση.
- Άμεση διάδοση και προβολή των σπηλαίων (ψηφιακές/διαδικτυακές ανταλλαγές, διεθνείς σχέσεις, εκπαιδευτικές και τουριστικές εφαρμογές).

Αποτελεί γεγονός ότι η εισαγωγή και χρήση των σύγχρονων τεχνολογιών ψηφιακής αποτύπωσης σαν εργαλείο για τη διαφύλαξη και προβολή της παγκόσμιας πολιτιστικής κληρονομιάς είναι ένα νέο, συναρπαστικό και ταχύτατα εξελισσόμενο επιστημονικό πεδίο. Τα μέχρι σήμερα αποτελέσματα, σημαντικά αλλά οπωσδήποτε αποσπασματικού χαρακτήρα, καταδεικνύουν την ανάγκη περαιτέρω έρευνας και ανάπτυξης ώστε να προκύψουν εύχρηστοι, ταχείς, χαμηλού κόστους και, κυρίως, αξιόπιστες συναφείς μέθοδοι, μέσα και διαδικασίες. Για τη χώρα μας με την πλούσια γεωλογική κληρονομιά είναι προφανής η σημασία καθώς επίσης και τα άμεσα και έμμεσα οφέλη που θα προκύψουν από τη δημιουργία ενός πόλου επιστημονικής και τεχνολογικής δραστηριοποίησης στον τομέα αυτόν.

# <span id="page-10-0"></span>**1.3 Σκοπός της Διπλωματικής Εργασίας**

Από όσα αναφέρθηκαν στις παραπάνω παραγράφους προκύπτει ότι διαμορφώνεται ένα ευρύ επιστημονικό/ερευνητικό πεδίο με αντικείμενο τη συστηματική μελέτη και αξιολόγηση όλων των φάσεων της διαδικασίας της γεωμετρικής τεκμηρίωσης σπηλαίων, από την συλλογή των δεδομένων και τη δημιουργία του στερεού μοντέλου σε περιβάλλον 3D CAD έως την παραγωγή και τον έλεγχο των παραγόμενων αρχείων τεκμηρίωσης. Τόσο από την πρόσφατη βιβλιογραφία, όσο και από τις σχετικές εκδηλώσεις της επιστημονικής κοινότητας που λαμβάνουν χώρα διεθνώς τα τελευταία 3 – 4 χρόνια (συνέδρια, διαλέξεις, ημερίδες κλπ), γίνεται φανερό πως υπάρχει μια διεθνής δράση και κινητικότητα στα προαναφερόμενα θέματα.

Στόχος της διπλωματικής εργασίας είναι καταρχήν η επισκόπηση της διεθνούς δραστηριοποίησης και της υφιστάμενης τεχνογνωσίας και τεχνολογίας στα ζητήματα που αφορούν *στην τρισδιάστατη ψηφιακή αποτύπωση σπηλαίων.* Στο πλαίσιο αυτό έγινε εφαρμογή της συγκεκριμένης μεθοδολογίας στο σπήλαιο Κεφάλας στην Κάλυμνο.

Έτσι μελετήθηκαν οι διαδικασίες που αφορούν την παραγωγή του τρισδιάστατου μοντέλου ενώ παράλληλα διερευνήθηκαν και οι δυνατότητες της μετρητικής αξιοποίησης του μοντέλου, όπως η χρήση του για την παραγωγή της οριζοντιογραφίας, την δημιουργία τομών και λεπτομερή εξέταση σημείων ενδιαφέροντος του αντικειμένου.

# <span id="page-11-0"></span>**1.4 Δομή της Διπλωματικής Εργασίας**

Η παρούσα διπλωματική εργασία έχει οργανωθεί με την παρακάτω δομή:

*Στο Κεφάλαιο 1* γίνεται η εισαγωγή στη σύγχρονη προσέγγιση του αντικειμένου της τρισδιάστατης ψηφιακής αποτύπωσης στην γεωμετρική τεκμηρίωση σπηλαίων και οροθετείται το πεδίο συμβολής της παρούσας Διπλωματικής Εργασίας.

*Στο Κεφάλαιο 2* παρουσιάζονται οι συμβατικοί τρόποι τεκμηρίωσης και αποτύπωσης σπηλαίων με τη χρήση μεθοδολογιών που κατά καιρούς έχουν εφαρμοστεί, με στόχο να διαπιστωθούν οι συναφείς αδυναμίες και οι ελλείψεις τους. Παράλληλα γίνεται εκτενής αναφορά στην μέθοδο τρισδιάστατης σάρωσης.

*Στο Κεφάλαιο 3* παρουσιάζεται ο χώρος στον οποίο έγινε η εφαρμογή της μεθοδολογίας τρισδιάστατης σάρωσης, τα όργανα που χρησιμοποιήθηκαν και η διαδικασία που ακολουθήθηκε για τη συλλογή των δεδομένων.

*Στο Κεφάλαιο 4* γίνεται αναφορά στα λογισμικά που χρησιμοποιήθηκαν για την επεξεργασία των δεδομένων, ενώ παρουσιάζεται αναλυτικά η διαδικασία παραγωγής του τρισδιάστατου μοντέλου.

*Στο Κεφάλαιο 5* παρουσιάζονται και αξιολογούνται τα αποτελέσματα της επεξεργασίας.

*Στο Κεφάλαιο 6* παρουσιάζονται τα συμπεράσματα της Διπλωματικής Εργασίας και προτείνονται κατευθύνσεις για τη μελλοντική συνέχιση της έρευνας στο αντικείμενό της.

**Κεφάλαιο 2: Μεθοδολογία**

#### <span id="page-14-0"></span>**Κεφάλαιο 2: Μεθοδολογία**

#### <span id="page-14-1"></span>**2.1: Εισαγωγή**

Οι αποτυπώσεις σπηλαίων αν και κατατάσσονται στην κατηγορία των υπογείων αποτυπώσεων, παρουσιάζουν ορισμένες ιδιαιτερότητες οι οποίες οδηγούν στην χρήση διαφορετικών προσεγγίσεων και μεθοδολογιών προκειμένου να επιτύχουμε την ορθή καταγραφή και τεκμηρίωση των σπηλαίων.

Σημαντικά προβλήματα στην γεωμετρική τεκμηρίωση των σπηλαίων δημιουργεί και η μεγάλη ιστορική και πολιτιστική τους σημασία. Τα σπήλαια είναι μνημεία κα ως τέτοια πρέπει να αντιμετωπίζονται. Οι γεωλογικοί σχηματισμοί που συναντώνται σε αυτά, είναι φορείς μιας ιστορίας πολύ μεγαλύτερης από την ανθρώπινη, της ιστορίας του πλανήτη μας. Έτσι κάθε ανθρώπινη επέμβαση σε αυτά πρέπει να γίνεται διακριτικά, με σωστή μελέτη και πάντα σεβόμενοι τον χώρο και την ιστορία του.

Με βάση τα παραπάνω, είναι προφανές πως η αποτύπωση ενός σπηλαίου είναι μια εξαιρετικά δύσκολη και επίπονη διαδικασία. Οι περιορισμοί που επιβάλει ένα τέτοιο περιβάλλον είναι τέτοιες που οι κλασσικές μέθοδοι αποτύπωσης είτε δεν μπορούν να εφαρμοστούν είτε πρέπει να προσαρμοστούν κατάλληλα στο περιβάλλον του σπηλαίου. Κατά καιρούς έχουν αναπτυχθεί διάφορες μεθοδολογίες αποτύπωσης σπηλαίων. Οι σημαντικότερες από αυτές παρουσιάζονται στις επόμενες παραγράφους.

#### <span id="page-14-2"></span>**2.1 Πυξίδα και κλισίμετρο**

Η καταγραφή των σπηλαίων, στην πρώτη φάση που ακολουθεί την ανακάλυψη τους, μπορεί να γίνει με την χρήση απλών μέσων όπως πυξίδες κλισίμετρα και μετροταινίες. Πρόκειται για την πιο διαδεδομένη μέθοδο αποτύπωσης καθώς η απλότητα της δεν απαιτεί εξειδικευμένο προσωπικό και μπορεί να εφαρμοστεί ακόμη και από ερασιτέχνες σπηλαιολόγους.

Τα όργανα που χρησιμοποιούνται είναι δύο πυξίδες με ακρίβεια ανάγνωσης 0,5<sup>ο</sup>, δυο κλισίμετρα με την ίδια ακρίβεια ανάγνωσης και μια μετροταινία 30m. Για την πραγματοποίηση των μετρήσεων απαιτείται ένα συνεργείο αποτελούμενο από 3 ως 4 άτομα, με το καθένα να έχει συγκεκριμένο ρόλο. Μια τυπική οργάνωση συνεργείου έχει ως εξής:

- Έμπροσθεν όργανα: Τοποθετεί τις νέες στάσεις, κρατά το ένα άκρο της μετροταινίας, και παίρνει μετρήσεις στην προηγούμενη στάση.
- Όπισθεν όργανα: Κρατά το άλλο άκρο της μετροταινίας και παίρνει μετρήσεις στις νέες στάσεις.
- Κροκί: Τηρεί το αυτοσχέδιο της σπηλιάς σημειώνοντας τις θέσεις των στάσεων και άλλες σημειώσεις. Μπορεί να εκτελέσει και χρέη γραφέα.
- Γραφέας: Καταγράφει και ελέγχει τις μετρήσεις όπισθεν έμπροσθεν.

Η πυξίδα χρησιμοποιείται για την μέτρηση των οριζόντιων γωνιών ενώ με το κλισίμετρο μετρώνται οι κατακόρυφες γωνίες. Στη συνέχεια με χρήση της μετροταινίας λαμβάνεται η κεκλιμένη απόσταση. Τα παραπάνω στοιχεία καταγράφονται και μπορούν να προσδιοριστούν με την χρήση των γνωστών τύπων της τριγωνομετρίας οριζόντιες γωνίες και αποστάσεις καθώς και υψομετρικές διαφορές. Μετρώντας το μήκος κάθε διαδρομής και κάθε θαλάμου του σπηλαίου σχηματίζεται ο κεντρικός άξονας του σπηλαίου. Δημιουργείται έτσι μια υποτυπώδης όδευση η όποια συνήθως εξαρτάται από ένα σημείο στην είσοδο του σπηλαίου, του οποίου οι συντεταγμένες έχουν ληφθεί με χρήση GPS χειρός ή άλλων μεθόδων. Επιδιώκεται, όσο αυτό είναι δυνατόν, η όδευση αυτή να είναι κλειστή έτσι ώστε να περιοριστούν όσο το δυνατόν τα σφάλματα. Στη συνέχεια ακολουθούν επιμέρους μετρήσεις προκειμένου να προσδιοριστούν τα υπόλοιπα χαρακτηριστικά της κάτοψης και της εγκάρσιας τομής, κάθετα στον άξονα μεταξύ δυο διαδοχικών σημείων της όδευσης. Οι μετρήσεις του κεντρικού άξονα καταγράφονται στο χέρι σε ειδικό έντυπο, για την απόδοση στο γραφείο ενώ οι μετρήσεις για τα στοιχεία της κάτοψης και της εγκάρσιας τομής στο αυτοσχέδιο.

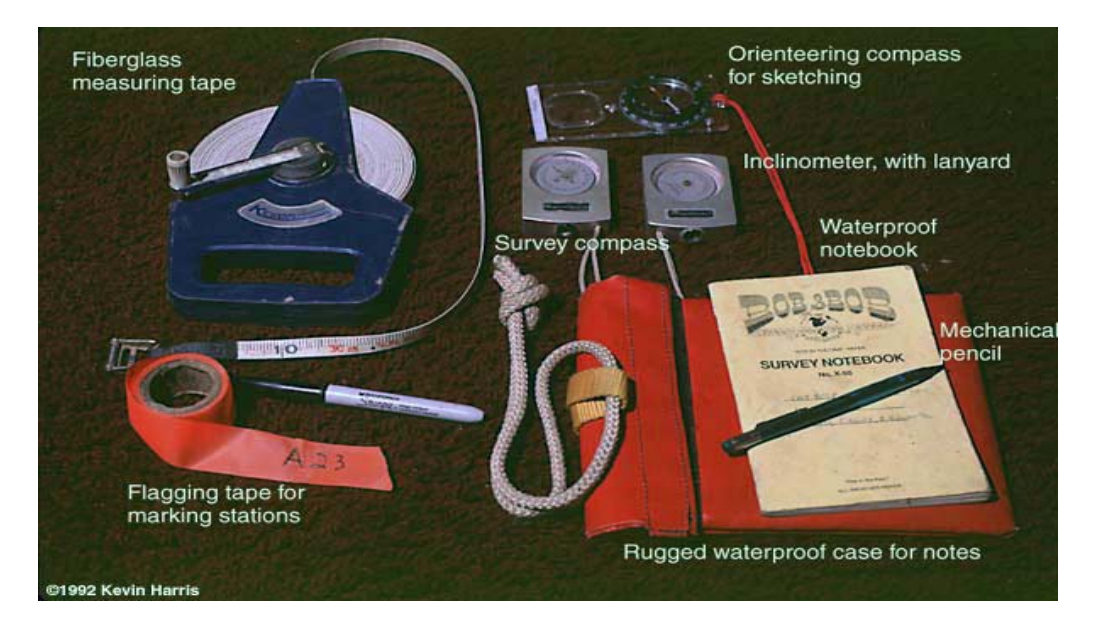

*Εικόνα 2. 1: Όργανα για την απλή αποτύπωση σπηλαίων*

<span id="page-16-1"></span>Η παραπάνω μέθοδος χρησιμεύει για την καταγραφή της βασικής γεωμετρίας προκειμένου να μας δώσει έναν οδηγό για περαιτέρω μελέτη του χώρου. Το βασικό της μειονέκτημα είναι ότι υστερεί σημαντικά σε ακρίβεια καθώς χρησιμοποιούνται όργανα μικρής ακρίβειας όπως είναι η πυξίδα και το κλισίμετρο (Εικόνα 2.1). Επίσης η τυχόν ύπαρξη σιδηρούχων μεταλλευμάτων μπορεί να οδηγήσει σε λανθασμένες ενδείξεις της πυξίδας ενώ η έλλειψη αυτόματης ηλεκτρονικής καταγραφής ευνοεί την εμφάνιση χονδροειδών σφαλμάτων, σε συνδυασμό με τις αντίξοες συνθήκες στις οποίες εκτελούνται οι μετρήσεις. Παρουσιάζει όμως και ορισμένα πλεονεκτήματα όπως είναι η οικονομικότητα λόγω του μικρού κόστους εξοπλισμού, η ευκολία εκτέλεσης της συγκεκριμένης μεθόδου και κυρίως το γεγονός ότι είναι η μόνη μέθοδος η οπoία μπορεί να δώσει αποτελέσματα σε σημεία όπου η στενότητα του χώρου δεν επιτρέπει την εφαρμογή άλλων μεθοδολογιών.

#### <span id="page-16-0"></span>**2.2 Κλασσικές γεωδαιτικές μέθοδοι**

Όταν υπάρχει ανάγκη για πιο λεπτομερή τεκμηρίωση ενός σπηλαίου τότε επιβάλλεται η χρήση μεθόδων οι οποίες προσφέρουν την απαιτούμενη ακρίβεια.

Οι μεθοδολογίες της κλασσικής γεωδαισίας δίνουν την δυνατότητα της συλλογής δεδομένων με αυξημένη ακρίβεια επιτρέποντας μια περισσότερο ακριβή αποτύπωση του υπογείου χώρου (Εικόνα 2.2).

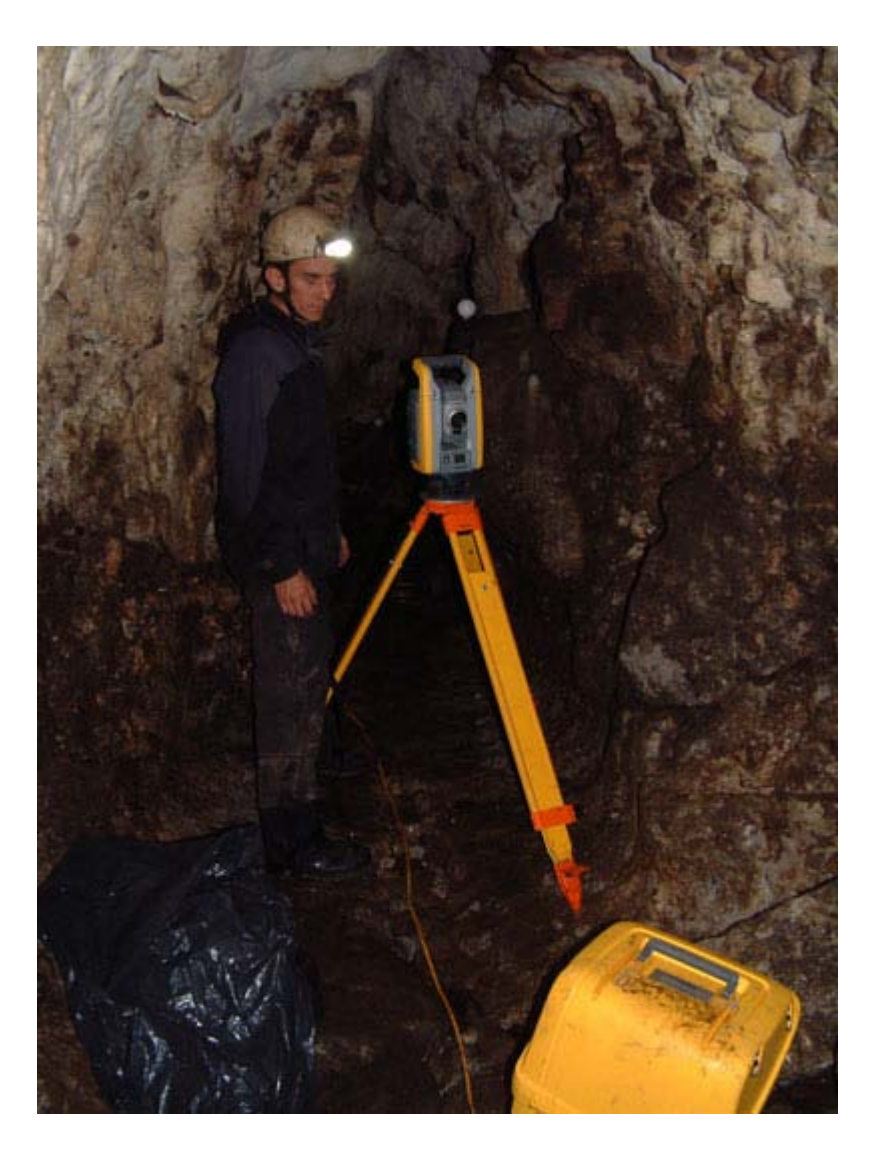

*Εικόνα 2. 2: Εφαρμογή μεθόδων κλασσικής γεωδαισίας*

<span id="page-17-0"></span>Αντίθετα με τα υπόγεια τεχνικά έργα, όπως σήραγγες και ορυχεία, τα σπήλαια έχουν μια είσοδο. Έτσι το υπόγειο γεωδαιτικό δίκτυο που δημιουργείται μπορεί να εξαρτηθεί μόνο από το ένα άκρο του (αυτό που βρίσκεται στην είσοδο του σπηλαίου) στερώντας έτσι τη δυνατότητα ελέγχου της ορθότητας των τελικών αποτελεσμάτων.

Κατά κανόνα, η στενότητα του χώρου και η ιδιάζουσα μορφή των διαδρόμων και των θαλάμων, αναγκάζουν, για λόγους αμοιβαίας ορατότητας, να χρησιμοποιηθεί γεωμετρία δικτύου η οποία απέχει πολύ από την βέλτιστη μορφή. Αυτό έχει ως αποτέλεσμα τα συστηματικά και τυχαία σφάλματα να μεταφερθούν άνισα στις κορυφές του δικτύου.

Οι μεγάλες κλίσεις που συναντιούνται κατά κανόνα σε συνδυασμό με το μικρό ύψος της οροφής και την ύπαρξη κάθετων βαράθρων, κάνουν αδύνατη την χρήση της γεωμετρικής χωροστάθμησης, ενώ οι περιορισμένοι και δύσβατοι χώροι δυσκολεύουν τόσο την χρήση των οργάνων όσο και την μετακίνηση του συνεργείου.

Πέρα από τα προβλήματα που παρουσιάζονται στην κυρίως διαδικασία της αποτύπωσης, το περιβάλλον του σπηλαίου δημιουργεί αντιξοότητες στα μέλη του συνεργείου αποτύπωσης.

Το απόλυτο σκοτάδι που επικρατεί δυσχεραίνει την μετακίνηση και τον εντοπισμό των σημείων προς αποτύπωση, καθώς ακόμη και η χρήση φωτιστικών διατάξεων, όταν αυτές είναι δυνατόν να χρησιμοποιηθούν βοηθά στην απόκτηση μιας γενικής άποψης του χώρου. Παράλληλα, οι χαμηλές θερμοκρασίες και οι υψηλές τιμές της υγρασίας σε συνδυασμό με την έλλειψη αερισμού περιορίζουν τον χρόνο για τον οποίο τα μέλη του συνεργείου μπορούν να παραμείνουν με ασφάλεια στον χώρο.

Οι μεθοδολογίες που χρησιμοποιούνται, δεν διαφέρουν από αυτές των επίγειων αποτυπώσεων, είναι όμως προσαρμοσμένες στις ιδιαίτερες συνθήκες του χώρου. Έτσι η χωροστάθμηση σπάνια χρησιμοποιείται καθώς το συνήθως μικρό ύψος του σπηλαίου δεν επιτρέπει την χρήση σταδίας, και αντί αυτής χρησιμοποιείται η ειδική τριγωνομετρική υψομετρία. Για την μέτρηση της όδευσης επιλέγεται η μέθοδος των τριών τριπόδων, προκειμένου να ελαχιστοποιήσουμε τα σφάλματα, καθώς στις περισσότερες περιπτώσεις το δίκτυο που ιδρύεται είναι εξαρτημένο από το ένα μόνο άκρο. Η εργασία διευκολύνεται σε μεγάλο βαθμό, με τη χρήση οργάνων που έχουν τη δυνατότητα να μετρούν χωρίς ανακλαστήρα, μειώνοντας έτσι τον συνολικό χρόνο εργασίας.

Η χρήση γεωδαιτικών μεθόδων για την αποτύπωση σπηλαίων αποτελεί μια ιδιαίτερα χρονοβόρα και πολυέξοδη διαδικασία, καθώς πέρα των τοπογραφικών οργάνων απαιτείται πλήθος άλλων παρελκόμενων όπως φωτιστικές διατάξεις, γεννήτριες ηλεκτρικού ρεύματος, αγκωνοειδή πρίσματα κ.α. Η μέτρηση του πολυγωνομετρικού δικτύου και των εξαρτήσεων του, το οποίο συνήθως είναι ''τυφλό'' γίνεται αργά και με μεγάλη προσοχή προκειμένου να αποφύγουμε σφάλματα τα όποια θα μειώσουν την ακρίβεια των τελικών μας αποτελεσμάτων.

12

Επίσης με την χρήση κλασσικών μεθόδων και οργάνων δεν επιτυγχάνεται μια πλήρης τεκμηρίωση του αντικειμένου, αλλά κάποια χαρακτηριστικά, όπως κατόψεις και τομές.

Τέλος, το συνεργείο που θα αναλάβει μια τέτοιας φύσεως εργασία πρέπει, έστω και σε μικρό βαθμό να είναι από πριν εξοικειωμένο με το περιβάλλον του σπηλαίου για την διευκόλυνση αλλά και την περάτωση των εργασιών με ασφάλεια.

### <span id="page-19-0"></span>**2.4 Ραδιοεντοπισμός**

Μια όχι και τόσο διαδεδομένη μέθοδος είναι η διαδικασία του ραδιοεντοπισμού. Το όνομα είναι, ίσως, παραπλανητικό καθώς η ελλοχεύουσα φυσική αρχή βασίζεται περισσότερο στο φαινόμενο της μαγνητικής επαγωγής απ' ότι στη χρήση ραδιοκυμάτων. Με τη χρήση του ραδιοεντοπισμού ένα υπόγειο σημείο μπορεί να συσχετιστεί με ένα γνωστό σημείο της επιφάνειας ταχύτερα σε σχέση με τις υπόλοιπες μεθόδους (Σχήμα 2.1).

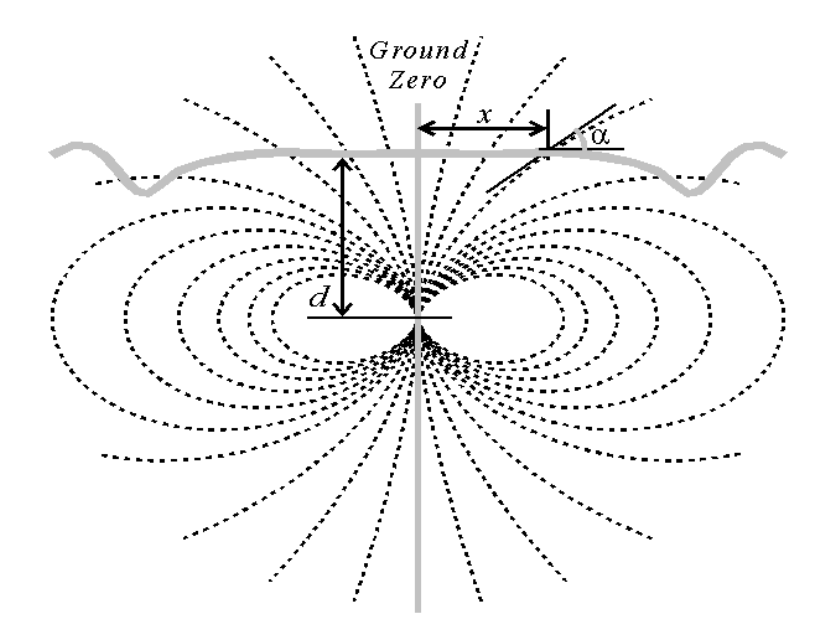

*Σχήμα 2. 1: Μέθοδος αποτύπωσης με Ραδιοεντοπισμό*

<span id="page-19-1"></span>Ο ραδιοεντοπισμός λειτουργεί ως εξής: Η κεραία του πομπού, η οποία αποτελείται από ένα πηνίο, οριζοντιώνεται πάνω από το υπόγειο σημείο. Ένας

ενισχυτής τροφοδοτεί την κεραία με ένα σήμα πολύ χαμηλής συχνότητας αναγκάζοντας την να δημιουργεί ένα εναλλασσόμενο μαγνητικό πεδίο. Συνήθως χρησιμοποιείται μια πηγή 10W στα 1-3kHz. Το μαγνητικό πεδίο αυτό δημιουργεί ένα σήμα στους δέκτες επιφανείας. Όταν το πηνίο των δεκτών προσανατολιστεί με τέτοιο τρόπο ώστε, να μην λαμβάνουν κανένα σήμα, μπορεί να προσδιοριστεί το σημείο επιφανείας (Ground Zero) ακριβώς επάνω από τον πομπό.

Με γνωστή τη θέση του σημείου επιφανείας είναι πλέον εύκολο να υπολογιστεί το βάθος στο οποίο βρίσκεται ο πομπός με την χρήση της παρακάτω σχέσης (Pease, 1997):

$$
\frac{x}{d} = \frac{\sqrt{\left(8 + 9\tan^2\alpha\right)} - 3\tan\alpha}{2}
$$

Με τη χρήση της παραπάνω μεθόδου και χρησιμοποιώντας 2 δέκτες επιτυγχάνονται ακρίβειες του 1m για βάθη της τάξης των 50m. Προφανώς η χρήση περισσοτέρων δεκτών δίνει καλύτερες ακρίβειες.

Η παραπάνω μέθοδος όμως παρουσιάζει και ορισμένα μειονεκτήματα: Καταρχήν η ακρίβεια των μετρήσεων επηρεάζεται σε μεγάλο βαθμό από την ύπαρξη σιδηρούχων κοιτασμάτων που αλλοιώνουν το μαγνητικό πεδίο του πομπού. Ακόμη μεγάλες αποκλίσεις παρουσιάζονται όταν ο λόγος x/d είναι πολύ μεγάλος (x>>d). Επίσης για την σωστή εφαρμογή της μεθόδου απαιτείται εξειδικευμένο προσωπικό προκειμένου να έχουμε ακριβή αποτελέσματα. Απαιτείται περαιτέρω κατανόηση για το πώς τα μαγνητικά πεδία διαδίδονται προκειμένου η παραπάνω μεθοδολογία να γίνει ακριβέστερη και ευκολότερη στη χρήση της.

#### <span id="page-20-0"></span>**2.5 Φωτογραμμετρία**

Αν και πριν από μερικά χρόνια η χρήση της φωτογραμμετρίας, ως μέσο γεωμετρικής τεκμηρίωσης σπηλαίων, φάνταζε αδύνατη, κυρίως λόγω των

περιορισμών που επέβαλαν τα αναλογικά όργανα, με την ανάπτυξη της ψηφιακής τεχνολογίας εμφανίστηκαν οι πρώτες εφαρμογές της στην αποτύπωση σπηλαίων.

Χαρακτηριστικά παραδείγματα αποτελούν η αποτύπωση του σπηλαίου Dederiyeh στην Συρία (Yamamoto - Jeong, 2007) καθώς και της καταγραφής των τοιχογραφιών στο σπήλαιο Baiame (Fryer, 2005). Και στις δύο περιπτώσεις η μεθοδολογία που ακολουθήθηκε ήταν η χρήση επικαλυπτόμενων φωτογραφιών για την παραγωγή ορθοφωτογραφιών και DEM. Τα αποτελέσματα από τις δύο αυτές φωτογραφίες παρουσιάζονται στις εικόνες που ακολουθούν (Εικόνες 2.3 και 2.4).

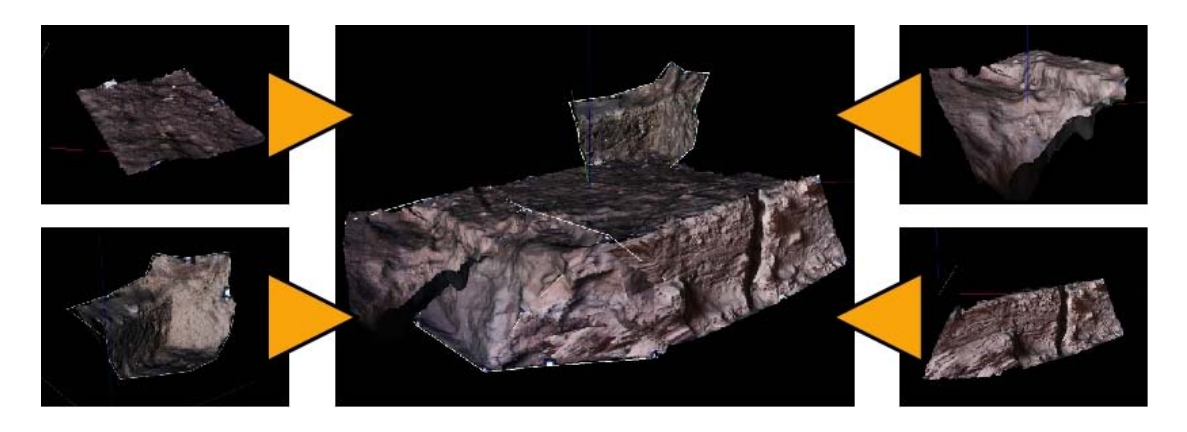

*Εικόνα 2. 3:Τρισδιάστατο μοντέλο τμήματος του σπηλαίου Dederiyeh*

<span id="page-21-1"></span><span id="page-21-0"></span>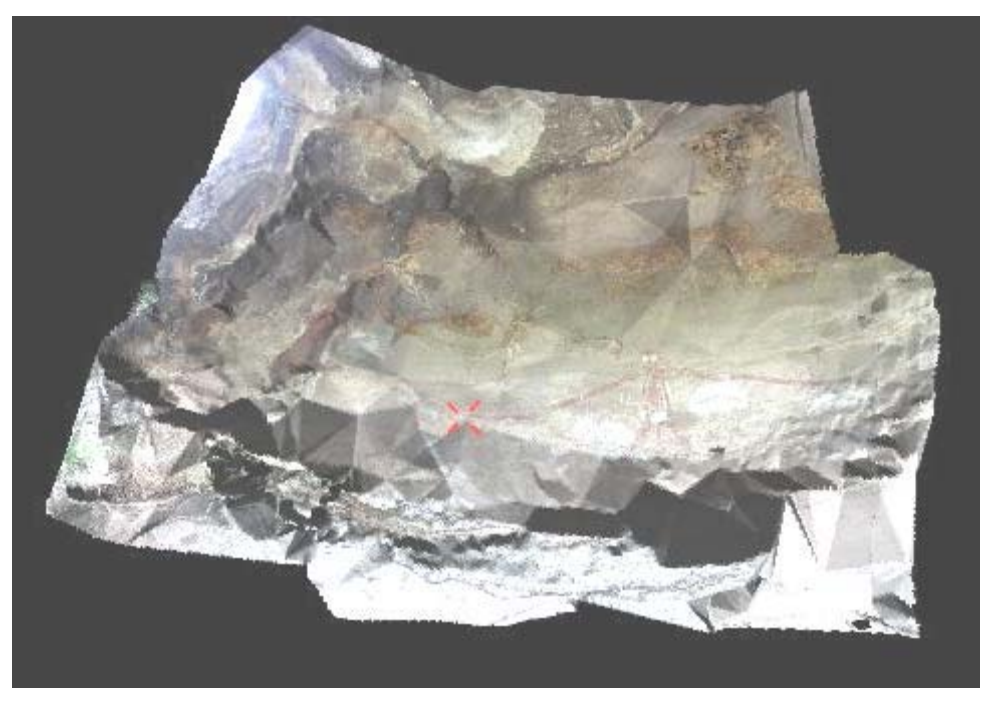

*Εικόνα 2.4: Ορθοφωτογραφία και DEM τμήματος του σπηλαίου Baiame*

Σε σχέση με τις κλασσικές γεωδαιτικές μεθόδους, η φωτογραμμετρία υπερέχει σημαντικά, κυρίως λόγω του μεγαλύτερου όγκου δεδομένων, του μικρότερου χρόνου παραμονής στον χώρο του σπηλαίου, αλλά και της δυνατότητας παραγωγής τρισδιάστατου μοντέλου επιφανείας.

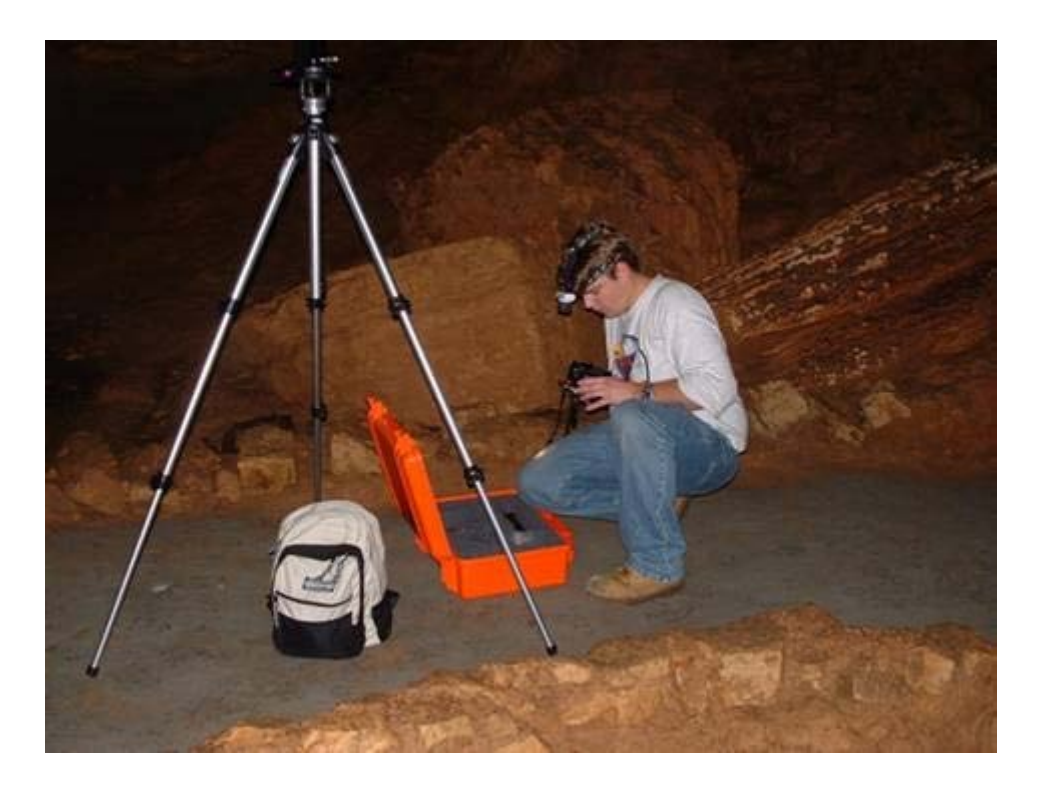

*Εικόνα 2. 5: Εφαρμογή φωτογραμμετρικών μεθόδων για την αποτύπωση σπηλαίων*

Στα μειονεκτήματα της φωτογραμμετρίας πρέπει να αναφέρουμε την εξάρτηση της από γεωδαιτικές μεθόδους, κάτι που μειώνει την τελική ακρίβεια, αλλά και τον μεγάλο χρόνο επεξεργασίας των δεδομένων στο γραφείο.

# <span id="page-22-0"></span>**2.5 Laser Scanner**

Τα τελευταία χρόνια μεγάλη εφαρμογή βρίσκει στην χαρτογράφηση σπηλαίων μια νέα τεχνολογία, η χρήση τρισδιάστατων σαρωτών LASER. Αν και τα όργανα, αυτά δημιουργήθηκαν με πρωταρχικό σκοπό να εξυπηρετήσουν τις ανάγκες της βιομηχανικής γεωδαισίας, βρήκαν πλήθος άλλων εφαρμογών όπως στην οδοποιία, στον έλεγχο κατασκευών, στις αποτυπώσεις μεγάλης κλίμακας καθώς και στις αποτυπώσεις μνημείων.

Ένας τρισδιάστατος σαρωτής είναι η συσκευή που συλλέγει συντεταγμένες τριών διαστάσεων (x, y, z) αυτόματα και συστηματικά, µιας συγκεκριμένης περιοχής ή ενός αντικειμένου, με υψηλό ρυθμό συλλογής σημείων και πετυχαίνοντας αποτελέσματα (3D model) σε πραγματικό χρόνο.

Οι επίγειοι σαρωτές ανάλογα µε την αρχή που χρησιμοποιούν για την μέτρηση αποστάσεων σαρωτή-στόχου διακρίνονται σε:

- 1. Παλμικοί (Time of flight) σαρωτές
	- Ranging σαρωτές
	- Phase comparison σαρωτές
- 2. Σαρωτές τριγωνισμού (Triangulation)

Στη συγκεκριμένη μελέτη θα αναφερθούμε σε σύστημα σάρωσης TOF. Πρόκειται για ένα φορητό σύστημα, που η λειτουργία του βασίζεται στην εκπομπή και λήψη ηλεκτρομαγνητικής ακτινοβολίας.

Ο σαρωτής εκπέμπει παλμούς λέιζερ. Το παλλόμενο λέιζερ σχηματίζει µια δέσμη η οποία υλοποιεί ένα κατακόρυφο επίπεδο που καθοδηγείται στο χώρο από ένα σύστημα περιστρεφόμενων καθρεφτών, που βρίσκονται στο εσωτερικό του.

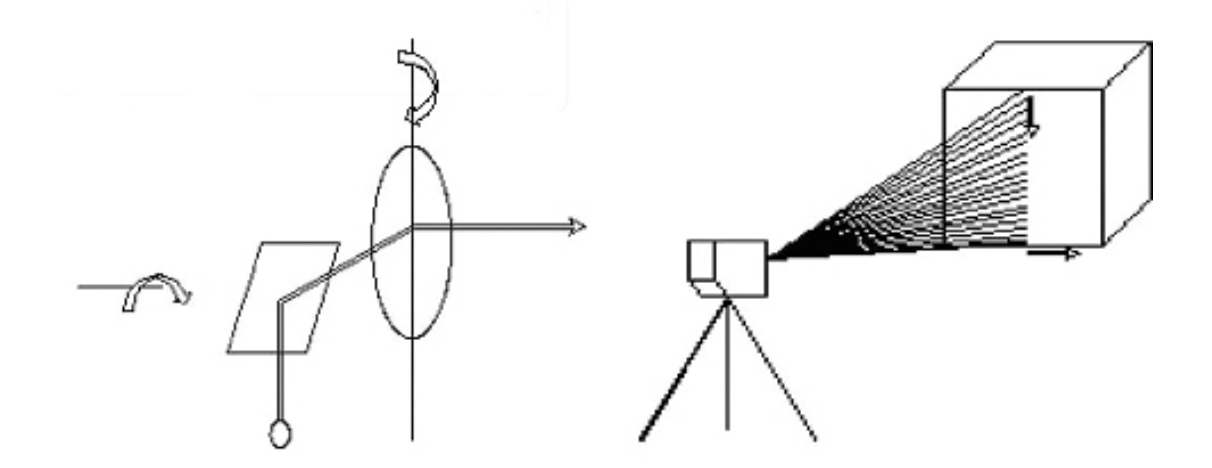

*Σχήμα 2. 2 Αρχή λειτουργίας σαρωτών LASER*

<span id="page-23-0"></span>Η δέσμη της ακτινοβολίας κινείται κατά την οριζόντια έννοια εντός μιας γωνίας (εύρος σάρωσης) (Σχήμα 2.2). Το εύρος της γωνίας δέσμης ορίζει το οπτικό πεδίο του σαρωτή και καθορίζεται από τον κατασκευαστή .

Όταν η δέσμη προσπίπτει στο αντικείμενο, ανακλάται και επιστρέφει στο δέκτη όπου και καταγράφεται ο χρόνος μετάβασης-επιστροφής της καθώς και η τιμή i της έντασης της επιστρεφόμενης ακτινοβολίας. Τα δεδομένα αυτά καταγράφονται στην καταγραφική μονάδα του σαρωτή και μεταφέρονται στη μονάδα ελέγχου όπου και επεξεργάζονται. Η σάρωση του προς αποτύπωση αντικειμένου προκύπτει σαν διαδοχική σειρά στηλών διαδοχικών σημείων που σχηματίζουν µία τρισδιάστατη εικόνα. Οι σαρωτές καταγράφουν στην καταγραφική τους μονάδα τα παρακάτω στοιχεία :

1. χρόνο μετάβασης - επιστροφής του σήματος εκπομπής

2. γωνίες σάρωσης - οι γωνίες µε τις οποίες εκπέμπεται η δέσμη από το σαρωτή (κατακόρυφη γωνία)

3. ένταση i της επιστρεφόμενης ακτινοβολίας.

Από τα στοιχεία αυτά προκύπτουν: η απόσταση σαρωτή-σημείου, οι πολικές συντεταγμένες των σημείων της επιφάνειας που σαρώνεται, και η τιμή της έντασης i της επιστρεφόμενης ακτινοβολίας. Από τις πολικές συντεταγμένες υπολογίζονται στη συνέχεια αυτόματα οι καρτεσιανές συντεταγμένες (x, y, z) των σημείων του προς αποτύπωση αντικειμένου στο τρισορθογώνιο σύστημα του σαρωτή. Έτσι, σε κάθε σημείο αντιστοιχεί η πληροφορία (x, y, z, i), µε συνέπεια να ορίζεται η θέση καθώς και η υφή του. Τα σημεία του αντικειμένου που αποτυπώνονται µε την τεχνική της σάρωσης, παρουσιάζονται ενιαία µε τη μορφή ενός νέφους σημείων (point cloud) που σχηματίζει και αποδίδει µε ακρίβεια την τρισδιάστατη γεωμετρία του αντικειμένου που σαρώνεται.

Η απόδοση της τρισδιάστατης γεωμετρίας µε νέφος σημείων και όχι µε μεμονωμένα σημεία όπως γίνεται στις κλασσικές μεθόδους αποτύπωσης, αποδίδει όλες τις λεπτομέρειες της επιφάνειας που σαρώνεται, χωρίς κενά και ανακρίβειες, σε πολύ μικρό χρονικό διάστηκα. Με τη χρήση της τρισδιάστατης σάρωσης μπορεί κανείς να αποτυπώσει περισσότερα των 40 εκατομμυρίων σημείων μέσα σε µια ημέρα, κάτι αδιανόητο για τις κλασσικές μεθόδους αποτύπωσης. Το νέφος σημείων ενός αντικειμένου που έχει σαρωθεί αποτελεί δεδομένα έτοιμα για μετρήσεις από σημείο σε σημείο (αποστάσεις- γωνίες), τρισδιάστατη αναπαράσταση,

18

μοντελοποίηση, παραγωγή ισοϋψών, αλλά και για εφαρμογές σε προγράµµατα CAD (Boehler, 2002).

# <span id="page-25-0"></span>**2.5.1 Ακρίβεια των μετρήσεων**

Η απόσταση του συστήματος από το προς αποτύπωση αντικείμενο κυμαίνεται από 1 – 200 m. Ο ρυθμός σάρωσης του προς αποτύπωση αντικειμένου είναι της τάξης των 1000 σημείων ανά δευτερόλεπτο. Οι διαστάσεις της κουκίδας (spot) της δέσμης του παλλόμενου laser είναι 6mm σε απόσταση 50m ενώ σε αποστάσεις μεγαλύτερες των 50m η κουκίδα μεγαλώνει ανάλογα µε την απόσταση (Σχήμα 2.3).

Η ακρίβεια μέτρησης των αποστάσεων είναι της τάξης των ± 4mm, ενώ η ακρίβεια μέτρησης των γωνιών είναι της τάξης των ± 60 mrad. Οι μοντελοποιημένες επιφάνειες προκύπτουν µε ακρίβεια ± 2mm. Με την ολοκλήρωση της σάρωσης ενός αντικειμένου προκύπτει το νέφος σημείων που αποτυπώνει τη γεωμετρία του στο χώρο. Με την καταγραφή της τρισδιάστατης γεωμετρίας του αντικειμένου, οι πολικές συντεταγμένες των σημείων της επιφάνειάς του αναφέρονται µε αρχή του συστήματος τη θέση του σαρωτή, η οποία αποτελεί και την αρχή του συστήματος συντεταγμένων (Τσάµου, 2003).

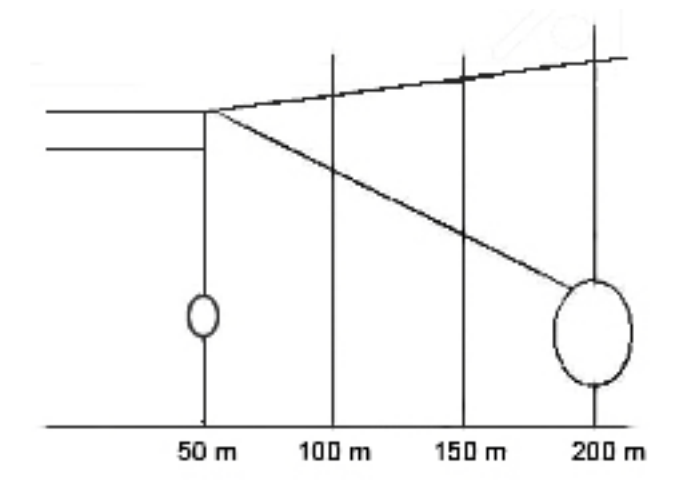

*Σχήμα 2. 3 Διάγραμμα μεταβολής της κουκίδας με την απόσταση*

<span id="page-25-1"></span>Στις περισσότερες από τις εφαρμογές προκύπτει η ανάγκη για ένταξη των συντεταγμένων των σημείων του αντικειμένου σε ενιαίο σύστημα αναφοράς. Απαιτείται δηλαδή η γεωαναφορά του αντικειμένου, προκειμένου να μπορεί να χρησιμεύσει και σε άλλες εφαρμογές. Για την ένταξη μίας σάρωσης σε ένα σύστημα αναφοράς, αρκεί να υπολογίσουμε στο επιθυμητό σύστημα τις θέσεις κάποιων σημείων του αντικειμένου.

Υπάρχουν δύο τρόποι για την ένωση των σαρώσεων. Σύμφωνα µε τον πρώτο γίνεται χρήση ειδικών στόχων στο πεδίο, ενώ µε τον δεύτερο τρόπο γίνεται χρήση ομολόγων σημείων των επικαλυπτόμενων περιοχών στις γειτονικές σαρώσεις. Η επιλογή του τρόπου για την ένωση των σαρώσεων εξαρτάται από τις δυνατότητες που παρέχει ο σαρωτής, το λογισμικό που τον συνοδεύει, αλλά και τις απαιτήσεις ακριβείας του τελικού προϊόντος. Στην περίπτωση που η έκταση ή η τοποθέτηση ή η ιδιομορφία του υπό μελέτη αντικειμένου είναι τέτοια, ώστε να απαιτείται η σάρωσή του από πολλές πλευρές-όψεις ώστε να αποδοθεί η γεωμετρία του, η ένταξη των πολλαπλών σαρώσεων σε ενιαίο σύστημα αναφοράς πραγματοποιείται µε την ένταξη των θέσεων σημείων του αντικειμένου στο σύστημα συντεταγμένων, για κάθε σάρωση.

#### <span id="page-26-0"></span>**2.5.2 Χρήση των σαρωτών Laser στην αποτύπωση σπηλαίων**

Με δεδομένη την δυνατότητα των σαρωτών Laser να αποδίδουν λεπτομερειακά αντικείμενα τα όποια χαρακτηρίζονται από πολύπλοκη γεωμετρία, δεν άργησαν να εμφανιστούν οι πρώτες εφαρμογές της τρισδιάστατης σάρωσης για την γεωμετρική τεκμηρίωση σπηλαίων.

Μια χαρακτηριστική εφαρμογή αποτύπωσης έγινε στo σπήλαιο Chapel του Όρεγκον (Η.Π.Α.) τον Μάιο του 1999, από την Εθνική υπηρεσία πάρκων (NPS), σε συνεργασία με την εταιρία Cyrax. Σκοπός ήταν τόσο η γεωμετρική τεκμηρίωση του σπηλαίου όσο και η αξιολόγηση των τρισδιάστατων σαρωτών ως μέσα για την ακριβή απόδοση ενός πολύπλοκου περιβάλλοντος.

Η αποτύπωση κράτησε τρεις (3) μέρες και στο διάστημα αυτό συλλέχθηκαν πάνω από 35 εκατομμύρια σημεία (Εικόνα 2.6), αριθμός αδύνατος με συμβατικές μεθόδους αποτύπωσης. Στη συνέχεια έγινε συνένωση των επιμέρους σαρώσεων και δημιουργήθηκε τελικά το τρισδιάστατο μοντέλο του αντικειμένου.

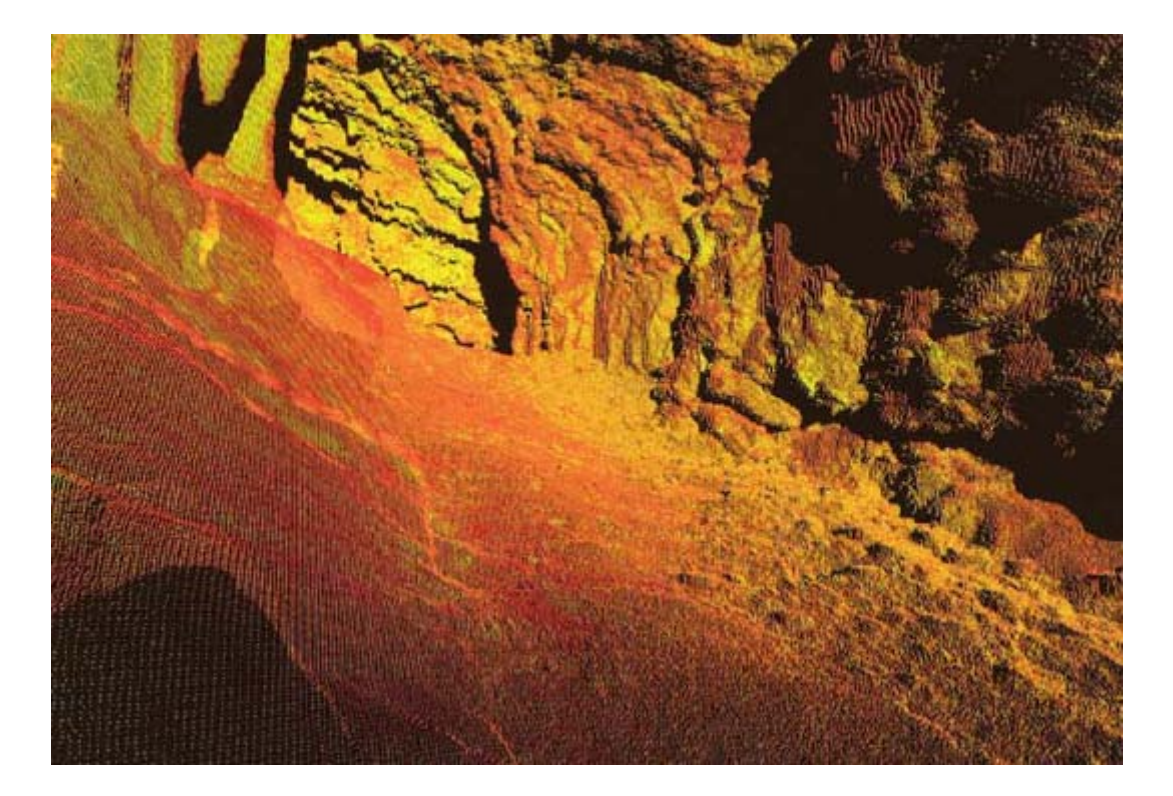

*Εικόνα 2. 6: Το σαρωμένο νέφος σημείων στο σπήλαιο Chapel*

Το τελικό αποτέλεσμα ήταν αρκετά ικανοποιητικό καθώς από το τρισδιάστατο μοντέλο είναι δυνατόν να παραχθούν οριζόντιες και εγκάρσιες τομές με ακρίβεια αντίστοιχη με τις κλασσικές γεωδαιτικές μεθόδους, σε πολύ λιγότερο χρόνο ενώ η ενσωματωμένη φωτογραφική μηχανή του σαρωτή μπορεί να δώσει και ποιοτική πληροφορία.

Η επιτυχία της παραπάνω εφαρμογής έδωσε το έναυσμα για την πιο ευρεία χρήση των τρισδιάστατων σαρωτών στην αποτύπωση σπηλαίων. Έτσι τα επόμενα χρόνια πραγματοποιήθηκαν μια σειρά εφαρμογών που καθιέρωσαν την μεθοδολογία της τρισδιάστατης σάρωσης ως το κύριο εργαλείο στην γεωμετρική τεκμηρίωση των σπηλαίων

Μια από τις πιο εντυπωσιακές εφαρμογές ήταν η αποτύπωση του θαλάσσιου σπηλαίου Riko – Riko στα νησιά Poor Knights της Νέας Ζηλανδίας (Bunnell, 2003). Η δυσκολία της αποτύπωσης έγκειται στο γεγονός ότι το δάπεδο της σπηλιάς βρίσκεται κάτω από την επιφάνεια του νερού, καθιστώντας την τοποθέτηση γεωδαιτικών οργάνων αδύνατη.

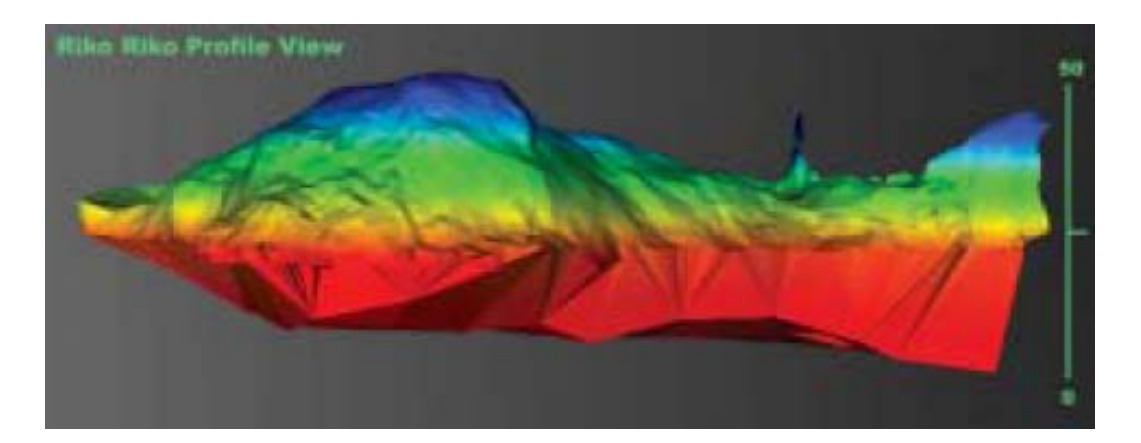

*Εικόνα 2. 7: Το τρισδιάστατο μοντέλο του σπηλαίου Rico-Rico*

Ένα από τα βασικά πλεονεκτήματα των τρισδιάστατων σαρωτών είναι πως δεν απαιτείται η τοποθέτηση του σε σημείο γνωστών συντεταγμένων. Έτσι σαν πλατφόρμα για την σάρωση χρησιμοποιήθηκε μια βάρκα, με χρήση ειδικών διατάξεων για την ακινητοποίηση της και την εξάλειψη του κυματισμού, ενώ τα σημεία αποτύπωσης αναφέρθηκαν με τη χρήση ενός τριγωνομετρικού σε ένα βράχο μπροστά από την είσοδο της σπηλιάς. Τα σημεία που βρίσκονται κάτω από την επιφάνεια του νερού, μετρήθηκαν με χρήση ηχοβολιστικού και εντάχθηκαν στο σύστημα αναφοράς με τον ίδιο τρόπο (Εικόνα 2.7). Η εφαρμογή αυτή αποτελεί χαρακτηριστικό παράδειγμα των δυνατοτήτων των τρισδιάστατων σαρωτών να δίνουν ακριβή αποτελέσματα σε περιπτώσεις που οι υπόλοιπες μεθοδολογίες αδυνατούν.

Στην χώρα μας, έχει γίνει μια εφαρμογή της τρισδιάστατης σάρωσης για την αποτύπωση σπηλαίων, στο σπήλαιο Αγ. Γεωργίου στο Κιλκίς (Παγούνης, 2004).

Οι σαρώσεις για την δημιουργία του τρισδιάστατου μοντέλου (Εικόνα 2.8) έγιναν σε τμήμα του σπηλαίου. Συγκεκριμένα αποτυπώθηκαν δυο (2) θάλαμοι του σπηλαίου, ο θάλαμος του «Ναού» και των «Κοραλλένιων Διαμερισμάτων». Για την αποτύπωση των θαλάμων αυτών πραγματοποιήθηκαν συνολικά 42 σαρώσεις.

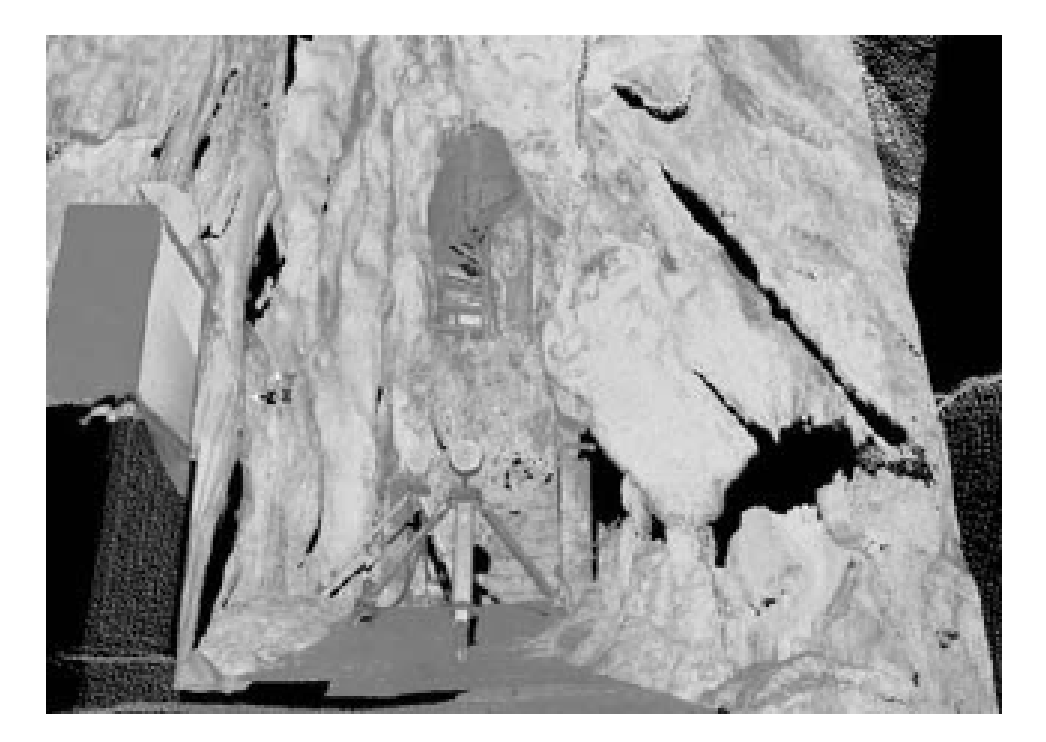

*Εικόνα 2. 8: Άποψη του τρισδιάστατου μοντέλου*

Η αποτύπωση διήρκεσε συνολικά 23 ώρες και από τις εργασίες αυτές προέκυψαν η οριζοντιογραφία του σπηλαίου, κατακόρυφες κατά μήκος και εγκάρσιες τομές (Εικόνα 2.9), καθώς και τα τρισδιάστατα μοντέλα των δύο θαλάμων.

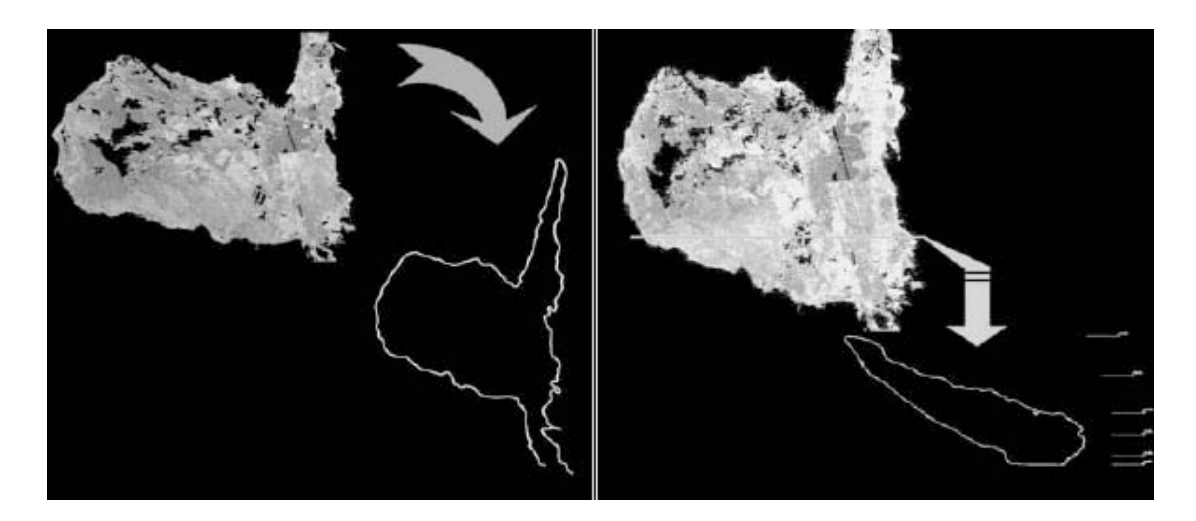

*Εικόνα 2.9: Οριζόντια και εγκάρσια τομή*

# **Κεφάλαιο 3: Εφαρμογή στο Σπήλαιο Κεφάλας**

# <span id="page-31-0"></span>**Κεφάλαιο 3: Εφαρμογή στο Σπήλαιο Κεφάλας**

Στο κεφάλαιο αυτό θα γίνει μία εκτενής περιγραφή του σπηλαίου και του ευρύτερου χώρου προκειμένου να δοθεί μια όσο το δυνατόν πληρέστερη εικόνα της υπάρχουσας κατάστασης. Παράλληλα θα γίνει και λεπτομερής περιγραφή τόσο του εξοπλισμού όσο και της μεθοδολογίας που χρησιμοποιήθηκαν για την συλλογή των δεδομένων.

# <span id="page-31-1"></span>**3.1 Ιστορικά στοιχεία – Χαρακτηριστικά**

# <span id="page-31-2"></span>**3.1.1 Γεωγραφική θέση**

Το σπήλαιο «Κεφάλας» βρίσκεται στη δυτική πλευρά του υψώματος «Καρίνα», στο νοτιοδυτικό άκρο του νησιού, πλησίον του ακρωτηρίου Κεφάλας (Εικόνα 3.1). Απέχει περίπου 7 χιλιόμετρα από τη Πόθια, πρωτεύουσα της Καλύμνου.

<span id="page-31-3"></span>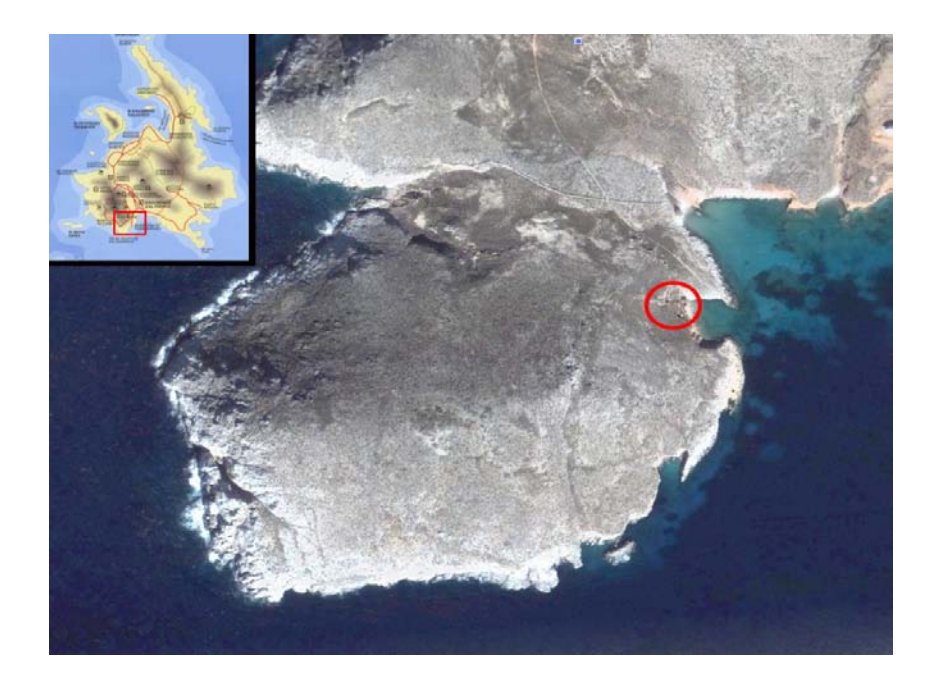

*Εικόνα 3. 1: Θέση του σπηλαίου Κεφάλας*

Η πρόσβαση επιτυγχάνεται μέσω ασφαλτοστρωμένου δρόμου από τη πρωτεύουσα, ο οποίος μετά από 5 χλμ καταλήγει στη Μονή της Αγίας Αικατερίνης. Από την είσοδο του περιβόλου της Μονής ξεκινά ένας ανηφορικός στην αρχή και κατηφορικός στη συνέχεια χωματόδρομος, μήκους 1 χιλιομέτρου περίπου, που οδηγεί σε μονοπάτι μήκους 500 μ. Στο τέλος του μονοπατιού βρίσκεται η είσοδος του σπηλαίου (Εικόνα 3.2).

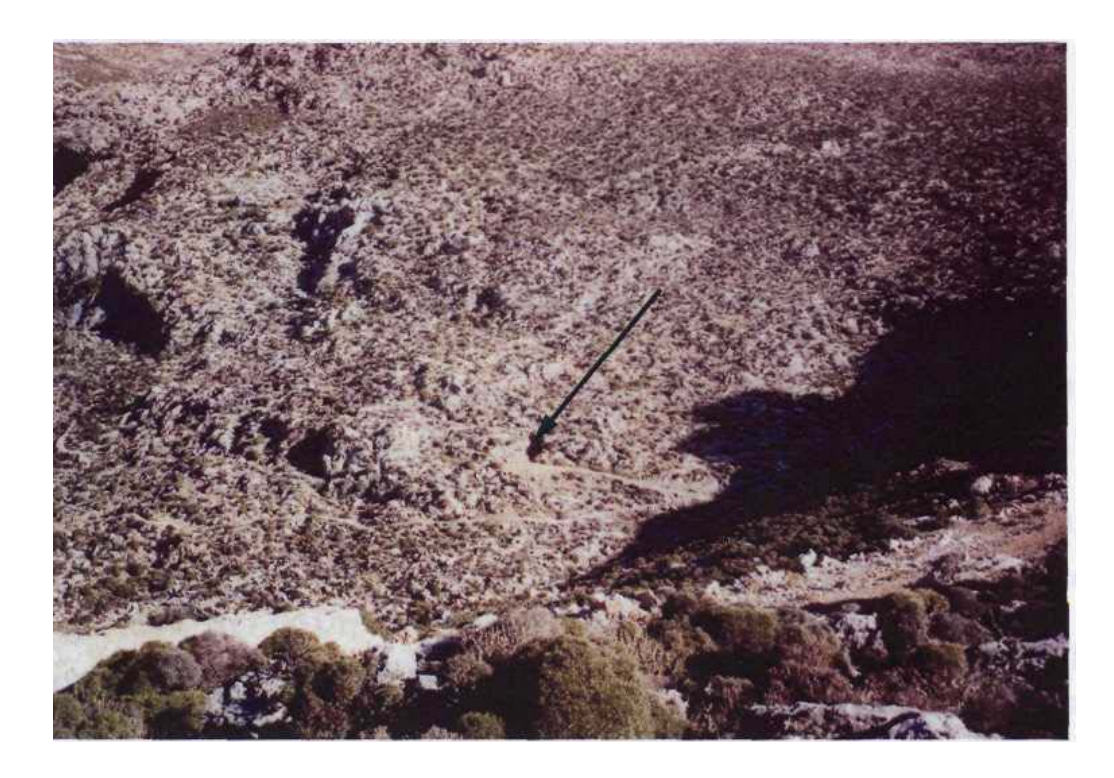

*Εικόνα 3. 2: Η είσοδος του σπηλαίου*

# <span id="page-32-1"></span><span id="page-32-0"></span>**3.1.2 Περιγραφή**

Η ευρύτερη εξωτερική περιοχή του σπηλαίου είναι κατηφορική και χαρακτηρίζεται από αραιή θαμνώδη βλάστηση. Η φυσική είσοδος του σπηλαίου έχει διαμορφωθεί κατάλληλα με σκοπό τη διασφάλιση του από ανεξέλεγκτες επισκέψεις. Συγκεκριμένα, έχουν φραγεί με λιθοδομή τα παρακείμενα ανοίγματα και έχουν περιορισθεί με τον ίδιο τρόπο οι αρχικές

διαστάσεις της εισόδου. Το άνοιγμα που σχηματίστηκε έχει φραγεί με καγκελόπορτα. Τα κλειδιά φυλάσσονται στα γραφεία του δήμου.

Το σπήλαιο ουσιαστικά αποτελείται από μία αίθουσα μέγιστων διατάσεων 40 Χ 25 μ, που έχει χωρισθεί σε μικρότερους θαλάμους από συγκροτήματα σταλαγμιτικών και σταλακτιτικών κολόνων (Σχήμα 3.1).

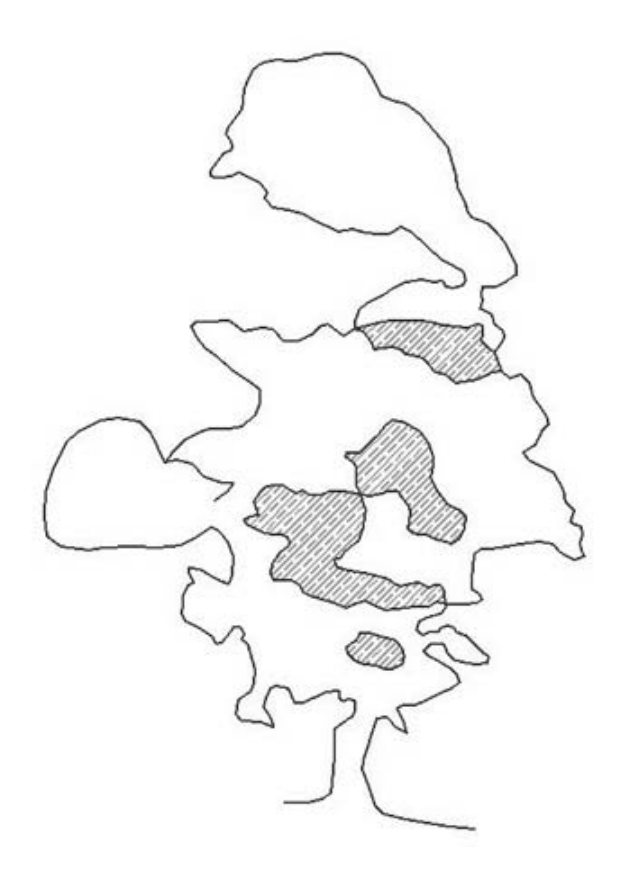

*Σχήμα 3. 1: Το σπήλαιο Κεφάλας*

<span id="page-33-0"></span>Μετά την είσοδο υπάρχει ο πρώτος θάλαμος του σπηλαίου, ο οποίος είναι σχετικά μικρός και με χαμηλό ύψος οροφής. Στα αριστερά του θαλάμου διανοίγεται διάδρομος με έντονη κλίση, που οδηγεί στον κύριο θάλαμο, μέγιστων διαστάσεων 9 Χ 20 Χ 6 μ περίπου και αρκετά κατηφορικό δάπεδο. Από μικρά ανοίγματα επί των τοίχων του κυρίου θαλάμου προσεγγίζονται άλλοι 3 μικρότεροι. Ειδικότερα, στο τέλος του διαδρόμου που

οδηγεί στη κύρια αίθουσα και απέναντι από την είσοδο της διανοίγεται θάλαμος ανάμεσα από κολόνες σε κατακόρυφο βάθος 4μ. με διαστάσεις 7 Χ 8 μ περίπου. Δεξιά της εισόδου της κύριας αίθουσας υπάρχει άνοιγμα, που οδηγεί σε άλλο θάλαμο διαστάσεων 7,5 Χ 4,5 Χ 5 μ. Ο τελευταίος επικοινωνεί και με το τέλος του κυρίου θαλάμου μέσα από δεύτερο άνοιγμα, ενώ συνδέεται με τον πρώτο θάλαμο με τρίτο άνοιγμα σε ύψος 1,5μ. Επίσης, στο τέλος της ανάπτυξης του κυρίου θαλάμου υπάρχει σχισμή επί του τοίχου, που έπειτα από αρκετά στενό και κατηφορικό διάδρομο καταλήγει σε νέο θάλαμο.

Το εσωτερικό του σπηλαίου παρουσιάζει σχετικά πλούσιο λιθωματικό διάκοσμο (Εικόνα 3.3) με μεγάλες σταλαγμιτικές και σταλακτιτικές κολόνες, οι οποίες συνενωμένες έχουν δημιουργήσει παραπετασματοειδείς μορφές, χωρίζοντας το, σε μικρούς θαλάμους. Ο μεγάλος αριθμός κεριών, που βρέθηκε κατά κύριο λόγο στη κύρια αίθουσα

<span id="page-34-0"></span>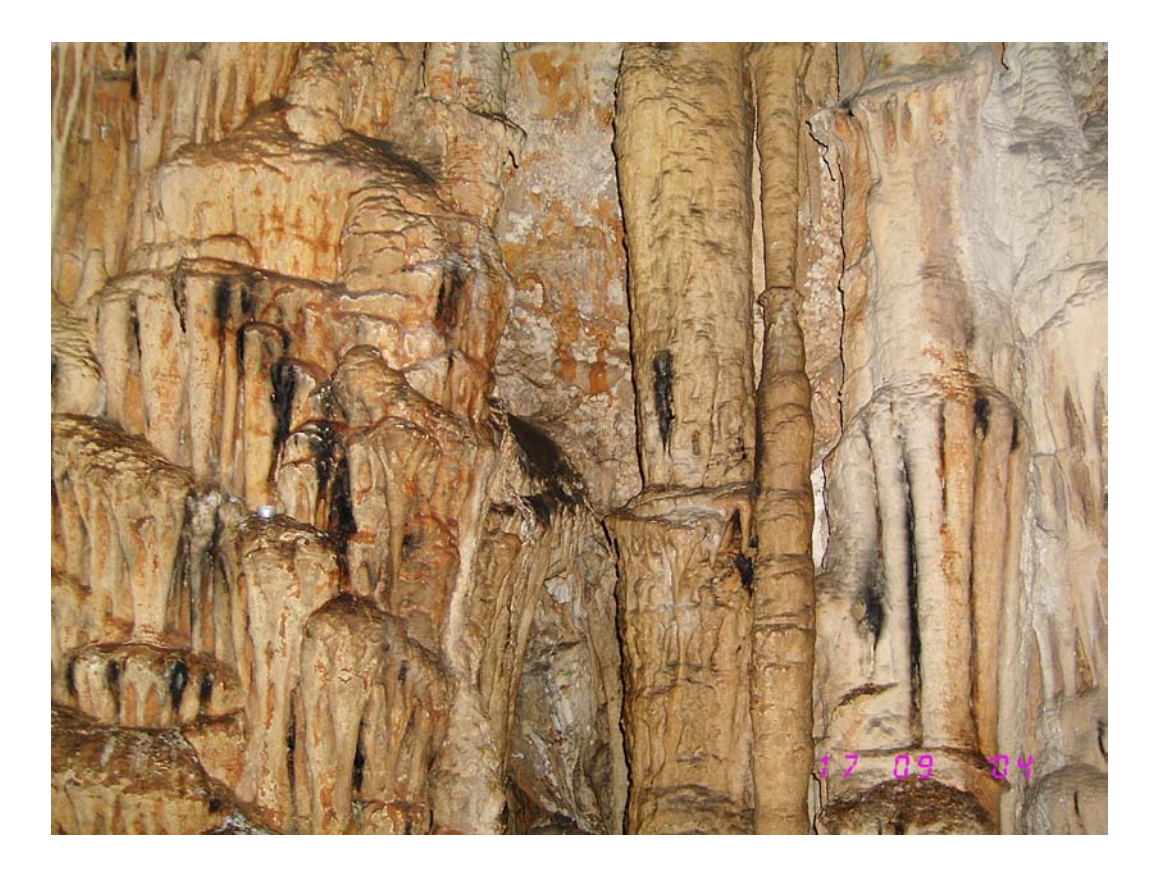

*Εικόνα 3. 3: Λιθωματικός διάκοσμος*

μαρτυρά τη συχνή παρουσία επισκεπτών στο εσωτερικό του*.* Ωστόσο*,* το κάπνισμα των κεριών έχει ως αποτέλεσμα μέρος του λιθωματικού διακόσμου και της οροφής να έχει μαυρίσει.

# <span id="page-35-0"></span>**3.1.3 Γενικά στοιχεία**

Το σπήλαιο Κεφάλας Καλύμνου είναι ένα από τα χιλιάδες ελληνικά σπήλαια που έχουν καταγραφεί και τεκμηριωθεί από την Ελληνική Σπηλαιολογική Εταιρεία (Ε.Σ.Ε.).

Συγκεκριμένα, τον Δεκέμβριο του 1977 ομάδα της Ε.Σ.Ε., πραγματοποίησε σπηλαιολογικές έρευνες στο νησί της Καλύμνου. Κατά τη διάρκεια των ερευνών η ομάδα επισκέφτηκε το σπήλαιο Κεφάλας και, χρησιμοποιώντας μεθόδους και όργανα που εφαρμόζουν οι σπηλαιολόγοι (πυξίδα, κλισίμετρο, μετροταινία), κατάφερε μια πρώτη γεωμετρική τεκμηρίωση του.

Σύμφωνα με την καταγραφή, το σπήλαιο φέρει την ονομασία Σπήλαιο «Διός» ή «Κεφάλας», χωρίς να γίνεται αναφορά σχετικά με την προέλευση της ονομασίας.

Όσον αφορά την ανακάλυψη του σπηλαίου, η καταγραφή της Ε.Σ.Ε αναφέρει σχετικούς θρύλους και παραδόσεις. Ειδικότερα, λέγεται πως το σπήλαιο ανακαλύφθηκε από κάποιον κυνηγό πέρδικας το 1962. Η παράδοση, όμως, θέλει το σπήλαιο να είναι γνωστό από πολλά χρόνια πριν στους πειρατές, οι οποίοι το χρησιμοποιούσαν για να κρύβουν τα λάφυρα τους. Τότε, η είσοδος του ήταν μια μικρή τρύπα, που τη σκέπαζαν με πέτρες και κλαδιά. Πρώτες την ανακάλυψαν οι καλόγριες της Μονής της Αγίας Αικατερίνης, που απέχει από το σπήλαιο 20 λεπτά της ώρας με τα πόδια και λέγεται ότι βρήκανε μέσα σε αυτό πολλά χρυσά νομίσματα, που τα είχανε κρύψει οι πειρατές. «Οι καλόγριες αποκρύψανε την ύπαρξη του σπηλαίου, επειδή οικειοποιήθηκαν το θησαυρό» (Δελτίο Ε.Σ.Ε., τόμος XVII, τεύχος 1, 1980).

Το συγκεκριμένο σπήλαιο έχει καταγραφεί και από το Υπουργείο Πολιτισμού και καταλήγουν στο συμπέρασμα πως το σπήλαιο «Κεφάλας»,
παρ' ότι διαθέτει πλούσιο λιθωματικό διάκοσμο, δεν παρουσιάζει ιδιαίτερο τουριστικό ενδιαφέρον λόγω της δύσκολης πρόσβασης, της νέκρωσης του λιθωματικού διακόσμου του και των ευρείας έκτασης επεμβάσεων που θα απαιτούντο για τη δημιουργία τουριστικού διαδρόμου (εκβαθύνσεις δαπέδου, εκβραχισμοί και κοπή διακόσμου). Συνεπώς, η τουριστική αξιοποίηση του σπηλαίου στη κλασσική της μορφή δεν κρίθηκε απαραίτητη κατά την Εφορεία.

Πάραυτα, η Εφορία έχει δώσει εναλλακτικές προτάσεις για τη τουριστική αξιοποίηση του σπηλαίου, εφόσον υπάρξει η βούληση από τη πλευρά του δήμου. Συγκεκριμένα, προτείνεται το σπήλαιο να χρησιμοποιηθεί για οργανωμένη εκπαίδευση στην αθλητική σπηλαιολογία. Στην περίπτωση αυτή δεν χρειάζεται καμία επέμβαση στο σπήλαιο και το κόστος περιορίζεται στα σπηλαιολογικά υλικά (σχοινιά, κράνη κλπ.) και στη μισθοδοσία των εκπαιδευτών.

#### **3.1.4 Γεωλογικά στοιχεία**

Η κύρια ανάπτυξη του σπηλαίου γίνεται κατά μήκος τεκτονικού λατυποπαγούς ρήγματος με στοιχεία 35°/075°. Η είσοδος του σπηλαίου είναι δυτική και βρίσκεται μέσα σε τεφρόλευκους ανακρυσταλλωμένους ασβεστόλιθους του Κατωτέρω Κρητιδικού. Η παρουσία σπηλαιοθεμάτων στο εξωτερικό του σπηλαίου πιστοποιεί την ύπαρξη τμήματος που έχει κατακρημνισθεί στο παρελθόν.

Στο εσωτερικό του σπηλαίου υπάρχει γενικά ελάχιστη σταγονοροή, περιορισμένη σε συγκεκριμένα τμήματα του σπηλαίου. Η έλλειψη τροφοδοσίας έχει νεκρώσει μεγάλο ποσοστό του λιθωματικού διακόσμου, ο οποίος σε αρκετά σημεία είναι πλέον εύθρυπτος.

Η οροφή του σπηλαίου παρουσιάζει τοπικά ασθενείς ζώνες, κυρίως από επικρεμάμενα υπολείμματα του τεκτονικού λατυποπαγούς. Ο ίδιος ο λιθωματικός διάκοσμος παρουσιάζει τοπικά σημεία "γήρανσης" και ως εκ τούτου δύναται να θεωρηθεί ασταθής.

30

Στην είσοδο του σπηλαίου παρατηρήθηκαν υπολείμματα μικρού πάχους κλαστικών αποθέσεων (0.5μ) τα οποία έχουν απομακρυνθεί στο παρελθόν για την τεχνητή διαπλάτυνση της εισόδου (Εφορεία Παλαιοανθρωπολογίας - Σπηλαιολογίας, 1998).

#### **3.1.5 Αρχαιολογικά στοιχεία**

Σε ορισμένα σημεία του σπηλαίου (κυρίως στο χώρο μεταξύ πρώτης και κύριας αίθουσας) παρατηρήθηκαν λίγα όστρακα. Δεν παρατηρήθηκαν ίχνη αρχαίων λειψάνων στον περιβάλλοντα χώρο του σπηλαίου, ούτε εντοπίσθηκε κάτι σχετικό στη βιβλιογραφία.. Σημειώνεται, πάντως, ότι στη προηγούμενη έκθεση αυτοψίας αναφέρεται ότι υπάρχει πληροφορία περί εύρεσης προϊστορικών οστράκων στον πρώτο θάλαμο του σπηλαίου κατά το παρελθόν (Εφορεία Παλαιοανθρωπολογίας - Σπηλαιολογίας, 1998).

# **3.2 Εξοπλισμός**

#### **3.2.1 Laser scanner**

Για την τρισδιάστατη αποτύπωση του σπηλαίου Κεφάλας χρησιμοποιήθηκε ο επίγειος σαρωτής iQsun 880HE80 (Εικόνα. 3.4) της εταιρίας iQvolution [\(www.iqvolution.eu\)](http://www.iqvolution.eu/) .

Πρόκειται για έναν time of flight σαρωτή με δυνατότητα σάρωσης 360<sup>°</sup> κατά την οριζόντια διεύθυνση και 320° κατά την διεύθυνση της κατακορύφου. Χαρακτηρίζεται από υψηλή ταχύτητα συλλογής δεδομένων και μεγάλη ταχύτητα σάρωσης καθώς έχει την δυνατότητα συλλογής 120.000 σημείων ανά δευτερόλεπτό με τυπικό σφάλμα κάτω από 3mm σε μια απόσταση 30m, ενώ χρειάζεται λιγότερο από 2 λεπτά για να εκτελέσει μια πλήρη σάρωση.

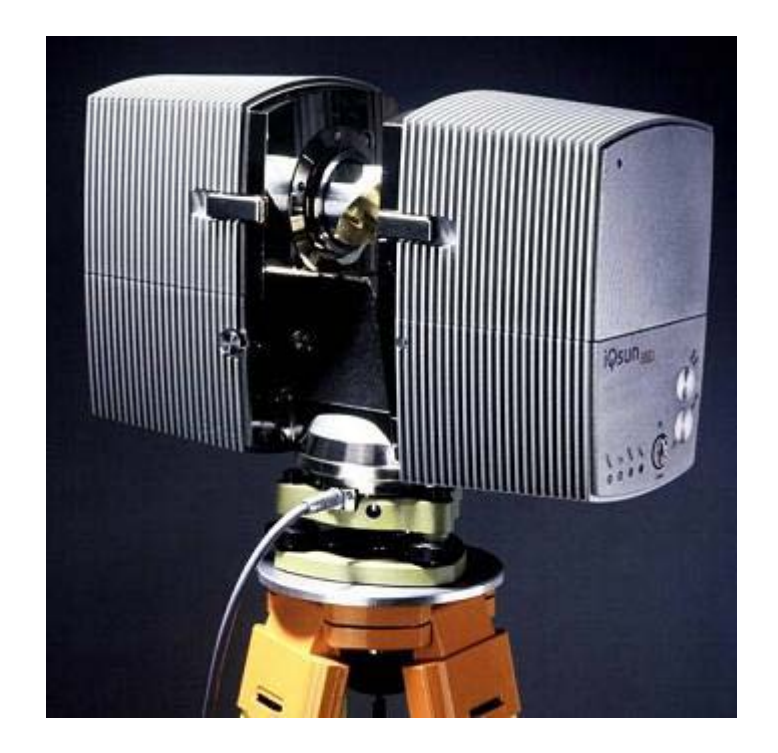

*Εικόνα 3. 4: Ο σαρωτής iQsun 880HE80*

Η μέγιστη εμβέλεια του συγκεκριμένου σαρωτή, ανάλογα με τις συνθήκες μπορεί να φτάσει μέχρι και τα 80 m. Όταν χρειάζεται λεπτομερής αποτύπωση η κάθε σάρωση μπορεί να φτάσει τα 28 εκατομμύρια σημεία σε χρόνο μικρότερο από 5 λεπτά. Ένα ακόμη σημαντικό χαρακτηριστικό του συγκεκριμένου μοντέλου είναι ότι δεν είναι απαραίτητη η χρήση εξωτερικού υπολογιστή καθώς υπάρχει η δυνατότητα αποθήκευσης των δεδομένων στον ενσωματωμένο σκληρό δίσκο. Υπάρχει ακόμη η δυνατότητα προσαρμογής μιας υψηλής ανάλυσης ψηφιακής SLR φωτογραφικής μηχανής, η οποία ελέγχεται από τον σαρωτή. Οι φωτογραφίες που λαμβάνονται από τη μηχανή προσαρμόζονται στη σάρωση και «χρωματίζουν» το νέφος σημείων προσφέροντας έτσι και ποιοτική πληροφορία. Παράλληλα ο ενσωματωμένος αισθητήρας κλίσης διευκολύνει τον προσανατολισμό της φωτογραφικής μηχανής στον χώρο. Τέλος αξίζει να αναφερθεί ότι το συγκεκριμένο μοντέλο έχει σχεδιαστεί και κατασκευαστεί με τέτοιο τρόπο ώστε να είναι εύκολα αναβαθμίσιμα αυξάνοντας ουσιαστικά τον χρόνο ζωής του σαρωτή.

Τα χαρακτηριστικά του σαρωτή όπως αυτά δίνονται από τον κατασκευαστή παρουσιάζονται στον πίνακα 3.1 που ακολουθεί.

32

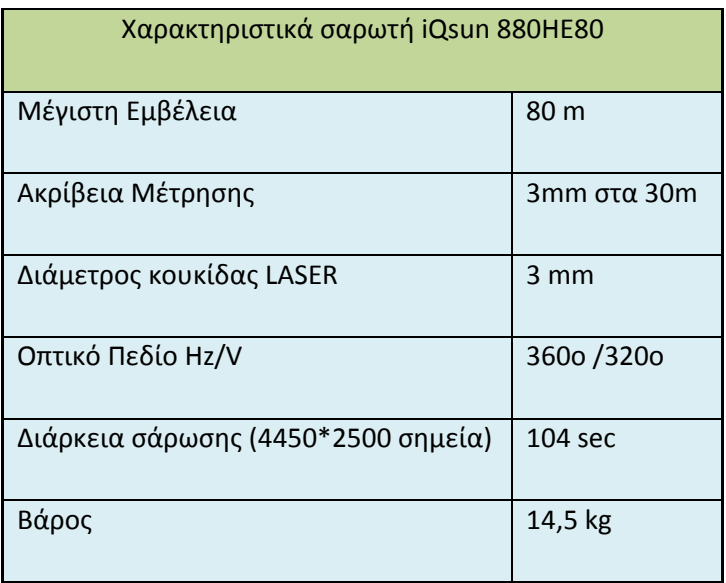

*Πίνακας 3. 1: Χαρακτηριστικά του iQsun 880HE80*

Μαζί με τον σαρωτή χρησιμοποιηθήκαν, ένας φορητός υπολογιστής για τον έλεγχο του σαρωτή και την μεταφορά των δεδομένων καθώς και ειδικές σφαίρες που χρησιμοποιήθηκαν ως στόχοι.

#### **3.2.2 Γεωδαιτικός Σταθμός (Total Station)**

Για τη μέτρηση των απαραίτητων γεωδαιτικών στοιχείων χρησιμοποιήθηκε ο πλήρης γεωδαιτικός σταθμός (Total Station) της εταιρίας Leica [\(www.leica-geosystems.com\)](http://www.leica-geosystems.com/) , και συγκεκριμένα το μοντέλο TCR 303 (Εικόνα 3.5). Το συγκεκριμένο όργανο χαρακτηρίζεται από την υψηλή ταχύτητα μέτρησης, την υψηλή ακρίβεια και την μεγάλη ανθεκτικότητα, στοιχεία που το καθιστούν ιδανικό για παρατηρήσεις σε απαιτητικά περιβάλλοντα, όπως στο εσωτερικό ενός σπηλαίου. Ταυτόχρονα η δυνατότητα μέτρησης χωρίς την χρήση κατάφωτου (reflectorless) επιτρέπει την λήψη χαρακτηριστικών σημείων που είναι απρόσιτα η δύσκολα προσβάσιμα.

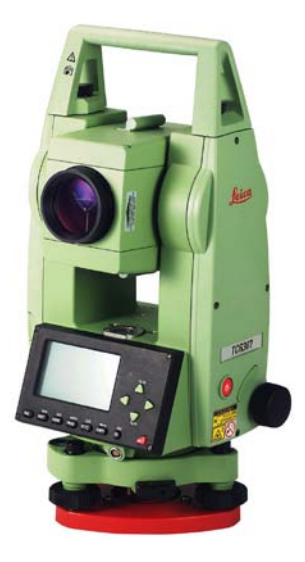

*Εικόνα 3. 5 Το TCR 303*

Πέρα από τα όργανα που προαναφέρθηκαν, για τις ανάγκες της αποτύπωσης, χρησιμοποιήθηκαν επίσης και άλλα παρελκόμενα, όπως επιπλέον τρίποδες για τη μέτρηση της όδευσης, κατάφωτα και τρικόχλια, καθώς και γεννήτριες ηλεκτρικού ρεύματος και φωτιστικές διατάξεις. Απαραίτητη κρίθηκε τέλος και η χρήση σπηλαιολογικού εξοπλισμού αφενός για την για την διευκόλυνση των εργασιών και αφετέρου για την ασφαλή τους εκτέλεση.

#### **3.3 Συλλογή δεδομένων**

#### **3.3.1 Γεωδαιτικό δίκτυο**

Για τις ανάγκες της αποτύπωσης δημιουργήθηκε μια ανοιχτή όδευση εξαρτημένη από το ένα άκρο, καθώς δεν υπήρχε η δυνατότητα υλοποίησης μιας κλειστής όδευσης ή της εξάρτησης της από κάποιο άλλο σημείο. Λόγω της ιδιαιτερότητας του χώρου, η σήμανση των κορυφών της όδευσης στο εσωτερικό, έγινε με τέτοιο τρόπο ώστε να μην επέλθει αλλοίωση στο σπήλαιο. Η πρώτη κορυφή είναι το τριγωνομετρικό Τ1 το οποίο προέκυψε με μετρήσεις GPS, ενώ σαν διεύθυνση προσανατολισμού σκοπεύτηκε το τριγωνομετρικό «Νερά».

Η μέτρηση της όδευσης έγινε με την μέθοδο των τριών τριπόδων (Εικόνα 3.6), προκειμένου να εξασφαλιστεί όσο το δυνατόν μεγαλύτερη ακρίβεια στις μετρήσεις και για να αποφευχθούν λάθη στη σκόπευση, καθώς σε μια ανοιχτή όδευση δεν υπάρχει η δυνατότητα ελέγχου. Για τους ίδιους λόγους κρίθηκε σκόπιμο οι μετρήσεις των στοιχείων της όδευσης να γίνουν σε δύο περιόδους. Από κάθε στάση της όδευσης λήφθηκαν στοιχεία της κάτοψης ενώ μετρήθηκαν και σημεία της κατακόρυφης τομής (Βολιώτη, 2005).

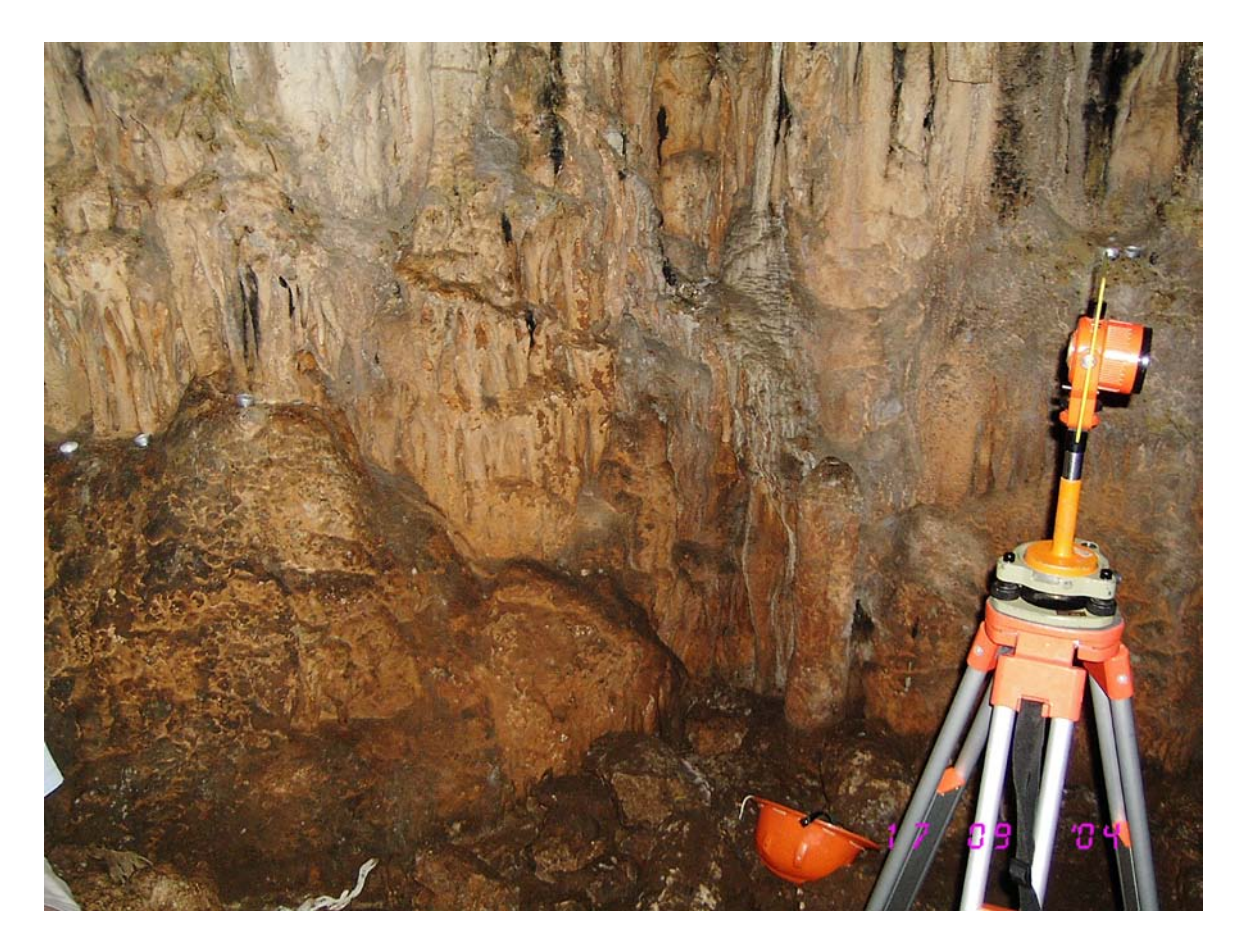

*Εικόνα 3. 6: Χρήση της μεθόδου των 3 τριπόδων για τη μέτρηση των στοιχείων της όδευσης*

Με την επίλυση της όδευσης υπολογίστηκαν οι συντεταγμένες των κορυφών στο γεωδαιτικό σύστημα ΕΓΣΑ 87 και κατόπιν ακολούθησε η επίλυση της ταχυμετρίας.

Τα τελικά αποτελέσματα της επίλυσης παρουσιάζονται στον πίνακα που ακολουθεί (Πίνακας 3.2).

| Πολυγωνιομετρικό Δίκτυο |            |             |        |  |  |  |
|-------------------------|------------|-------------|--------|--|--|--|
| ΣΤΑΣΗ                   | X(m)       | Y (m)       | H(m)   |  |  |  |
| S <sub>1</sub>          | 762225,090 | 4091374,796 | 81,460 |  |  |  |
| S <sub>2</sub>          | 762214,390 | 4091376,030 | 83,602 |  |  |  |
| S3                      | 762220,659 | 4091366,707 | 84,581 |  |  |  |
| S <sub>4</sub>          | 762224,920 | 4091364,521 | 85,719 |  |  |  |
| S5                      | 762213,205 | 4091364,299 | 86,758 |  |  |  |
| S <sub>6</sub>          | 762219,977 | 4091363,375 | 88,372 |  |  |  |
| S7                      | 762221,027 | 4091348,460 | 86,032 |  |  |  |
| S8                      | 762225,903 | 4091361,146 | 94,096 |  |  |  |
| S9                      | 762203,833 | 4091361,460 | 92,771 |  |  |  |
| <b>S10</b>              | 762213,063 | 4091372,564 | 99,136 |  |  |  |

*Πίνακας 3. 2: Το πολυγωνομετρικό δίκτυο*

#### **3.3.2 Σάρωση**

Αφού ολοκληρώθηκε το κομμάτι των γεωδαιτικών μετρήσεων επόμενο βήμα ήταν η συλλογή της τρισδιάστατης πληροφορίας με τη χρήση του σαρωτή. Προκειμένου να περιοριστεί ο χρόνος παραμονής του συνεργείου στο εσωτερικό του σπηλαίου είχε εκ των προτέρων αποφασιστεί η πορεία των εργασιών της σάρωσης.

Για την αποτύπωση του σπηλαίου έγιναν συνολικά οκτώ επιμέρους σαρώσεις με τον σαρωτή κάθε φορά να τοποθετείται σε αυθαίρετη θέση αλλά με τέτοιο τρόπο ώστε να υπάρχει οπτική επαφή με δύο τουλάχιστον σφαιρικούς στόχους (Εικόνα 3.7).

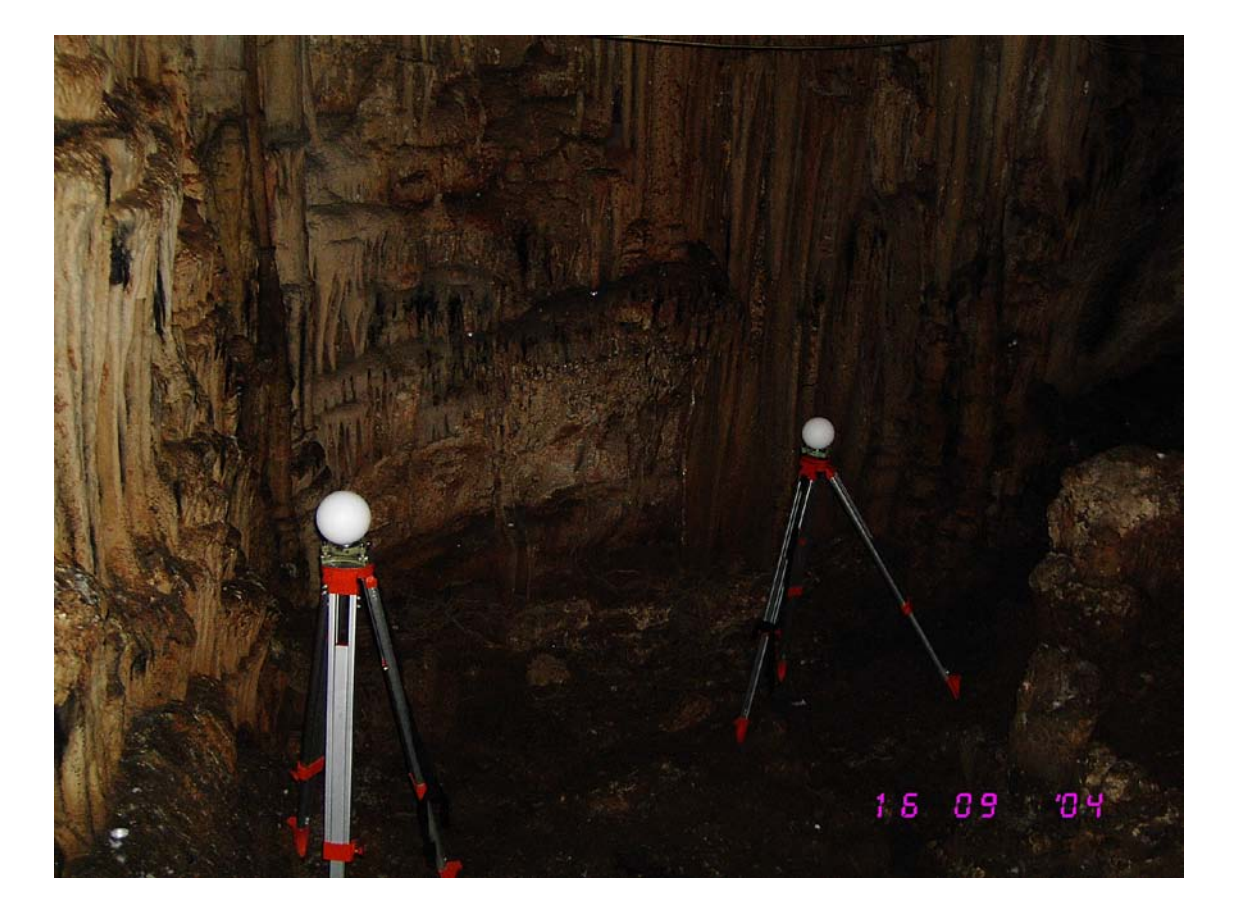

*Εικόνα 3. 7: Σφαιρικοί στόχοι*

Οι στόχοι αυτοί είχαν κεντρωθεί πάνω σε σημεία γνωστών συντεταγμένων και συγκεκριμένα στις κορυφές του πολυγωνομετρικού δικτύου προκείμενου να διευκολυνθεί η διαδικασία της συνένωσης των επιμέρους νεφών αλλά και να είναι δυνατή η ένταξη του μοντέλου που τελικά θα προκύψει στο Κρατικό Σύστημα Αναφοράς. Στο σχεδιάγραμμα που ακολουθεί (Σχήμα 3.2) παρουσιάζονται οι σχετικές θέσεις σαρωτή – στόχων.

Κάθε επιμέρους σάρωση είχε διάρκεια κατά μέσο όρο ένα λεπτό για την αποτύπωση 800.000 σημείων ενώ η πυκνότητα του νέφους είχε οριστεί στα 2,5 cm.

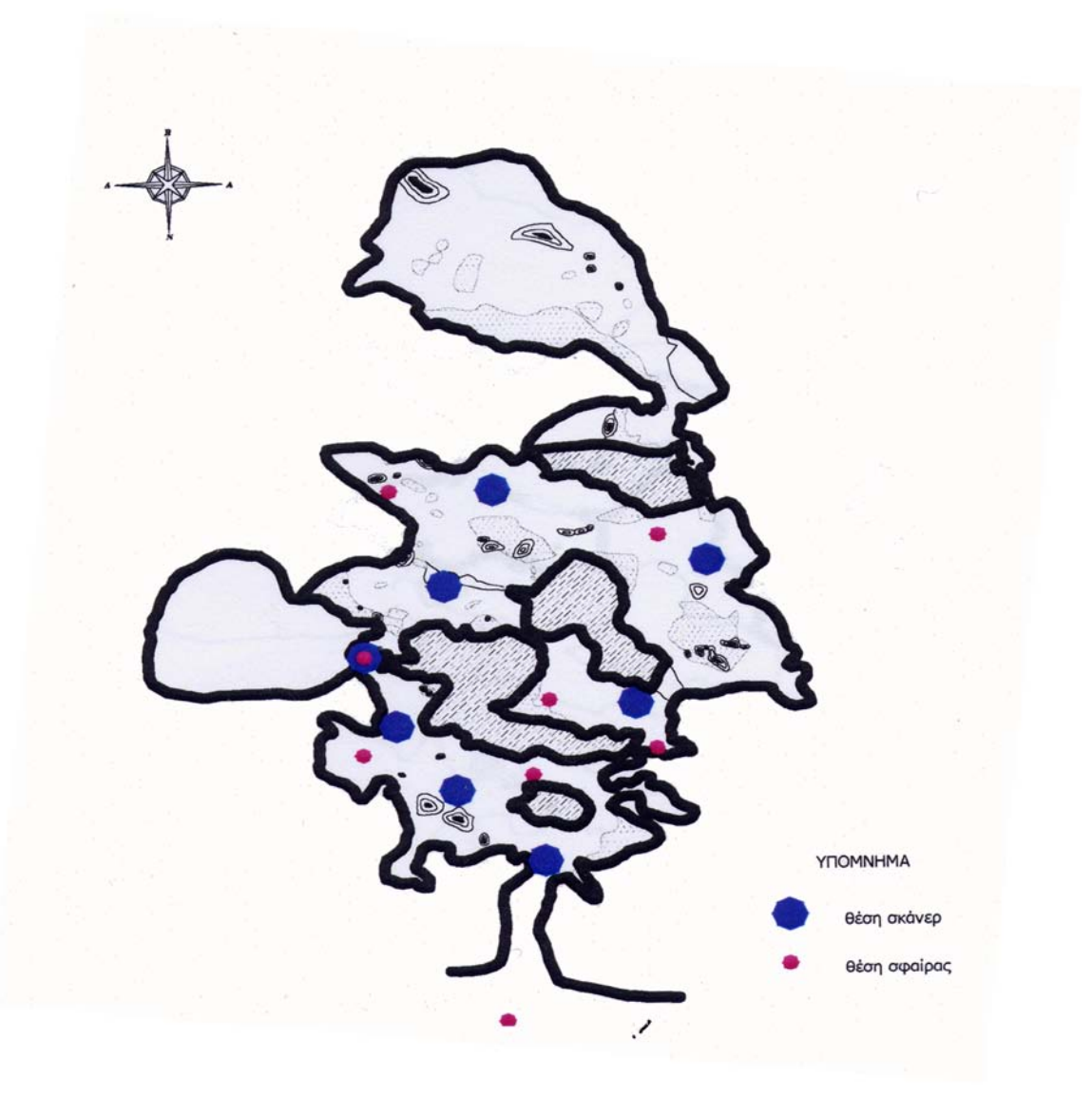

*Σχήμα 3. 2: Σχετικές θέσεις στόχων -σαρωτή*

# **Κεφάλαιο 4: Επεξεργασία δεδομένων**

#### **Κεφάλαιο 4: Επεξεργασία δεδομένων**

#### **4.1 Εισαγωγή**

Σκοπός του κεφαλαίου αυτού είναι να παρουσιαστούν αναλυτικά τα μέσα που χρησιμοποιήθηκαν καθώς και η μεθοδολογία που ακολουθήθηκε προκειμένου να φτάσουμε στο τελικό προϊόν της επεξεργασίας. Αρχικά γίνεται μια παρουσίαση του συνόλου των λογισμικών που χρησιμοποιήθηκαν για την επεξεργασία των δεδομένων. Στη συνέχεια αναλύεται το προπαρασκευαστικό στάδιο όπου έγινε η βελτιστοποίηση των συλλεχθέντων στοιχείων. Κατόπιν ακολουθεί το κυρίως τμήμα της επεξεργασίας οπού περιλαμβάνεται η συνένωση των διαφορετικών σαρώσεων, η μοντελοποίηση, η εξαγωγή δευτερογενούς πληροφορίας και τέλος και η φωτορεαλιστική απόδοση του τελικού μοντέλου.

#### **4.2 Λογισμικά**

Το πρώτο στάδιο της εργασίας ήταν η επιλογή του κατάλληλου λογισμικού για την επεξεργασία των πρωτογενών δεδομένων. Αν και οι τρισδιάστατοι σαρωτές είναι μια σχετικά νέα τεχνολογία, στην αγορά υπάρχει μεγάλος αριθμός λογισμικών τα όποια έχουν την δυνατότητα της επεξεργασίας νεφών σημείων. Χαρακτηριστικά αναφέρονται το Cyclone της Leica (www.leica-geosystems.com), το Geomagic Studio της Rainbow [\(www.geomagic.com](http://www.geomagic.com/)*)* και το Polyworks της Invommetric [\(www.invometric.com\)](http://www.invometric.com/). Όσον αφορά την δημιουργία τρισδιάστατων φωτορεαλιστικών μοντέλων τα δυο κυρίαρχα προγράμματα είναι το 3DStudio της AutoDesk (usa.autodesk.com) και το Lightwave3D της Newtek (www.newtek.com).

Για να επιτευχθεί το καλύτερο δυνατό τελικό αποτέλεσμα απαιτείται ο συνδυασμός περισσότερων του ενός λογισμικού καθώς έτσι μπορούν να αξιοποιηθούν τα διαφορετικά πλεονεκτήματα που προσφέρει το κάθε ένα από αυτά.

Για παράδειγμα, η συνένωση των νεφών σημείων και η μοντελοποίηση είναι δυνατόν να γίνει τόσο στο Cyclone όσο και στο Geomagic. To Cyclone όμως υπερτερεί στον τομέα της συνένωσης, καθώς έχει την δυνατότητα να αναγνωρίζει αυτόματα τους στόχους, καθώς και την τροποποίηση των παραμέτρων συνένωσης. Αντίστοιχα το Geomagic υπερτερεί στον τομέα της παραγωγής τρισδιάστατων μοντέλων από νέφη σημείων.

Για την εκπόνηση της παρούσας διπλωματικής επιλέχθηκε να χρησιμοποιηθούν για το στάδιο της συνένωσης των νεφών των σημείων το Cyclone 5.11 για την μοντελοποίηση το Geomagic Studio 8 κ αι για την φωτορεαλιστική απόδοση το 3D Studio Max 8. Επίσης χρησιμοποιήθηκαν το AutoCAD σε συνδυασμό με το πρόγραμμα DM του εργαστηρίου χαρτογραφίας για την προεπεξεργασία των νεφών σημείων καθώς και το MatLAB για βοηθητικές εργασίες.

#### **4.2.1 Λογισμικό Leica Cyclone**

Το Cyclone της Leica Geosystems AG είναι ένα λογισμικό για την επεξεργασία δεδομένων τρισδιάστατης σάρωσης. Το βασικό πλεονέκτημα της συγκεκριμένης εφαρμογής είναι η δυνατότητα να διαχειρίζεται μεγάλο όγκο πληροφορίας χωρίς να μειώνεται η απόδοση. Συγκεκριμένα ισορροπώντας το πλήθος της πληροφορίας που προβάλλεται, εξασφαλίζει ομαλή πλοήγηση στο μοντέλο και απρόσκοπτο χειρισμό της κάθε σάρωσης ανεξάρτητα από τον όγκο των δεδομένων που αυτή περιέχει.

Οι δυνατότητες της συγκεκριμένης εφαρμογής αφορούν κυρίως την συνένωση ομόλογων σαρώσεων (registration). Τα ανεξάρτητα νέφη σημείων μετασχηματίζονται σε ένα ενιαίο σύστημα αναφοράς είτε με την χρήση σφαιρικών στόχων είτε με τη χρήση επικαλυπτόμενων σημείων σε δυο γειτονικές σαρώσεις ενώ υπάρχει η δυνατότητα συνδυασμού των δύο παραπάνω μεθόδων.

Το Cyclone αυτόματα εντοπίζει στόχους και δημιουργεί ένα σύστημα περιορισμών, το οποίο χρησιμοποιείται για την αναγωγή των επιμέρους σαρώσεων σε ένα ενιαίο σύστημα αναφοράς. Ο χρήστης έχει την δυνατότητα να απενεργοποιήσει κάποιους από αυτούς, ή να προσθέσει επιπλέον, προκειμένου να επιτευχθεί το επιθυμητό αποτέλεσμα.

Μετά το τέλος της διαδικασίας παρουσιάζεται αναλυτική αναφορά για την ακρίβεια της συνένωσης. Τα στατιστικά περιλαμβάνουν το σφάλμα για κάθε περιορισμό, το μέσο τετραγωνικό σφάλμα (RMS), καθώς και ιστόγραμμα σφάλματος για κάθε περιορισμό με επικαλυπτόμενα νέφη.

Τέλος η συγκεκριμένη εφαρμογή έχει και δυνατότητες μοντελοποίησης των σαρωμένων μοντέλων και παραγωγής τρισδιάστατων μοντέλων.

#### **4.2.2 Λογισμικό Geomagic Studio**

Το Geomagic Studio αποτελεί ένα πλήρες πακέτο επεξεργασίας και μοντελοποίησης δεδομένων από τρισδιάστατους σαρωτές. Το συγκεκριμένο λογισμικό αν και παρέχει κάποιες δυνατότητες συνένωσης ομόλογων νεφών, αυτές δεν είναι τόσο ανεπτυγμένες σε σχέση με το Cyclone.

Αντίθετα στον τομέα της παραγωγής τρισδιάστατων μοντέλων παρέχει πολλές δυνατότητες ελέγχου του τελικού αντικειμένου, ενώ ο σχεδόν γραμμικός τρόπος εργασίας διευκολύνει την εκμάθηση της συγκεκριμένης εφαρμογής. Τέλος το Geomagic Studio έχει την δυνατότητα να εξάγει τομές του τρισδιάστατου μοντέλου αλλά και εποπτικής παρουσίασης των σφαλμάτων της μοντελοποίησης.

#### **4.2.3 Λογισμικό AutoCAD**

Το συγκεκριμένο λογισμικό, αν και έχει δυνατότητες επεξεργασίας τρισδιάστατων αντικειμένων, εντούτοις χρησιμοποιείται κατά κόρον για την απόδοση δισδιάστατων σχεδίων. Στην παρούσα εφαρμογή το AutoCAD χρησιμοποιήθηκε για την επεξεργασία των τομών που προέκυψαν από την επεξεργασία του τρισδιάστατου μοντέλου.

#### **4.2.4 Λογισμικό 3D Studio MAX**

Το 3D Studio MAX είναι ένα λογισμικό παραγωγής τρισδιάστατων φωτορεαλιστικών μοντέλων. Παρέχει μεγάλο αριθμό δυνατοτήτων παραμετροποίησης της υφής και της εμφάνισης του μοντέλου και πληθώρα εργαλείων για την δημιουργία εικονικών παρουσιάσεων.

### **4.3 Επεξεργασία των Νεφών Σημείων**

#### **4.3.1 Βελτιστοποίηση Δεδομένων**

Με την εισαγωγή των δεδομένων στο Cyclone έγινε εμφανές πως τα πρωτογενή δεδομένα περιείχαν πληροφορία η οποία δεν ανταποκρινόταν στην πραγματική γεωμετρία του σπηλαίου. Συγκεκριμένα μια δέσμη σημείων, ξεκινούσε από την βάση του συστήματος αναφοράς (κάτω ακριβώς από τον σαρωτή) και έφτανε σε απόσταση από 65 ως 80 μέτρα με κατεύθυνση προς τα κάτω. Η πιθανότερη εξήγηση για το συγκεκριμένο πρόβλημα είναι ότι η υγρασία οδήγησε σε διάχυση της δέσμης LASER με αποτέλεσμα να δημιουργηθεί ο παραπάνω θόρυβος (Εικόνα 4.1).

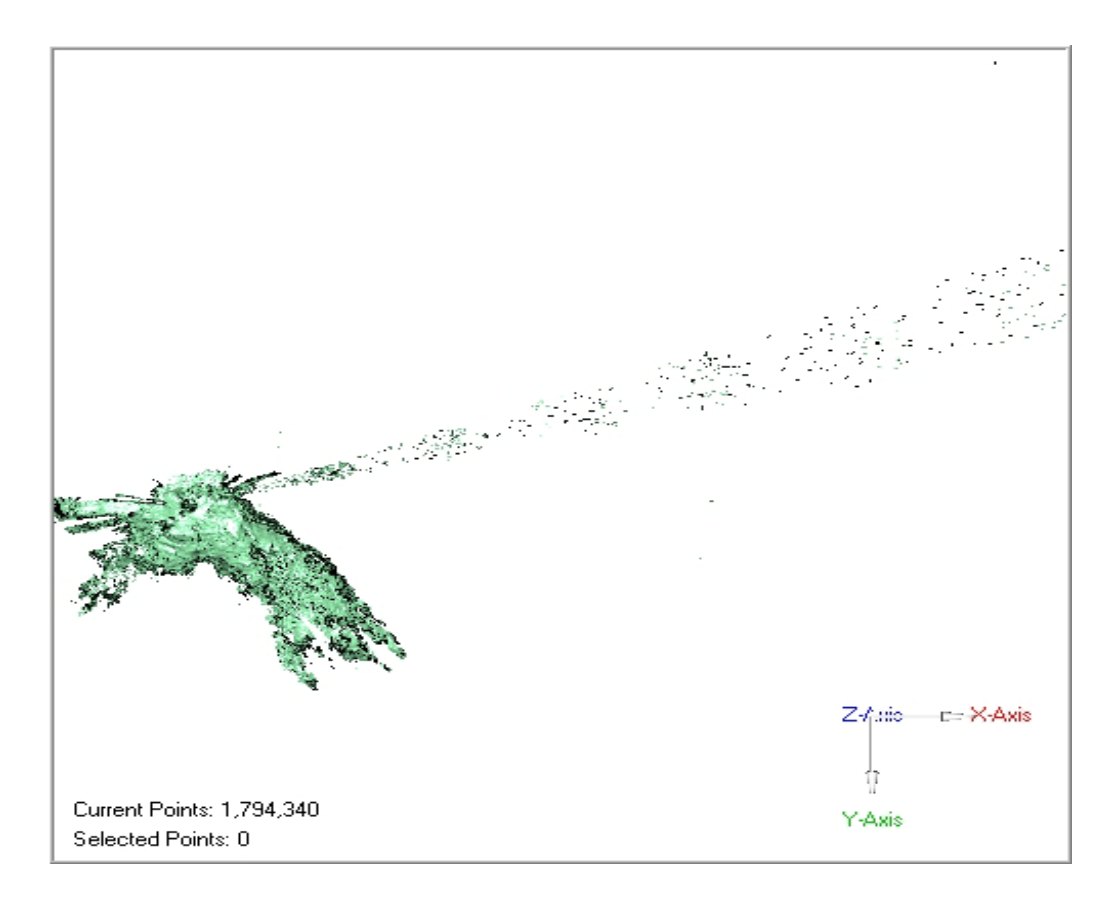

*Εικόνα 4. 1: Θόρυβος του νέφους σημείων*

Έτσι τα αρχικά δεδομένα αποθηκεύτηκαν ως αρχεία \*.dxf και έγινε η εισαγωγή τους στο AutoCAD όπου και διαγράφηκε η περιττή πληροφορία. Το νέο αρχείο που προέκυψε, με χρήση του λογισμικού DM, μετατράπηκε σε αρχείο ASCII και εισήχθηκε εκ νέου στο Cyclone προκειμένου να γίνει το πρώτο μέρος της κυρίως επεξεργασίας, η συνένωση των επιμέρους σαρώσεων.

#### **4.3.2 Συνένωση ομόλογων νεφών (Registration)**

Όπως αναφέρθηκε σε προηγούμενη ενότητα (§ 2.5), η κάθε επιμέρους σάρωση βρίσκεται στο δικό της σύστημα αναφοράς το οποίο έχει την αρχή του στο σημείο όπου τοποθετήθηκε ο σαρωτής. Απαιτείται λοιπόν η συνένωση των σαρώσεων αυτών και η ένταξη τους σε ένα ενιαίο σύστημα αναφοράς προκειμένου να αποκατασταθεί η σωστή γεωμετρία του μετρούμενου αντικειμένου. Η επιτυχία της συνένωσης, αλλά και η ακρίβεια με την οποία επιτυγχάνεται, είναι καθοριστική για την αξιοπιστία του τελικού προϊόντος.

Για την παραπάνω διαδικασία απαιτούνται ειδικά λογισμικά όπως είναι το Cyclone της Leica (Εικόνα 4.χ), το οποίο χρησιμοποιήθηκε στην παρούσα διπλωματική.

Πριν γίνει ανάλυση της διαδικασίας που ακολουθήθηκε, κρίνεται σκόπιμο να γίνει μια αναφορά στο λογισμικό Cyclone και στον τρόπο με τον οποίο δομούνται τα δεδομένα:

Αρχικά, απαιτείται η δημιουργία μιας βάσης δεδομένων, που περιέχει τον φάκελο του project. Κάθε φορά που εισάγουμε το αρχείο συντεταγμένων μιας επιμέρους σάρωσης, μέσα στον φάκελο του project δημιουργείται ένα Scanworld, το οποίο αντιστοιχεί στην σάρωση αυτή και εξ΄ ορισμού περιέχει:

• Τον φάκελο *ControlSpace*, στον οποίο αποθηκεύονται τα σαρωμένα νέφη καθώς και οι δεσμεύσεις που δημιουργούνται για την συνένωση των νεφών.

- Τον φάκελο *ModelSpace*, στον οποίο περιέχεται το νέφος σημείων. Είναι δυνατόν να αποθηκευτούν διαφορετικές θέσεις παρατήρησης του νέφους σημείων, ανάλογα με τις ανάγκες του χρήστη.
- Τον φάκελο *Scans*, που περιέχει τις σαρώσεις που έχουν ληφθεί από την ίδια στάση του σαρωτή.
- Τον φάκελο *Images*, όπου αποθηκεύονται οι εικόνες σάρωσης που έχουν ληφθεί από την κάμερα του σαρωτή.

Έτσι δημιουργήθηκε η βάση δεδομένων Kefalas, και σε αυτή εισήχθηκαν τα αρχεία των σαρώσεων.

Το επόμενο βήμα ήταν η συνένωση των επιμέρους νεφών, που γίνεται είτε με χρήση των ειδικών σφαιρικών στόχων, είτε με την επιλογή ομολόγων σημείων στο επικαλυπτόμενο τμήμα δυο σαρώσεων, είτε με συνδυασμό των δυο προηγούμενων μεθόδων.

Το πρώτο βήμα της συνένωσης ήταν ο εντοπισμός και η ονομασία των στόχων σε κάθε Scanworld. Το πρόβλημα που παρουσιάστηκε κατά τον εντοπισμό των στόχων ήταν ότι σε αρκετές περιπτώσεις, οι στόχοι ήταν δυσδιάκριτοι ή ελλιπώς σαρωμένοι (Εικόνα 4.2α), γεγονός που θα δημιουργούσε ασάφειες και σφάλματα στην διαδικασία της συνένωσης. Προκειμένου να υπολογιστεί η καλύτερη θέση του κέντρου της σφαίρας, συντάχθηκε ένα πρόγραμμα στο MatLAB, το οποίο με την μέθοδο ελαχίστων τετραγώνων, υπολογίζει τις συντεταγμένες του κέντρου μιας σφαίρας δοσμένης ακτίνας (στην δική μας περίπτωση 0,075m). Στη συνέχεια, με την εντολή *Create Object -> Sphere* δημιουργήθηκαν οι σφαίρες (Εικόνα 4.2β). Στην επιλογή point of origin δόθηκαν οι συνορθωμένες συντεταγμένες του κέντρου, ενώ για διάμετρο δόθηκε η τιμή 0,150m, όση δηλαδή και η διάμετρος των σφαιρικών στόχων σύμφωνα με τον κατασκευαστή (www.iqvolution.eu). Με την βοήθεια του σχεδίου της κάτοψης (Βολιώτη, 2005), που είχε ληφθεί με γεωδαιτικές μεθόδους, ονομάστηκαν κατάλληλα οι σφαίρες-στόχοι προκειμένου να αναγνωριστούν αυτόματα από το λογισμικό.

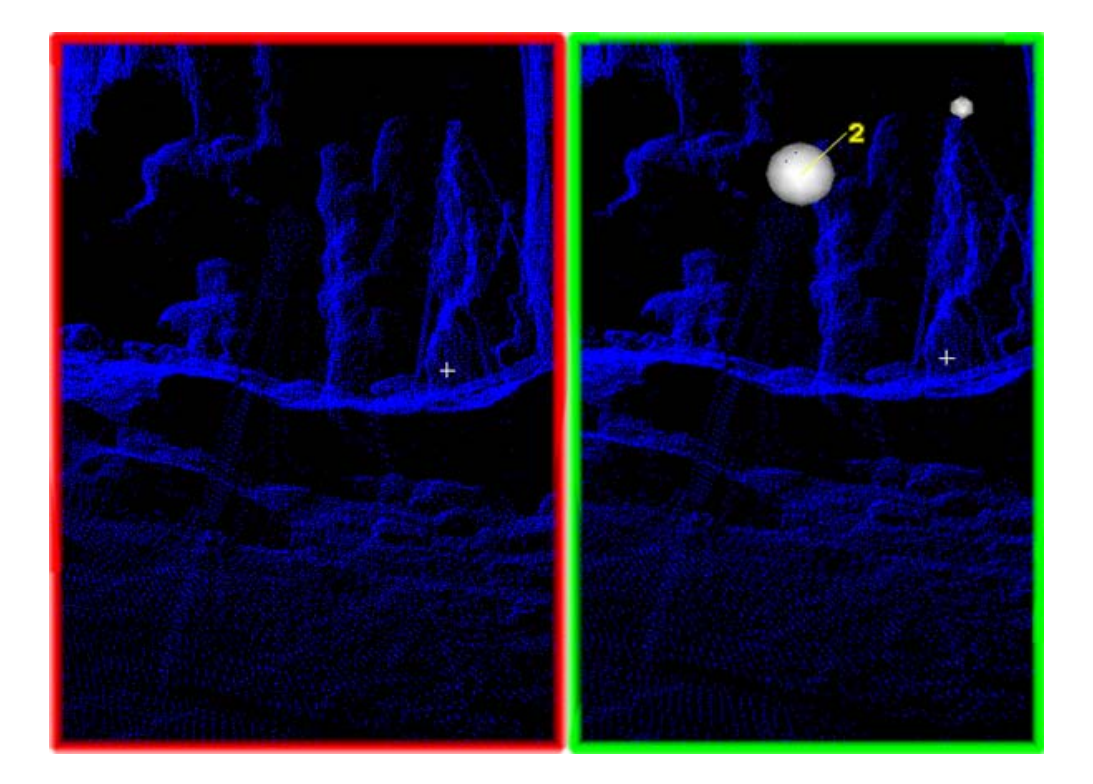

*Εικόνα 4. 2: Υλοποίηση σφαιρικών στόχων*

Το επόμενο βήμα είναι η κυρίως διαδικασία της συνένωσης. Στο παράθυρο *Navigator* του Cyclone (Εικόνα 4.3) δημιουργήθηκε ένα νέο αντικείμενο συνένωσης. Με διπλό κλικ στο αντικείμενο αυτό, ανοίγει το παράθυρο *Registration*.

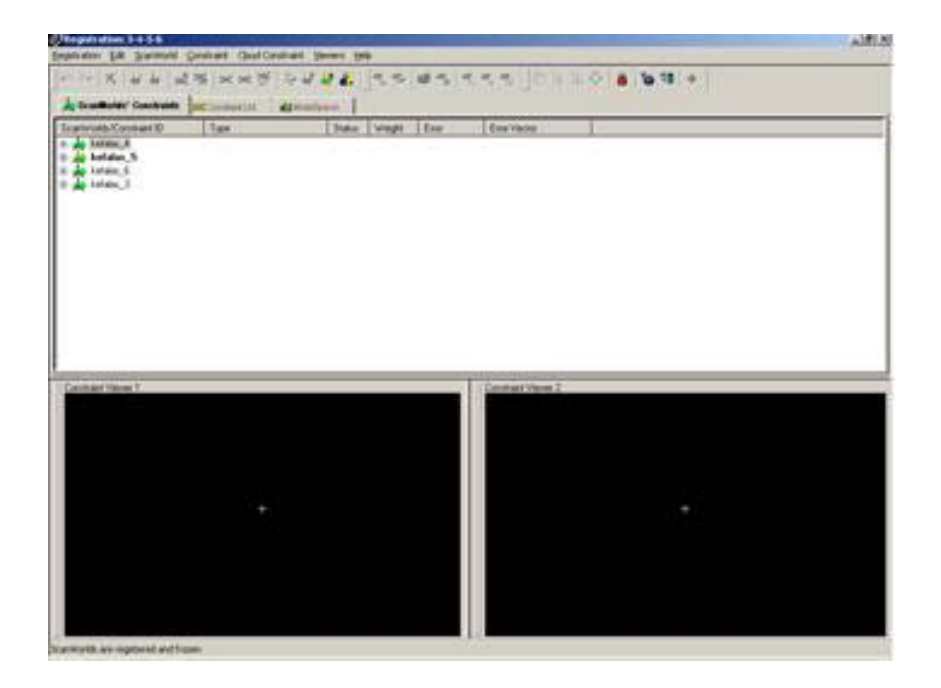

*Εικόνα 4. 3: Το παράθυρο του Navigator*

Αρχικά, επιλέγονται οι σαρώσεις οι οποίες θα συνενωθούν, από το μενού: *Scanworld -> Add Scanworld*. Προκειμένου να γίνει ο μετασχηματισμός πρέπει να επιλεγεί μια σάρωση ως προς την οποία θα μετασχηματιστούν οι υπόλοιπες προκειμένου να ενταθεί το σύνολο τους σε ένα ενιαίο σύστημα αναφοράς. Αυτό επιτυγχάνεται με την εντολή *Scanworld -> Set home Scanworld.* 

Στη συνέχεια με την εντολή *Constraint -> Auto-Add constraint*, το Cyclone εντοπίζει αυτόματα τις ομόλογες σφαίρες στα διαφορετικά Scanworld. Τέλος με την εντολή *Registration -> Register*, γίνεται η συνένωση και για κάθε επιμέρους σάρωση εμφανίζεται ο πίνακας μετασχηματισμού. Επίσης εμφανίζεται το σφάλμα της διαδικασίας τόσο συνολικά όσο και για κάθε στόχο ξεχωριστά. Στην περίπτωση που το σφάλμα είναι έξω από τα αποδεκτά όρια είναι δυνατή η απενεργοποίηση κάποιου στόχου από τη διαδικασία ή η προσθήκη επιπλέον δεσμεύσεων για τη βελτίωση του τελικού αποτελέσματος. Όταν η επιθυμητή ακρίβεια έχει επιτευχθεί, ο χρήστης κλειδώνει το τελικό αποτέλεσμα και δημιουργείται το τελικό αρχείο της συνένωσης.

Ένα πρόβλημα που παρουσιάστηκε κατά την εκτέλεση της διαδικασίας ήταν η έλλειψη αρκετών στόχων ανάμεσα στις σαρώσεις 5 και 8 (Σχήμα 4.1). Συγκεκριμένα λόγω της στενότητας στην περιοχή εκείνη, είχε τοποθετηθεί μόνο μια σφαίρα, ενώ το επικαλυπτόμενο νέφος σημείων δεν επαρκούσε για τη λήψη ομόλογων σημείων.

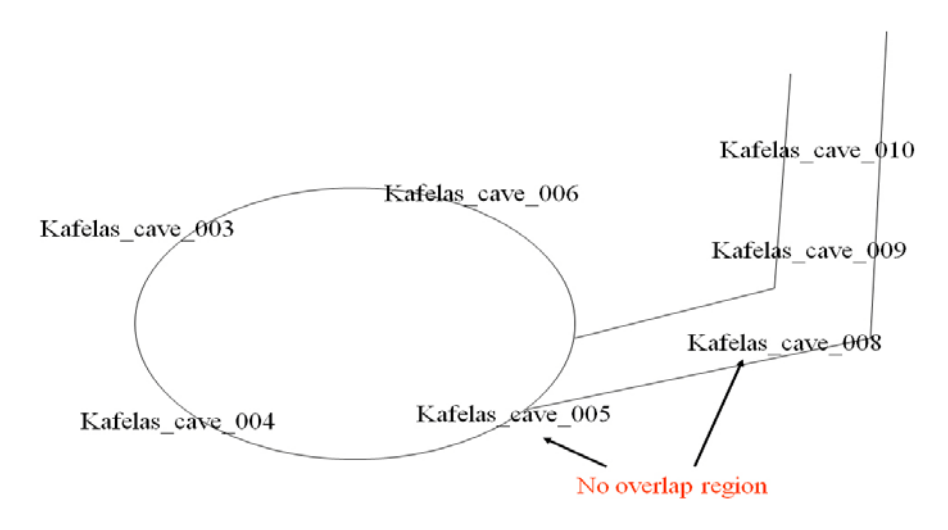

*Σχήμα 4. 1 Περιοχή χωρίς δυνατότητα συνένωσης*

Για να αντιμετωπιστεί η παραπάνω κατάσταση αρχικά έγιναν δυο συνενώσεις. Η πρώτη αφορούσε την κύρια αίθουσα και περιελάμβανε τις σαρώσεις 3,4,5 και 6, ενώ η δεύτερη τις σαρώσεις 8,9 και 10. Τα αποτελέσματα των δυο συνενώσεων παρουσιάζονται στον πίνακα που ακολουθεί.

| Ονομα                                            | <b>ScanWorld</b> | <b>ScanWorld</b>   | Είδος                            | On/Off | Βάρος | Σφάλμα             | Διάνυσμα Σφάλματος           |
|--------------------------------------------------|------------------|--------------------|----------------------------------|--------|-------|--------------------|------------------------------|
| Cloud/Mesh 1                                     | kefalas 4        | kefalas_5          | Cloud: Cloud/Mesh-Cloud/Mesh     | On     | 1.000 | $0.008$ m          | aligned [0.013 m]            |
| Cloud/Mesh 2                                     | kefalas_4        | kefalas_6          | Cloud: Cloud/Mesh-Cloud/Mesh     | On     | 1.000 | 0.012 m            | aligned [0.016 m]            |
| Cloud/Mesh 3                                     | kefalas 5        | kefalas 6          | Cloud: Cloud/Mesh-Cloud/Mesh     | On     | 1.000 | 0.010 m            | aligned [0.014 m]            |
| TargetID: 1                                      | kefalas 4        | kefalas 6          | <b>Coincident: Sphere-Sphere</b> | Off    | 1.000 | 0.100 m            | $(-0.042, -0.029, -0.087)$ m |
| TargetID: 3                                      | kefalas 4        | kefalas 6          | <b>Coincident: Sphere-Sphere</b> | On     | 1.000 | 0.006 m            | $(0.000, -0.006, 0.001)$ m   |
| TargetID: 3-4                                    | kefalas 4        | kefalas 3          | <b>Coincident: Sphere-Sphere</b> | On     | 1.000 | 0.007 <sub>m</sub> | (-0.001, -0.001, -0.006) m   |
| Cloud/Mesh 4                                     | kefalas 4        | kefalas 3          | Cloud: Cloud/Mesh-Cloud/Mesh     | On     | 1.000 | 0.016 m            | aligned [0.014 m]            |
| Cloud/Mesh 5                                     | kefalas 5        | kefalas 3          | Cloud: Cloud/Mesh-Cloud/Mesh     | On     | 1.000 | $0.006$ m          | aligned $[0.014 \text{ m}]$  |
| Cloud/Mesh 6                                     | kefalas 6        | kefalas 3          | Cloud: Cloud/Mesh-Cloud/Mesh     | On     | 1.000 | 0.007 <sub>m</sub> | aligned $[0.013$ m]          |
| Μέσο Απόλυτο Σφάλμα για ενεργούς περιορισμούς:   |                  | 0.009 <sub>m</sub> |                                  |        |       |                    |                              |
| Μέσο Απόλυτο Σφάλμα για ανενεργούς περιορισμούς: |                  | 0.100 m            |                                  |        |       |                    |                              |

*Πίνακας 4. 1: Συνένωση νεφών κύριας αίθουσας*

Αποτέλεσμα της παραπάνω διαδικασίας ήταν δύο ενοποιημένα νέφη σημείων, ένα της κύριας αίθουσας του σπηλαίου (Εικόνα 4.4) και ένα για τον διάδρομο και την μικρή αίθουσα (Εικόνα 4.5). Όπως προαναφέρθηκε κατά τη διαδικασία της σάρωσης είχαν μετρηθεί οι συντεταγμένες των σφαιρώνστόχων στο κρατικό σύστημα αναφοράς. Ήταν δυνατόν λοιπόν να επιτευχθεί η συνένωση των δύο νεφών εντάσσοντας τα στο κρατικό σύστημα αναφοράς, ξεπερνώντας έτσι το πρόβλημα της επικάλυψης.

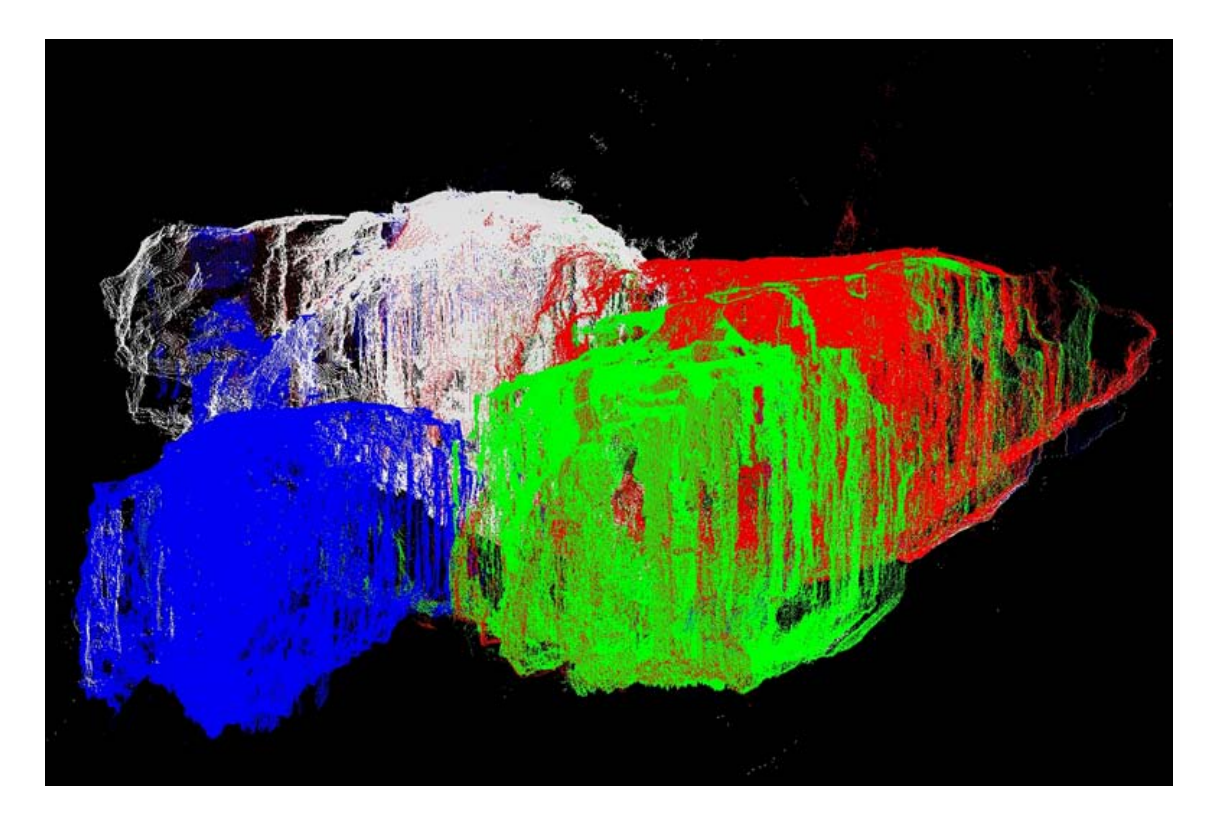

*Εικόνα 4. 4 Το συνενωμένο νέφος σημείων για την κύρια αίθουσα*

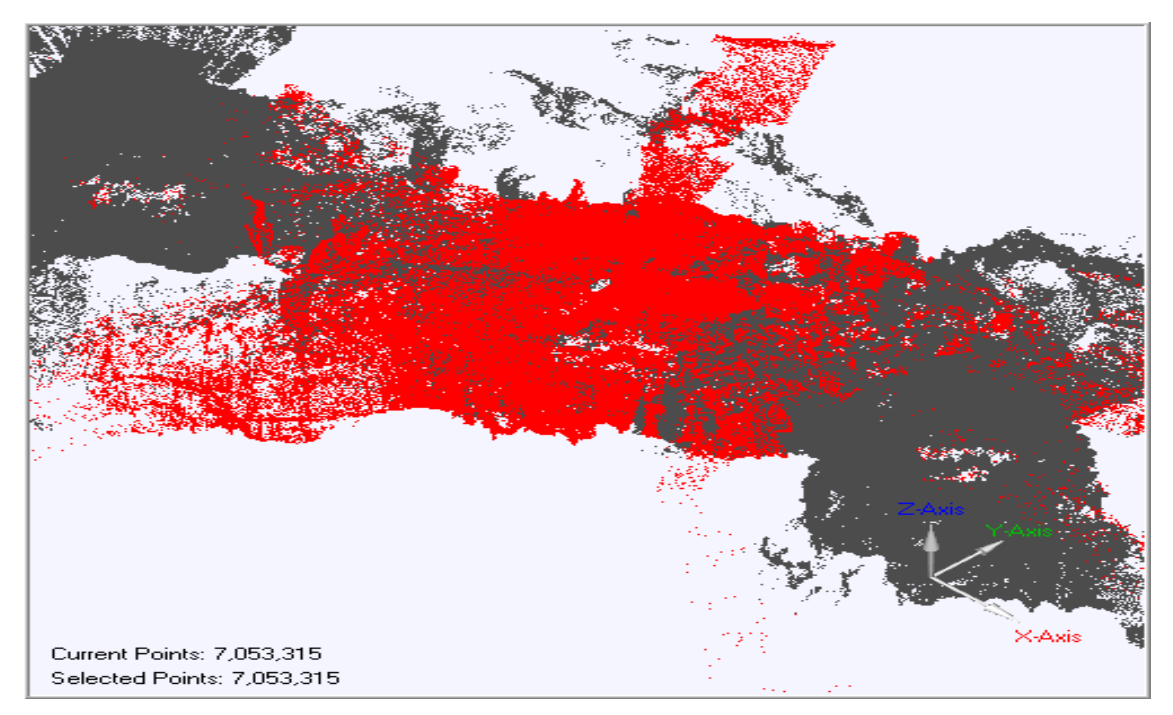

*Εικόνα 4. 5: Το συνενωμένο νέφος σημείων για την μικρή αίθουσα*

Αρχικά δημιουργήθηκε ένα κενό *ModelSpace* στο οποίο τοποθετήθηκαν οι σφαίρες στις υπολογισμένες γεωδαιτικές συντεταγμένες. Το ModelSpace αυτό ορίστηκε ως "*Home Scanworld*", δηλαδή το Scanworld το

οποίο θα έμενε σταθερό και πάνω σε αυτό θα προσαρμοζόταν οι δύο επιμέρους σαρώσεις. Το πρόβλημα με την μέθοδο αυτή είναι ότι οι συντεταγμένες του συστήματος ΕΓΣΑ 87 προκύπτουν με την αναγωγή των μηκών ανάλογα με τον συντελεστή κλίμακας στην συγκεκριμένη περιοχή. Έτσι κατά την διαδικασία της συνένωσης παρουσιάστηκαν σφάλματα κατά πολύ μεγαλύτερα από αυτά των επιμέρους συνενώσεων αλλά μέσα στα ανεκτά όρια για απόδοση σε κλίμακα 1:50. Μια λύση στο παραπάνω πρόβλημα θα ήταν ο επανυπολογισμός του πολυγωνομετρικού δικτύου στο σύστημα Hatt η σε ένα τοπικό αυθαίρετο δίκτυο όπου δεν θα υπήρχαν παραμορφώσεις στα μήκη. Επειδή όμως, όπως προαναφέρθηκε, τα σφάλματα ήταν μέσα στα αποδεκτά όρια (Πίνακας 4.2), κάτι τέτοιο δεν κρίθηκε αναγκαίο.

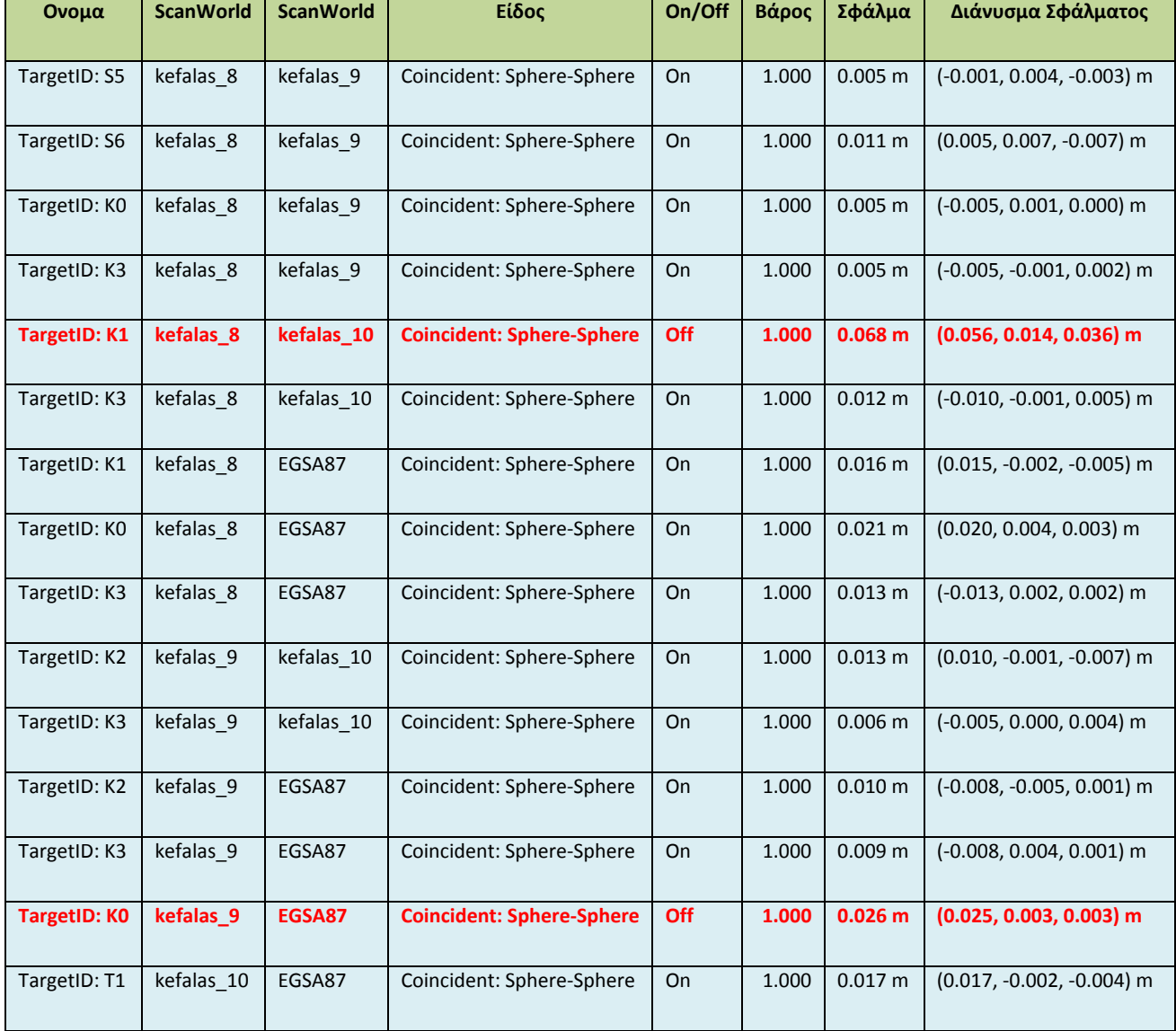

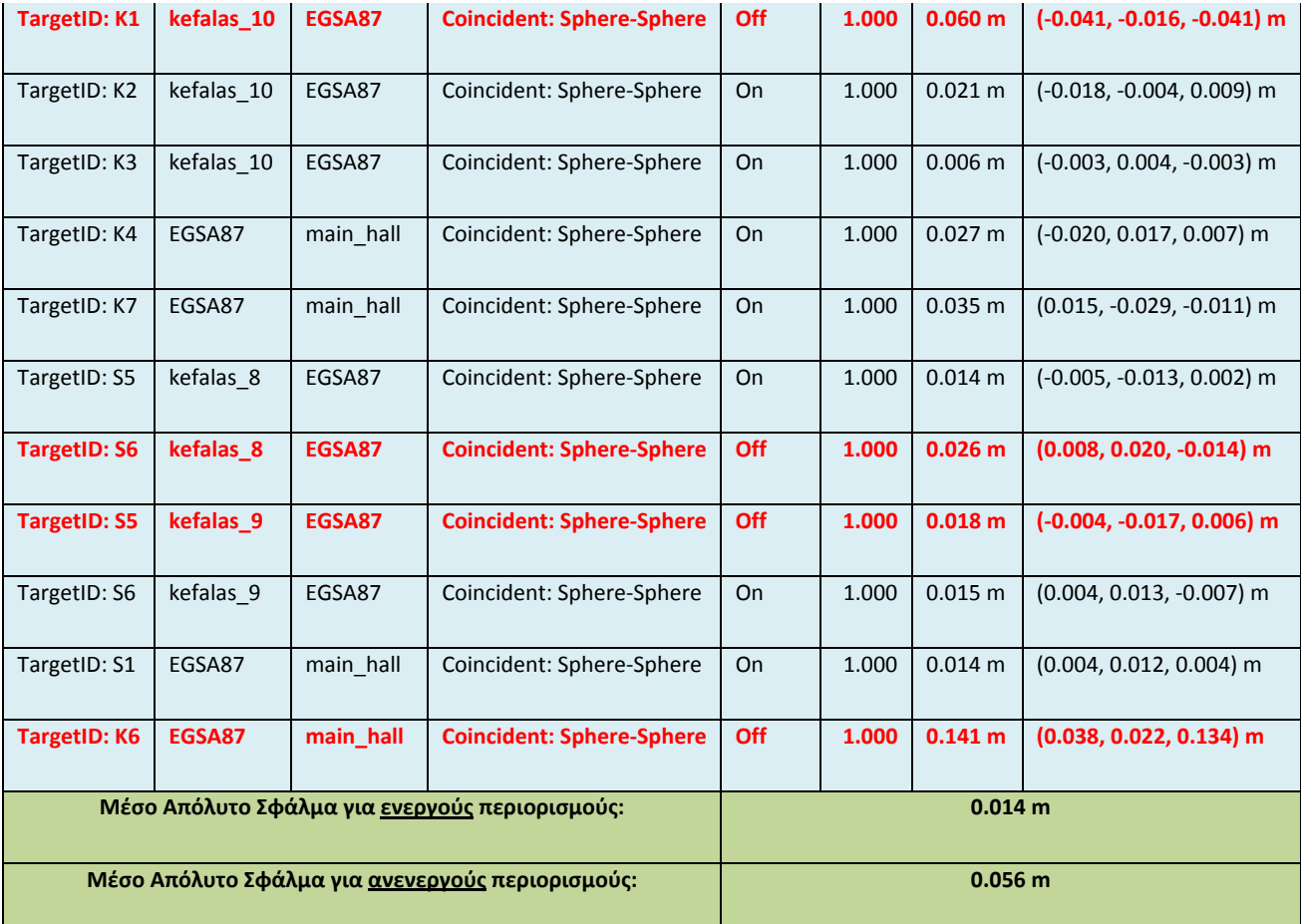

*Πίνακας 4. 2: Συνολική συνένωση επιμέρους σαρώσεων*

Με κόκκινο χρώμα έχουν επισημανθεί οι περιορισμοί εκείνοι οι οποίοι επηρεάζουν αρνητικά τη συνολική ακρίβεια της συνένωσης και κατά συνέπεια απενεργοποιήθηκαν.

Το συνενωμένο νέφος σημείων που απεικονίζει το σύνολο του σπηλαίου αποθηκεύτηκε ως αρχείο συντεταγμένων XYZ.

### **4.4 Μοντελοποίηση**

Έχοντας πλέον όλα τα δεδομένα σε ένα ενιαίο σύστημα αναφοράς, επόμενο βήμα ήταν η μετατροπή του νέφους σημείων σε τρισδιάστατο μοντέλο. Όπως προαναφέραμε, το λογισμικό που επιλέχθηκε για την συγκεκριμένη διαδικασία είναι το Geomagic (Εικόνα 4.6).

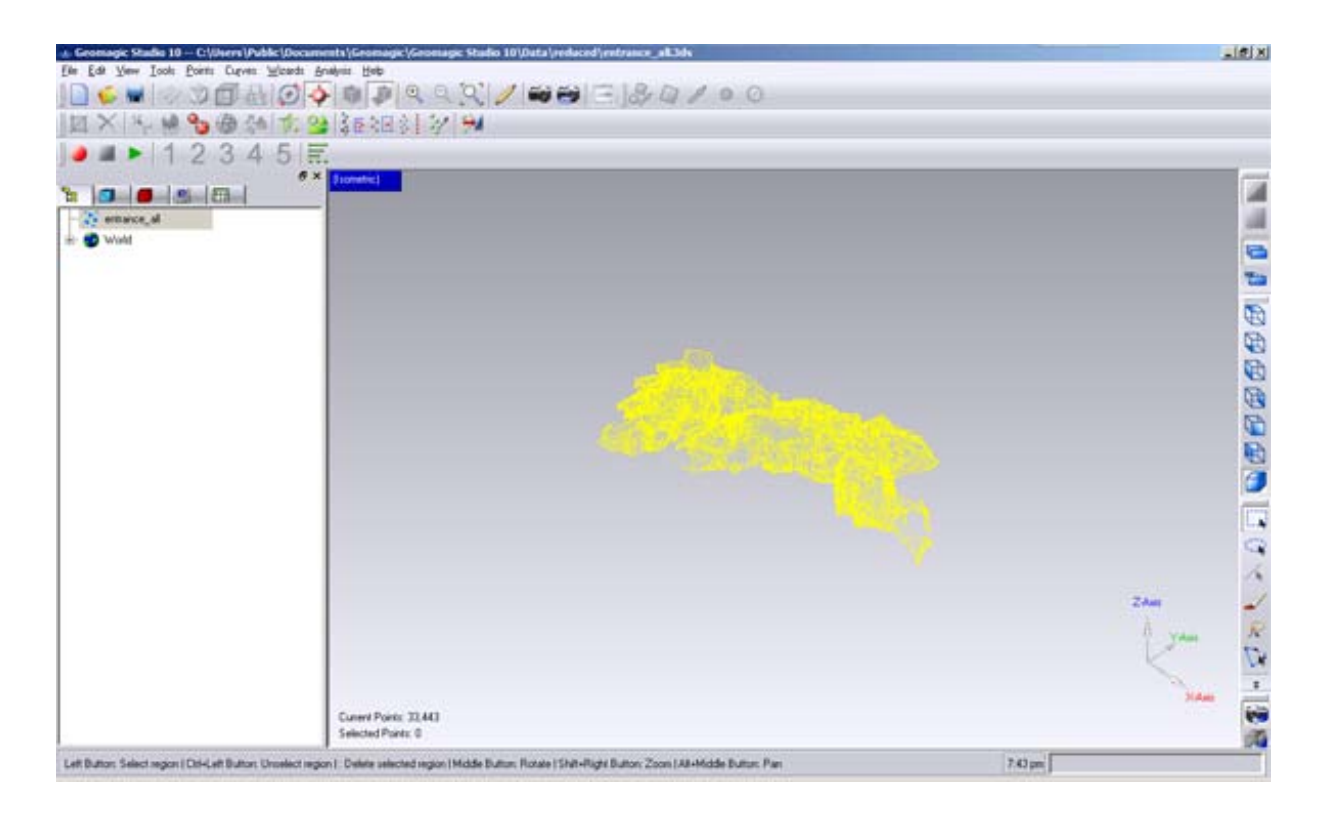

*Εικόνα 4. 6 Το περιβάλλον του Geomagic Studio*

Αρχικά έγινε εισαγωγή του συνενωμένου νέφους σημείων που προέκυψε από το προηγούμενο στάδιο στο περιβάλλον του Geomagic. Πριν προχωρήσουμε στο κυρίως στάδιο της μοντελοποίησης ήταν απαραίτητο να βελτιστοποιήσουμε το νέφος σημείων.

Λόγω των ιδιαίτερων συνθηκών, κάτω από τις οποίες έγινε η σάρωση αλλά και της σύστασης του σπηλαίου που κατά κύριο λόγο αποτελείται από ασβεστόλιθο, που η κρυσταλλική του δομή έχει ως αποτέλεσμα διαθλάσεις της ακτίνας laser, αλλά και δευτερεύουσες αντανακλάσεις, πολλά σημεία ή ομάδες σημείων βρίσκονται εκτός μοντέλου.

Έτσι το πρώτο βήμα ήταν η βελτίωση της γεωμετρίας του νέφους, απομακρύνοντας όσα σημεία βρισκόταν εκτός μοντέλου. Αρχικά απομακρύνθηκαν οι ομάδες σημείων που βρισκόταν αποκομμένες από το κυρίως νέφος (Εικόνα 4.7). Αυτό έγινε με την εντολή *Edit > Select > Disconnected Components.* Οι ρυθμίσεις που χρησιμοποιήθηκαν ήταν για το

*Separation*, τον τρόπο με τον οποίο με τον οποίο γίνεται η επιλογή των παραπάνω σημείων, *medium* και για το πεδίο *Size* το οποίο καθορίζει το μέγεθος των εκτός μοντέλου ομάδων, επιλέχθηκε η τιμή *5*. Μετά την ολοκλήρωση της παραπάνω εντολής τα επιλεγμένα σημεία διαγράφηκαν με το μοντέλο.

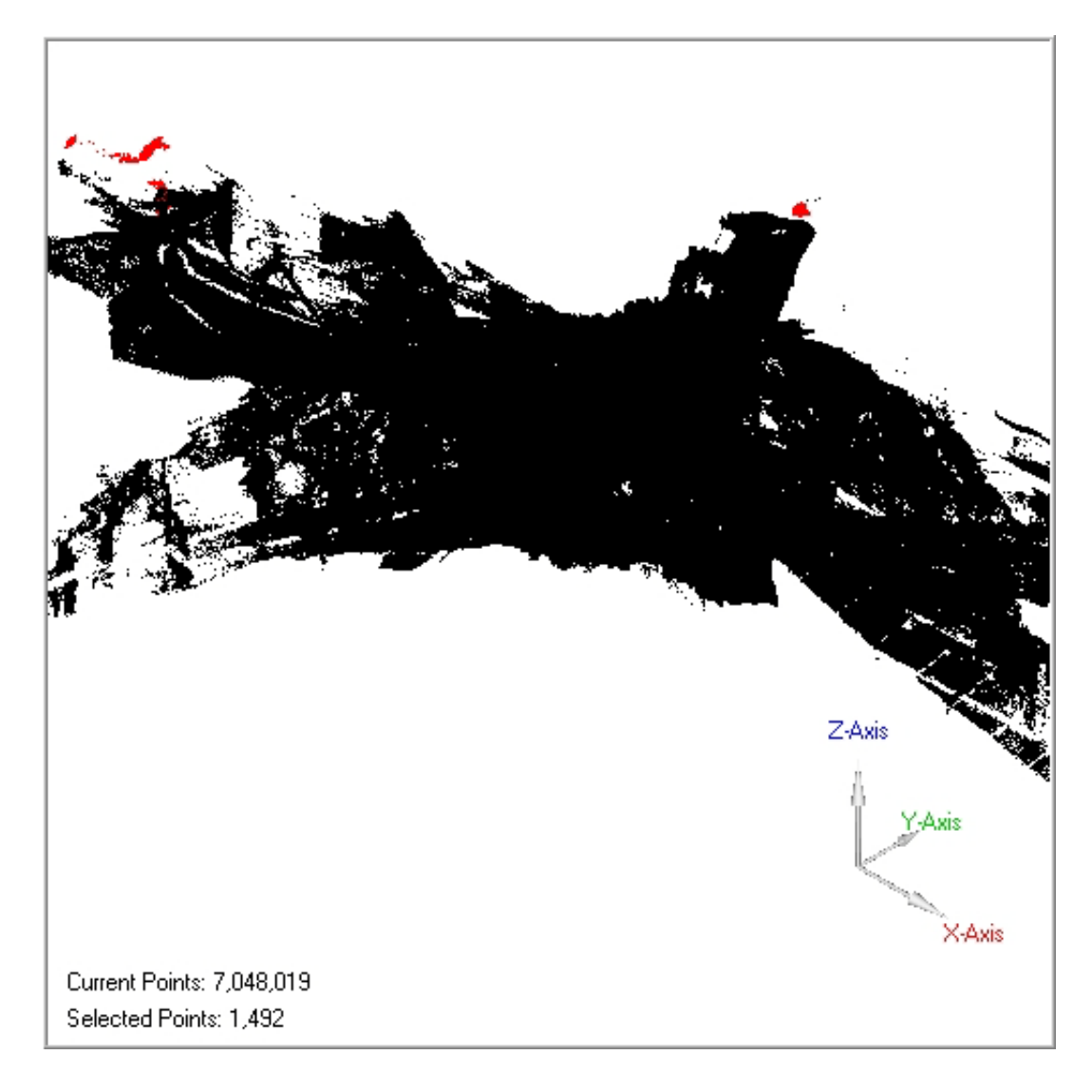

*Εικόνα 4. 7:Επιλογή αποκομμένων ομάδων σημείων*

Στη συνέχεια σειρά είχαν τα μεμονωμένα σημεία που βρισκόταν εκτός μοντέλου (Εικόνα 4.8). Η επιλογή τους έγινε με την εντολή Edit > Select > Outliers ενώ σαν τιμή στο πεδίο **Sensitivity***,* επιλέχθηκε η προεπιλεγμένη από το λογισμικό *66,6.*

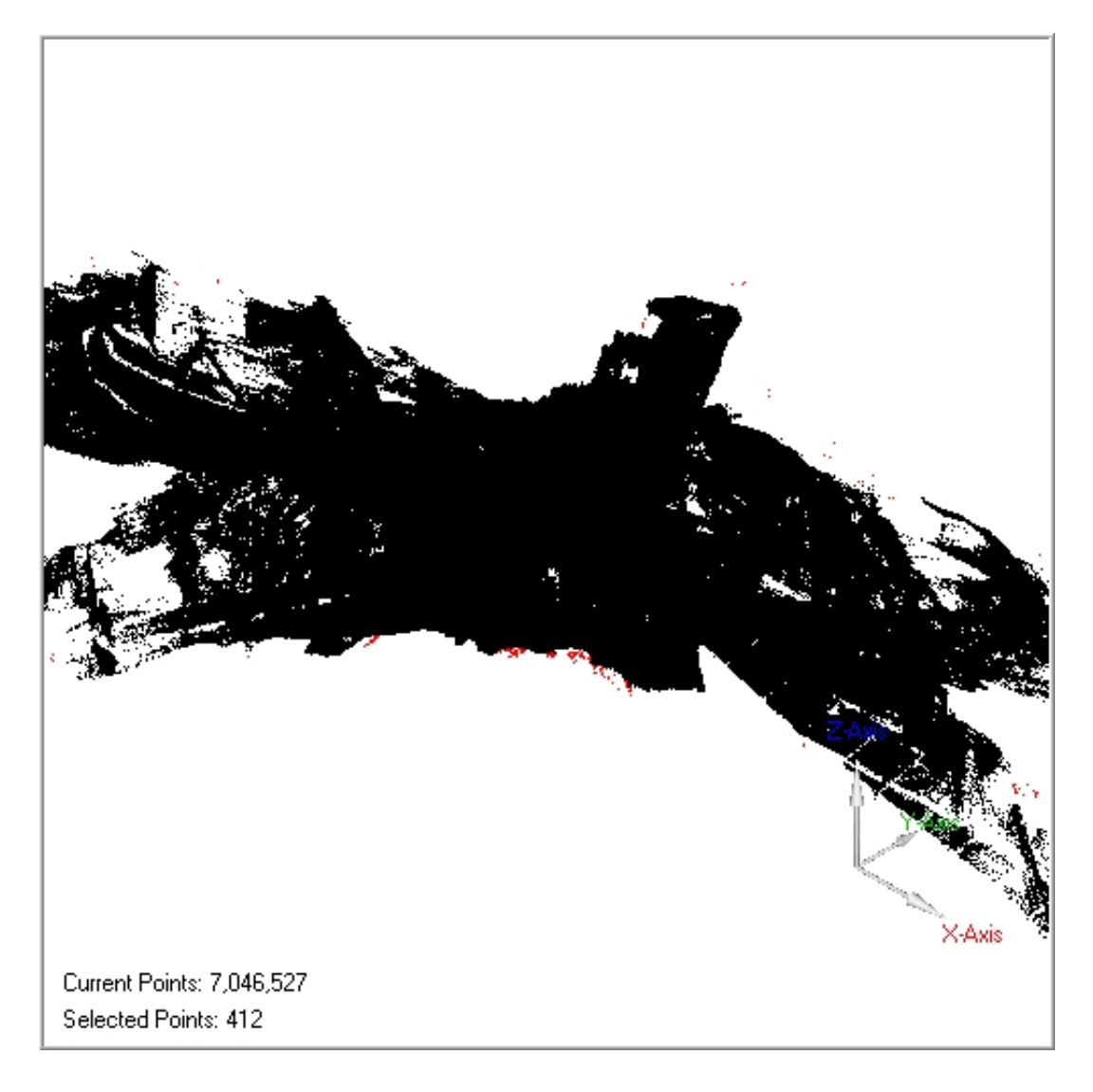

*Εικόνα 4. 8: Επιλογή μεμονωμένων σημείων*

Κατόπιν, απαραίτητο ήταν να μειώσουμε τον θόρυβο που προέκυψε από την υψηλή και μη ομοιόμορφη ανακλαστικότητα των ασβεστολιθικών πετρωμάτων του σπηλαίου. Από το μενού Points επιλέγουμε την εντολή *reduce noise* και στον τρόπο μείωσης του θορύβου επιλέγουμε *free form shapes*. Με την εντολή αυτή τα σημεία μετακινούνται στις στατιστικά σωστές θέσεις επιτρέποντας την δημιουργία μιας ομαλής επιφάνειας. Μετά το πέρας της διεργασίας το πρόγραμμα παρουσιάζει αναλυτική αναφορά για τα σημεία που μετακινήθηκαν (Εικόνα 4.9).

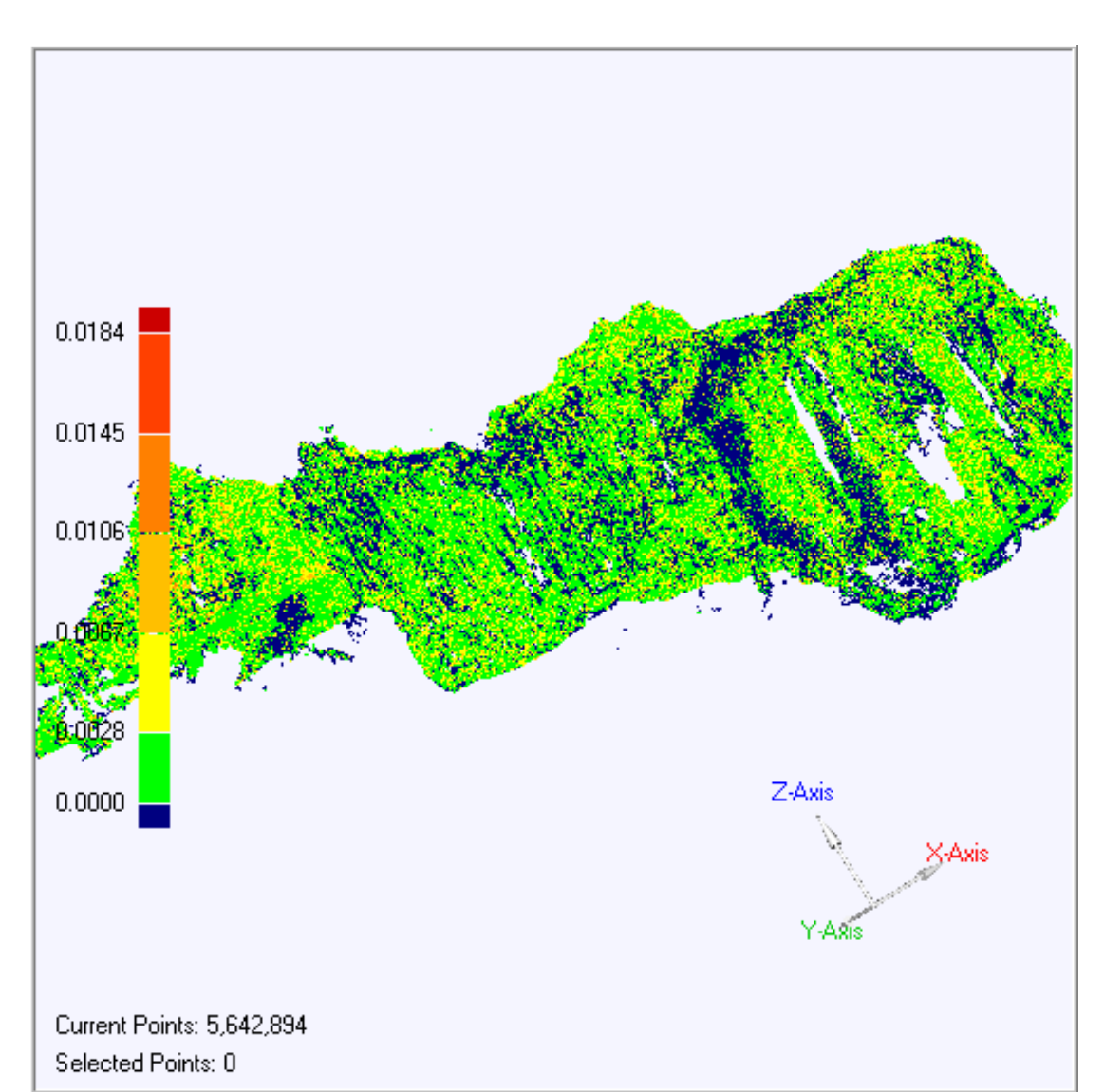

*Εικόνα 4. 9:Μετακίνηση σημείων για την απαλοιφή θορύβου*

Τελευταίο στάδιο της επεξεργασίας πριν την μετάβαση από νέφος σημείων σε τρισδιάστατο μοντέλο, ήταν η μείωση του αριθμού των σημείων προκειμένου να απομακρυνθεί η επιπλέον πληροφορία αλλά και να δημιουργηθεί ένα μοντέλο που η επεξεργασία του θα είναι μέσα στις δυνατότητες του διαθέσιμου υπολογιστικού συστήματος.

Από το μενού *Points* επιλέγεται *Uniform Sample* και στο παράθυρο που εμφανίζεται επιλέγεται *Define Spacing by Target* ορίζοντας σαν επιθυμητό τελικό αριθμό σημείων τα 9.000.000 σημεία. Επίσης ορίστηκε στον επιλογέα *Curvature Priority* η τιμή *Max* προκειμένου να μην χαθεί γεωμετρική

πληροφορία αλλά η μείωση των σημείων να επικεντρωθεί στις επίπεδες περιοχές του μοντέλου.

Έχοντας πλέον προετοιμάσει το νέφος ακολούθησε η δημιουργία του τρισδιάστατου μοντέλου. Από το μενού *Points* επιλέγεται η εντολή *Wrap* και σαν μέθοδος μοντελοποίησης επιλέχθηκε η *Surface*, καθώς πρέπει το μοντέλο να αντιμετωπιστεί σαν σύνολο επιφανειών και όχι σαν ενιαίο στερεό. Δίνοντας *Apply* ξεκινά η αυτοματοποιημένη διαδικασία μοντελοποίησης και δημιουργείται το τρισδιάστατο μοντέλο του σπηλαίου (Εικόνα 4.10).

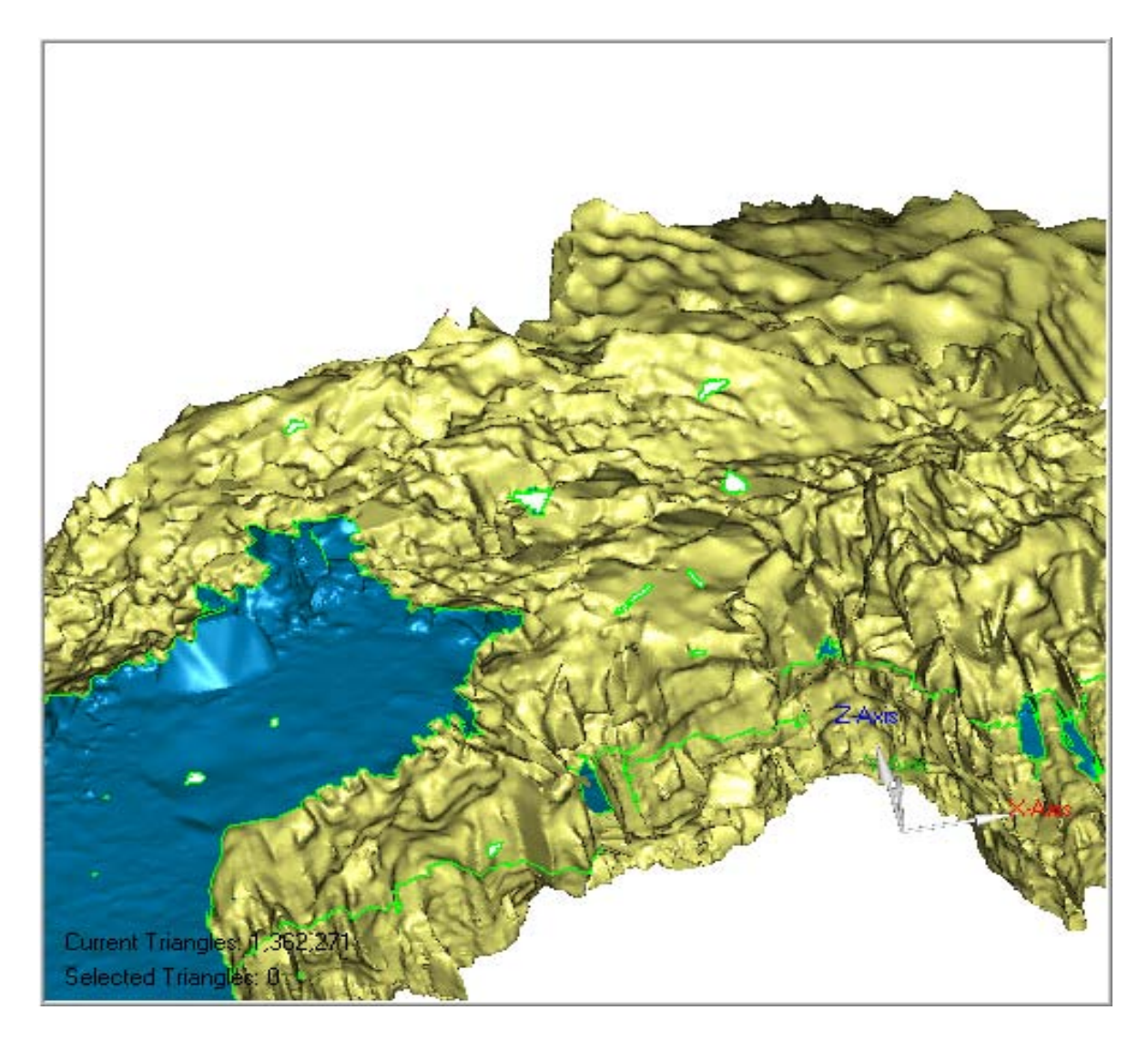

*Εικόνα 4. 10: Το Τρισδιάστατο μοντέλο του σπηλαίου*

Με την ολοκλήρωση της παραπάνω διαδικασίας έγινε εμφανές ότι το μοντέλο είχε αρκετά προβλήματα τα οποία έπρεπε να αντιμετωπιστούν.

Αρχικά υπήρχε ένας μεγάλος αριθμός οπών στο μοντέλο, κυρίως στις περιοχές οπού υπήρχε έντονο ανάγλυφο με το μεγαλύτερο πρόβλημα να εμφανίζεται στην οροφή, ή στα σημεία που βρισκόταν στη «σκιά» του σαρωτή (Εικόνα 4.11).

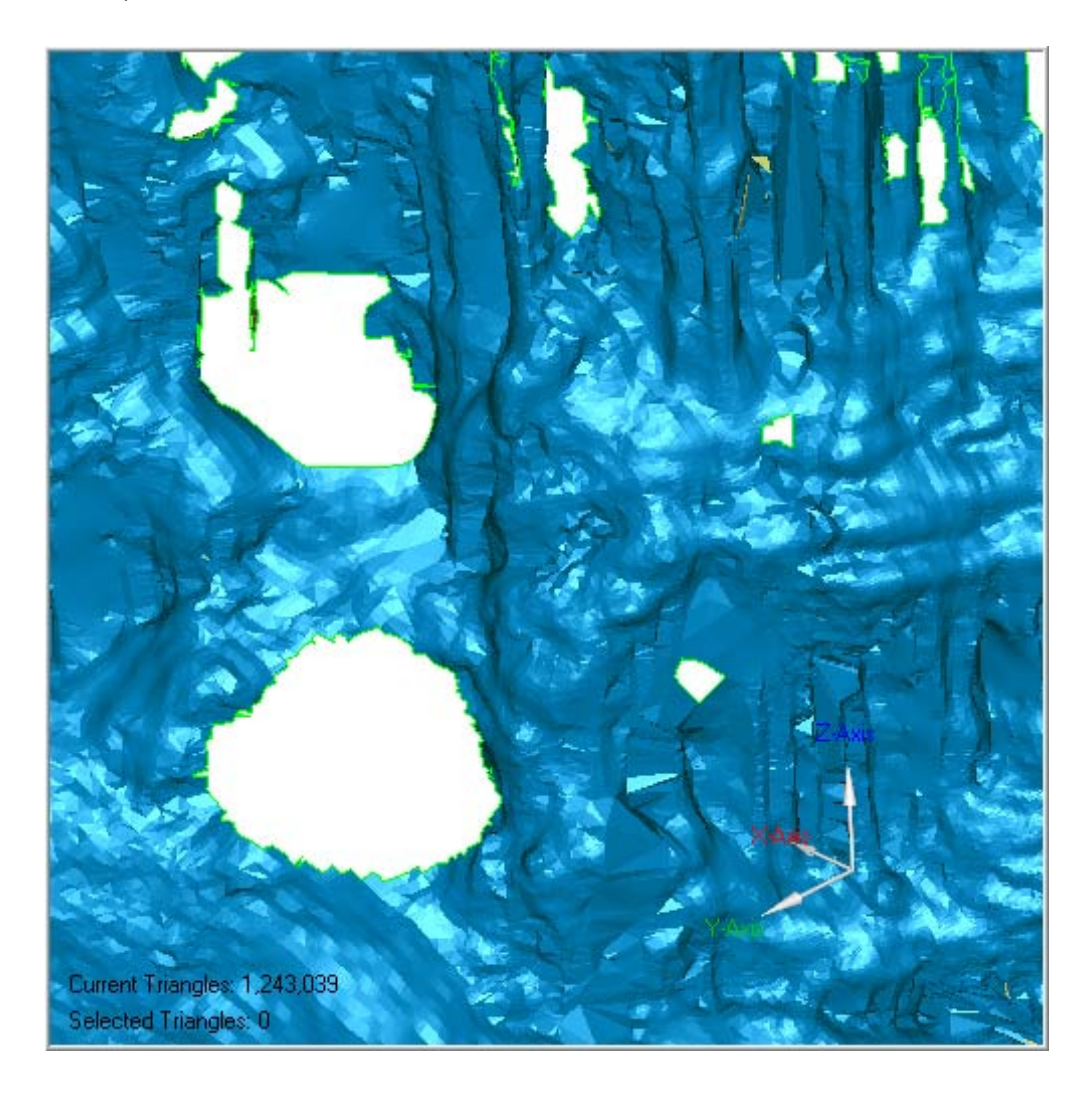

*Εικόνα 4. 11: Οπές του μοντέλου*

Ακόμη η εικόνα του μοντέλου αλλοιωνόταν από την σάρωση αντικειμένων που προφανώς δεν ανήκαν στο μοντέλο όπως τρίποδες, κουτιά, καθώς και ο συνάδελφος που πραγματοποίησε την σάρωση (Εικόνες 4.12 και 4.13).

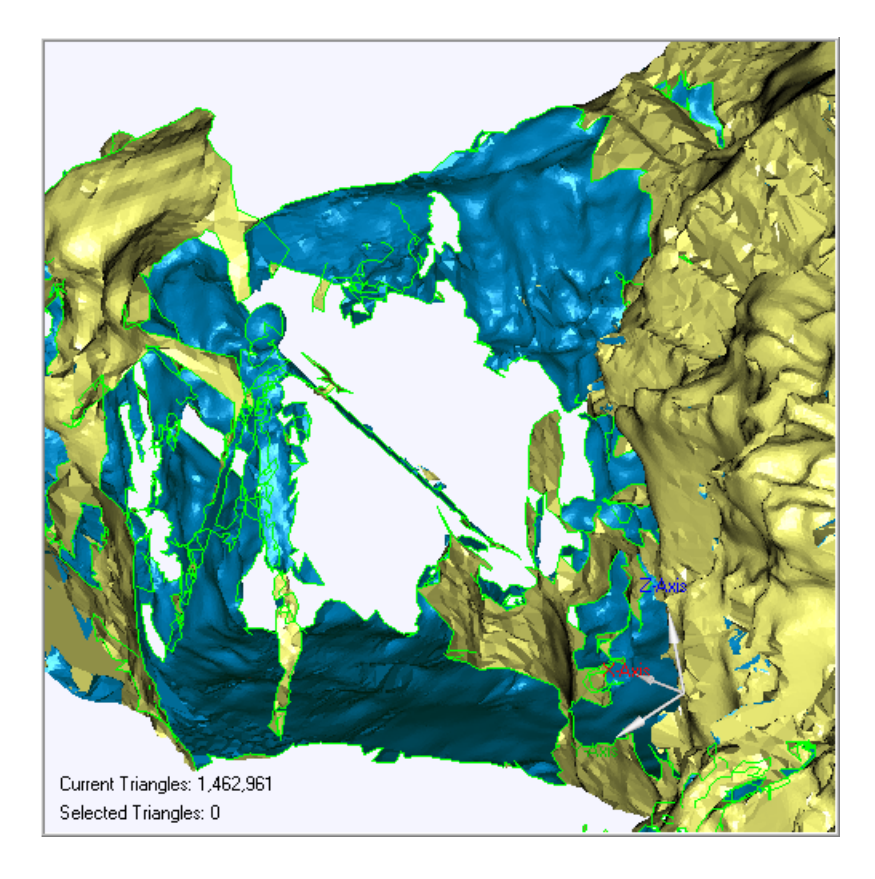

*Εικόνα 4. 12: Ο τρίποδας με τον σφαιρικό στόχο*

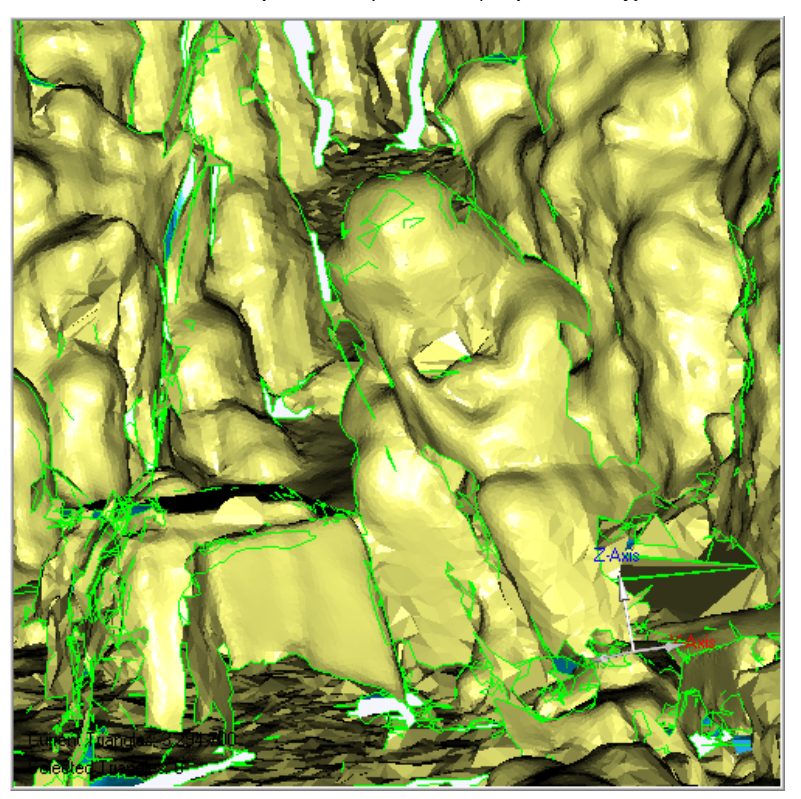

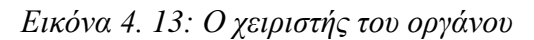

Τέλος σε αρκετά σημεία του μοντέλου εμφανίζονται τρίγωνα που τέμνονται μεταξύ τους (Εικόνα 4.14).

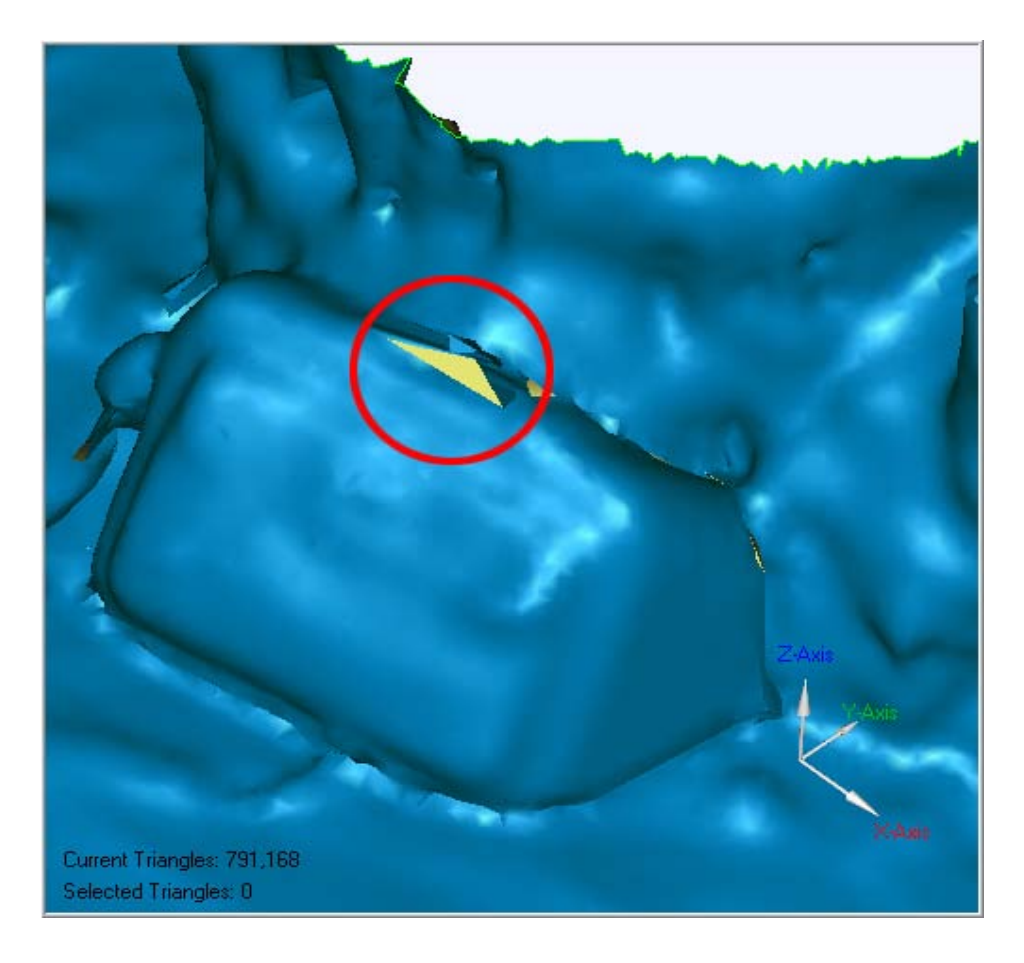

*Εικόνα 4. 14: Τεμνόμενα τρίγωνα*

Για την διευκόλυνση των εργασιών το μοντέλο χωρίστηκε σε οκτώ τμήματα και για το καθένα ακολουθήθηκε ο ίδιος τρόπος επεξεργασίας:

Αρχικά επιλέχθηκε και διαγράφηκε χειροκίνητα η περιττή πληροφορία. Αυτό βεβαία είχε ως αποτέλεσμα την δημιουργία επιπλέον κενών στο μοντέλο τα οποία αντιμετωπίστηκαν ως εξής: Από το μενού *Polygons* επιλέγεται η εντολή *Fill Holes*. Για να έχουμε καλύτερα αποτελέσματα αρχικά επιλέχθηκαν για γέμισμα οι τρύπες με περιφέρεια μικρότερη των 0,75 m που αποτελούσαν και το μεγαλύτερο ποσοστό. Προκειμένου να έχουμε το δυνατόν πιο σωστό τελικό μοντέλο ενεργοποιήσαμε την επιλογή *Curvature based filling* η οποία λαμβάνει υπ' όψιν την καμπυλότητα της περιβάλλουσας επιφάνειας. Στη συνέχεια τα κενά που απέμειναν γεμίστηκαν χειροκίνητα ένα προς ένα (Εικόνα 4.15).

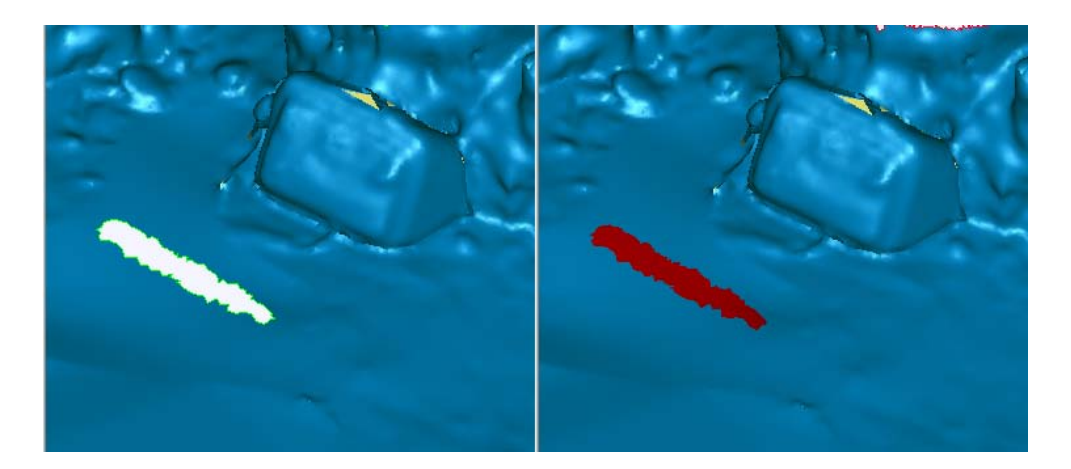

*Εικόνα 4. 15: Χειροκίνητη επιδιόρθωση ασυνεχειών*

Με την ολοκλήρωση της παραπάνω διαδικασίας, επόμενο βήμα ήταν η επιδιόρθωση των τεμνόμενων τριγώνων του μοντέλου. Από το μενού *Polygons*, επιλέγεται *Repair Intersections*, και στο παράθυρο που εμφανίζεται, ορίζεται ως επιλογή *Relax/Clean*. Με το πέρας της αυτοματοποιημένης διαδικασίας, το μοντέλο αποτελείται πλέον από μια συνεχή και ενιαία επιφάνεια.

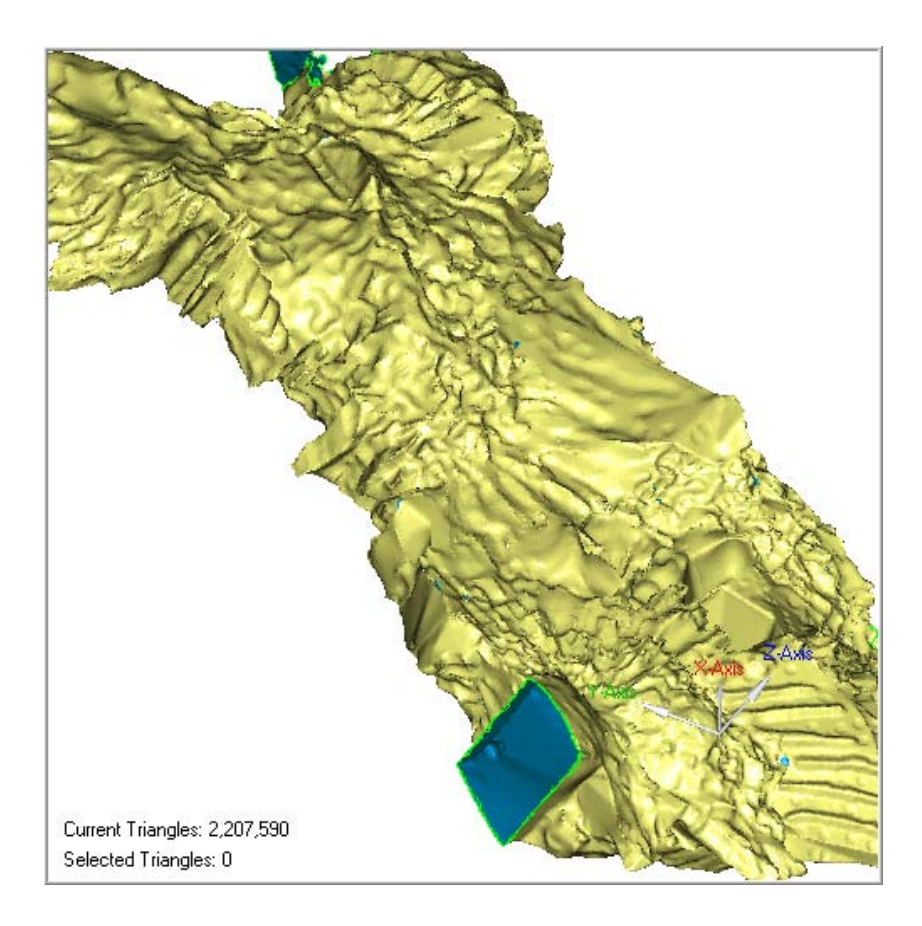

*Εικόνα 4. 16: Το τελικό μοντέλο*

Τελευταίο βήμα της επεξεργασίας ήταν η μείωση των τριγώνων σε έναν αριθμό που να είναι δυνατόν να επεξεργαστεί από το 3D Studio. Το τελικό μοντέλο, μετά το πέρας της επεξεργασίας αποτελούταν από περίπου 2.000.000 τρίγωνα ενώ ο μέγιστος αριθμός τριγώνων που μπορούν να απεικονιστούν από το 3D Studio είναι 500.000.

Από το μενού *Polygons* επιλέγεται η εντολή *Decimate*. Στο παράθυρο που εμφανίζεται επιλέγεται ο αριθμός των τριγώνων του τελικού μοντέλου να είναι στο 20% του αρχικού. Οι επιλογές *Curvature Priority* και *Mesh Prioriy* ορίστηκαν στην τιμή *Max* προκειμένου να διατηρηθεί το σχήμα του αντικειμένου.

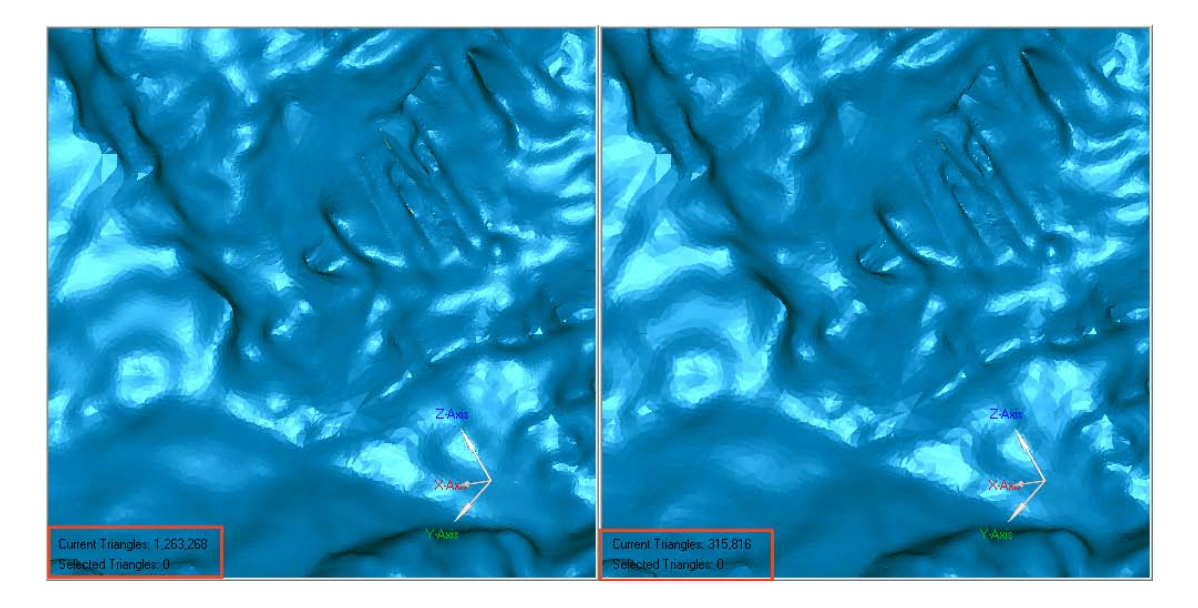

*Εικόνα 4. 17: Άποψη του μοντέλου πρίν και μετά την μείωση των τριγώνων*

Με την ολοκλήρωση της διαδικασίας το αποτέλεσμα που πρόεκυψε αποθηκεύτηκε σε μορφή 3ds.

**Κεφάλαιο 5: Παρουσίαση και αξιολόγηση αποτελεσμάτων**

#### **Κεφάλαιο 5: Παρουσίαση και αξιολόγηση αποτελεσμάτων**

#### **5.1 Γενικά**

Στο κεφάλαιο αυτό γίνεται αναλυτική παρουσίαση των αποτελεσμάτων της επεξεργασίας και σχολιασμός των εικονιστικών παραγώγων του μοντέλου. Αναλύεται η διαδικασία εξαγωγής των παραγώγων αυτών και αξιολογείται η ακρίβεια τους.

#### **5.2 Αξιολόγηση ακρίβειας τρισδιάστατου μοντέλου**

Πριν ξεκινήσει οποιαδήποτε διαδικασία παραγωγής των δευτερογενών προϊόντων της επεξεργασίας κρίνεται απαραίτητη η αξιολόγηση του τρισδιάστατου μοντέλου, το κατά πόσον δηλαδή το μοντέλο που δημιουργήθηκε απεικονίζει με πιστότητα την πραγματική γεωμετρία του σπηλαίου. Καθώς δεν υπήρχαν δεδομένα για την οριζόντια τομή που είχε ληφθεί με γεωδαιτικές μεθόδους (ύψος της τομής) αναγκαστικά η σύγκριση έγινε μεταξύ του αρχικού νέφους σημείων και του τελικού μοντέλου. Η διαδικασία που ακολουθήθηκε έχει ως εξής:

Αρχικά στο περιβάλλον του Geomagic έγινε εισαγωγή του συνενωμένου νέφους σημείων και του τελικού τρισδιάστατου μοντέλου. Στη συνέχεια από το μενού Analysis επιλέγουμε 3D Compare. Σαν αντικείμενο αναφοράς (reference object) επιλέχθηκε το νέφος σημείων ενώ σαν αντικείμενο αξιολόγησης (test object) το τρισδιάστατο μοντέλο. Τα αποτελέσματα της σύγκρισης παρουσιάζονται τόσο και εποπτικά (Εικόνα 5.1) όσο και σε μορφή πίνακα.

| Αποκλίσεις Τρισδιάστατου Μοντέλου |              |            |  |  |  |
|-----------------------------------|--------------|------------|--|--|--|
| Μέγιστη Απόκλιση                  | $+1,058$ m   | $-0,534$ m |  |  |  |
| Μέση Απόκλιση                     | $+0,003$ m   | $-0,003$ m |  |  |  |
| Τυπική Απόκλιση                   | $0,005 \; m$ |            |  |  |  |

*Πίνακας 5. 1: Αποκλίσεις μοντέλου σε σχέση με το νέφος*

Το τρισδιάστατο μοντέλο ανταποκρίνεται σε ικανοποιητικό βαθμό στην πραγματικότητα καθώς η μέση απόκλιση των σαρωμένων σημείων σε σχέση με την επιφάνεια του μοντέλου δεν ξεπερνά τα τρία χιλιοστά. Αναφορικά με τα σημεία τα οποία παρουσιάζουν την μέγιστη απόκλιση, αυτά αφορούν κυρίως τα σημεία αντικειμένων τα οποία δεν ανήκουν στο μοντέλο και αφαιρεθήκαν πριν την μοντελοποίηση, όπως για παράδειγμα οι σφαίρες-στόχοι.

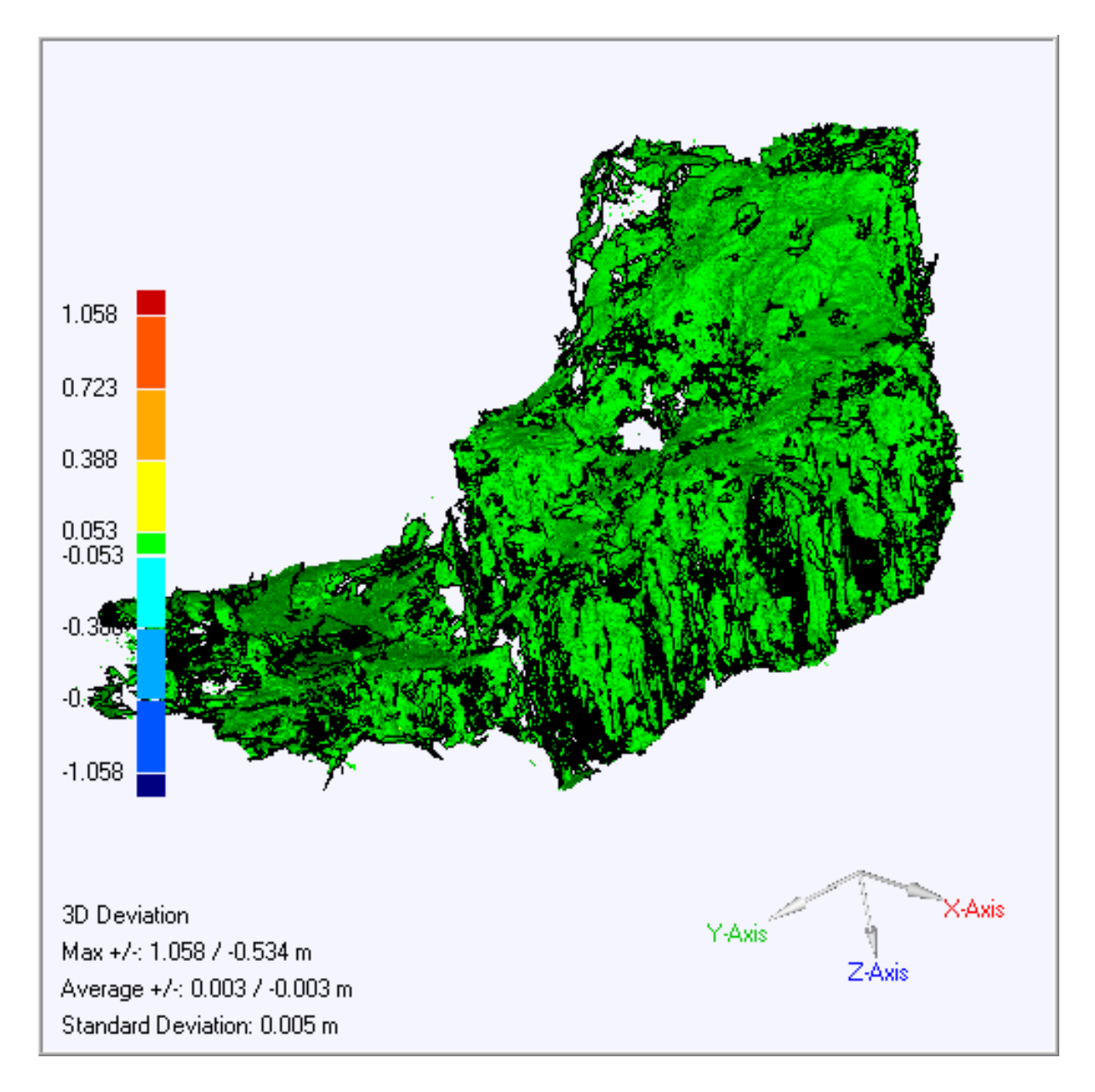

*Εικόνα 5. 1: Γραφική αναπαράσταση των αποκλίσεων του μοντέλου*

Όπως γίνεται φανερό από την παραπάνω εικόνα (Εικόνα 5.1) το μεγαλύτερο μέρος της επιφάνειας δεν αποκλίνει αισθητά από τα σαρωμένα σημεία. Τα τρίγωνα της επιφάνειας που το κέντρο βάρους τους αποκλίνει από το νέφος σημείων χρωματίζονται ανάλογα με την απόσταση κέντρου βάρους και αντίστοιχου σημείου στο νέφος. Η χρωματική κλίμακα στα αριστερά της εικόνας επιτρέπει την εξαγωγή συμπερασμάτων αναφορικά με την συνολική ακρίβεια του μοντέλου καθώς και τον εντοπισμό των προβληματικών περιοχών. Με την ακρίβεια του τελικού μοντέλου να βρίσκεται μέσα σε ικανοποιητικά επίπεδα ήταν πλέον δυνατή η εξαγωγή των παραγώγων του μοντέλου.

## **5.3 Δημιουργία οριζοντιογραφίας και τομών**

Από το τελικό μοντέλο που δημιουργήθηκε είναι δυνατή η εξαγωγή μετρητικής πληροφορίας με την μορφή τομών. Το περιβάλλον του Geomagic παρέχει την δυνατότητα αυτόματης εξαγωγής τομών με βάση τα επίπεδα που ορίζει ο χρήστης.

Για την παραγωγή της οριζοντιογραφίας επιλέχθηκε ως επίπεδο τομής το επίπεδο που ορίζουν οι 3 στάσεις του γεωδαιτικού δικτύου (Σ1,Σ4,Σ7). Η διαδικασία που ακολουθήθηκε έχει ως εξής:

Από το μενού Analysis επιλέγεται η εντολή Curves by section. Στο παράθυρο που ανοίγει, επιλέγεται το επίπεδο που ορίζεται από τις 3 στάσεις εισάγοντας τις συντεταγμένες των στάσεων αυτών.

Η παραγωγή των οριζόντιων και κάθετων τομών προέκυψε με την ίδια διαδικασία με την διαφορά ότι για τις οριζόντιες τομές επιλέχθηκε το επίπεδο ΧΥ και για τις κάθετες τα επίπεδα ΧΖ και ΥΖ. Η απόσταση των διαδοχικών τομών ορίστηκε στο ένα μέτρο ενώ ο αριθμός των τομών ορίστηκε κατά τέτοιο τρόπο ώστε να καλύπτει όλη την έκταση του σπηλαίου (Εικόνα 5.2).

Αφού ορίστηκαν τα επίπεδα των τομών με την εντολή Apply δημιουργήθηκαν αυτόματα οι τομές του μοντέλου (Εικόνα 5.3).
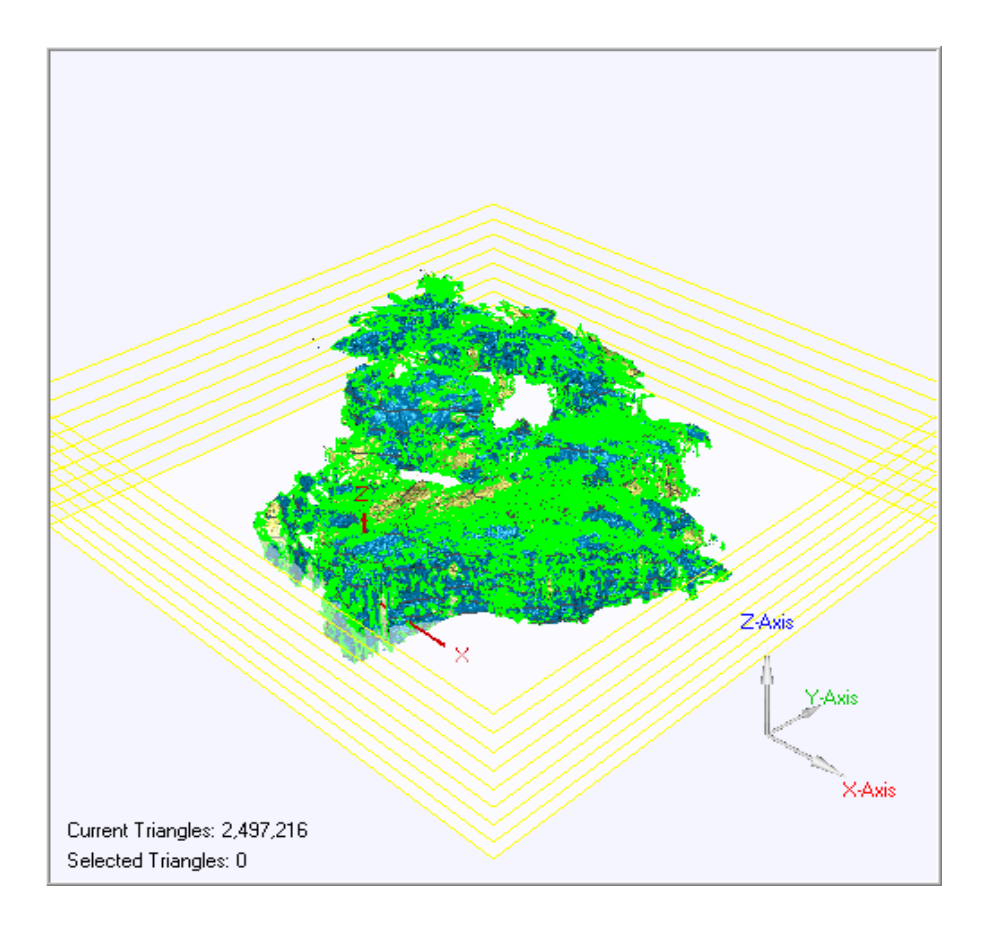

*Εικόνα 5. 2: Τα επίπεδα που ορίστηκαν για τη δημιουργία οριζόντιων τομών*

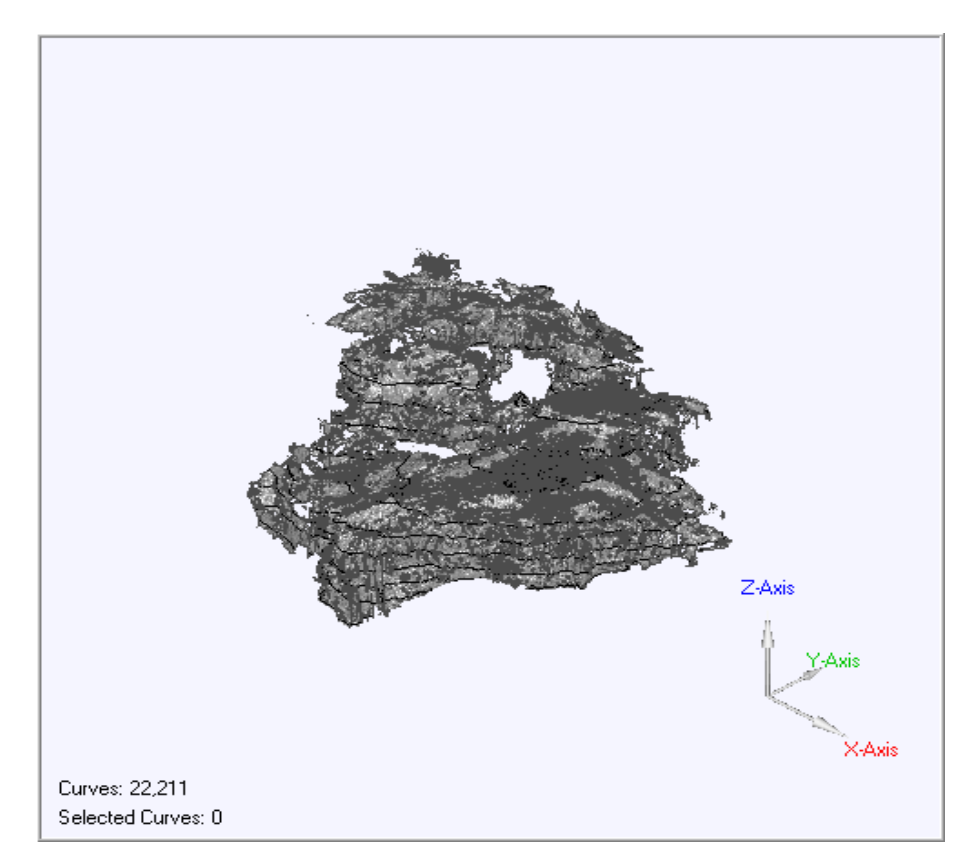

*Εικόνα 5. 3: Οριζόντιες τομές σε σχέση με το μοντέλο*

*Στη συνέχεια η οριζοντιογραφία (Εικόνα 5.4) και οι τομές (Εικόνες 5.5 και 5.6) αποθηκεύτηκαν σε μορφή .dxf και έγινε εισαγωγή τους στο Autocad.*

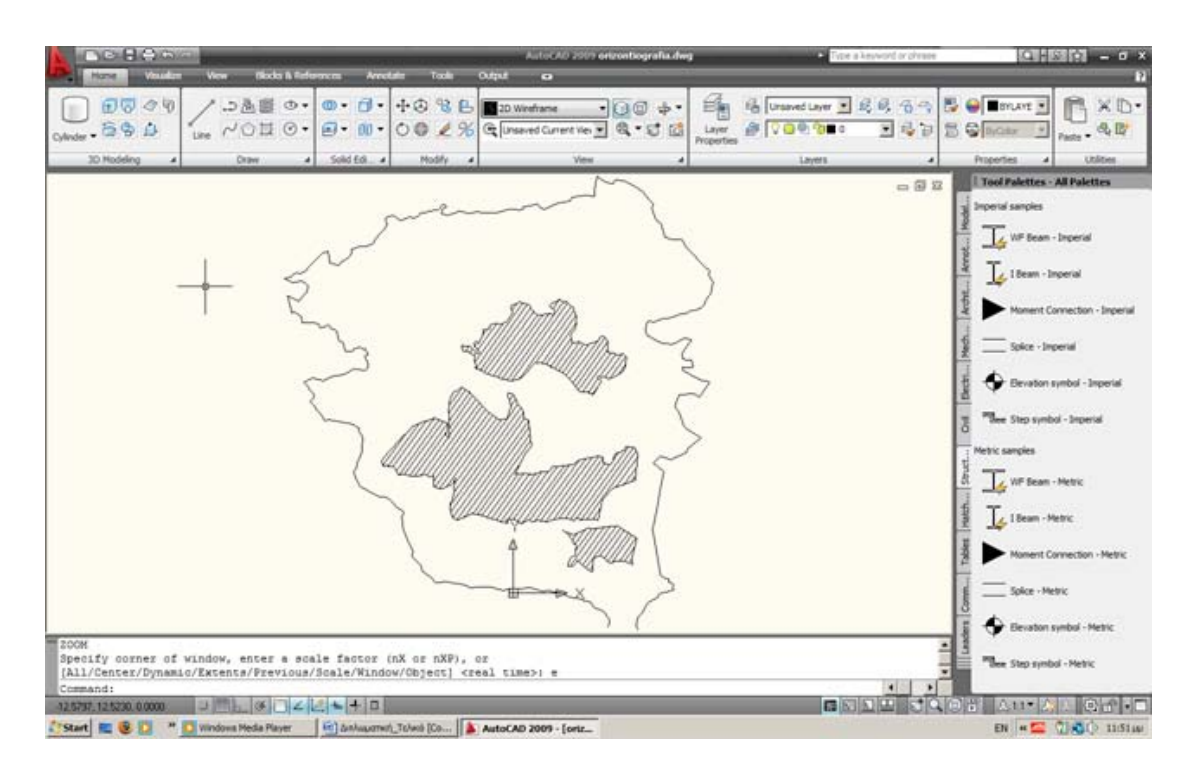

*Εικόνα 5. 4: Η οριζοντιογραφία του σπηλαίου στο περιβάλλον του AutoCAD*

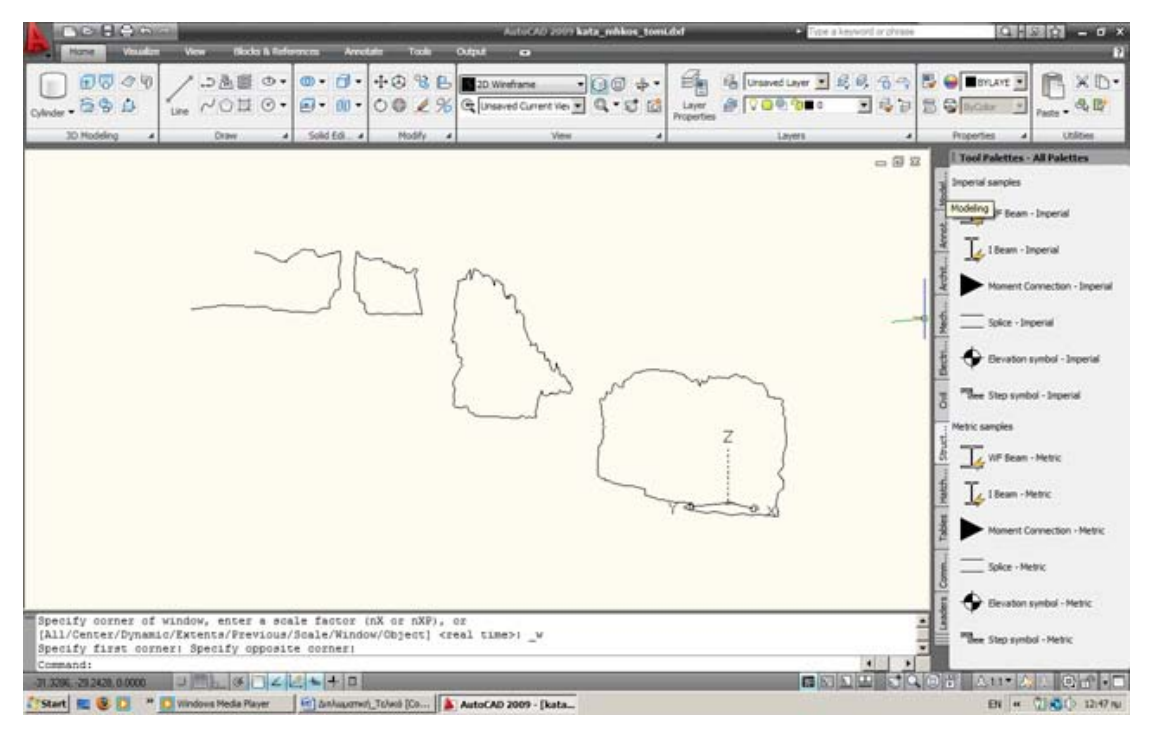

*Εικόνα 5. 5: Κατά μήκος τομή στο περιβάλλον του AutoCAD*

Αποτύπωση σπηλαίων με χρήση της τρισδιάστατης σάρωσης laser Εφαρμογή στο σπήλαιο Κεφάλας

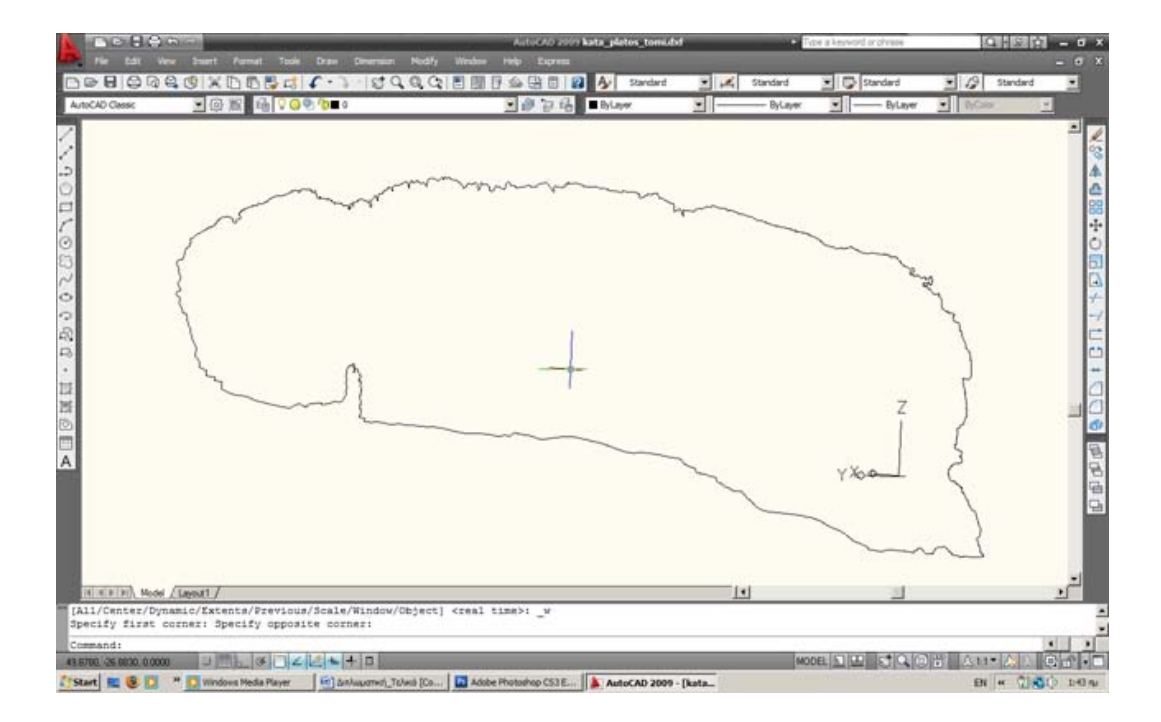

*Εικόνα 5. 6: Κατά πλάτος τομή της κύριας αίθουσας*

# **5.4 Παραγωγή φωτορεαλιστικού μοντέλου και εικονικής περιήγησης**

Επόμενο βήμα ήταν η δημιουργία ενός φωτορεαλιστικού μοντέλου και η παραγωγή μιας εικονικής περιήγησης στο περιβάλλον του σπηλαίου. Αρχικά έγινε εισαγωγή του μοντέλου στο περιβάλλον του 3D Studio (Εικόνα 5.7).

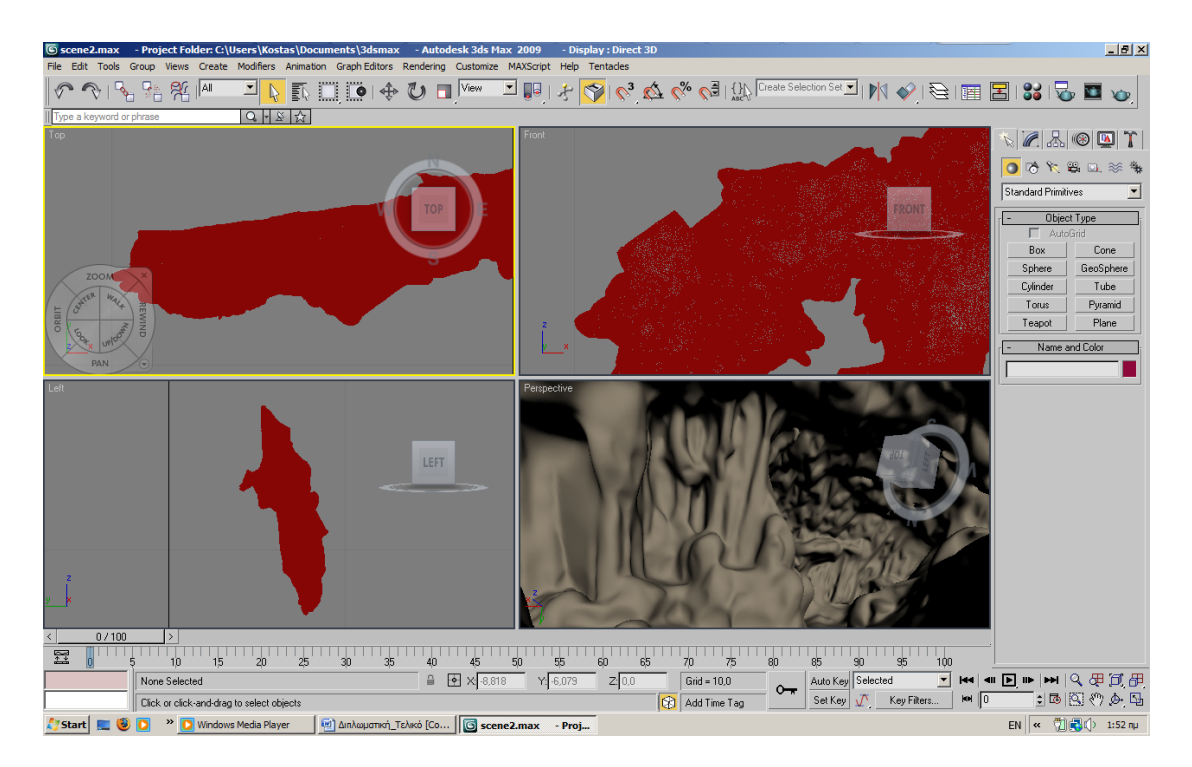

*Εικόνα 5. 7: Το μοντέλο του σπηλαίου στο περιβάλλον του 3D Studio*

Πρώτο βήμα ήταν η απόδοση της σωστής υφής. Από τον Material Editor του 3D Studio, επιλέχθηκε η εντολή Create new material. Προκειμένου να επιτευχθεί η κατάλληλη υφή το εικονικό υλικό, έπρεπε να έχει αντίστοιχες ιδιότητες με αυτές του πραγματικού. Έτσι οι τιμές της διαφάνειας (*opacity*) και της ανακλαστικότητας (*reflectivity*) ορίστηκαν ίσες με το μηδέν ενώ η τραχύτητα (*roughness*) ορίστηκε στο 50%. Για την ρεαλιστική απόδοση της επιφάνειας του πετρώματος επιλέχθηκε σαν εικόνα υφής (texture) μια εικόνα η οποία να αντιπροσωπεύει την εμφάνιση του συγκεκριμένου πετρώματος. Το εικονικό υλικό αποθηκεύτηκε σε μορφή .mat

Κατόπιν επιλέχθηκε το μοντέλο του σπηλαίου και με την εντολή *Edit > Properties > Assign Material,* ορίστηκε σαν υλικό αυτό που δημιουργήθηκε. Στην συνέχεια με την εντολή *Create Camera* δημιουργήθηκε ένα camera object, το οποίο ουσιαστικά ήταν η εικονική κάμερα που θα κατέγραφε την εικονική περιήγηση. Από το μενού Animation και με την εντολή waypoints τοποθετήθηκαν στο εσωτερικό του σπηλαίου τα σημεία από τα οποία θα διερχόταν η κάμερα (Εικόνα 5.8).

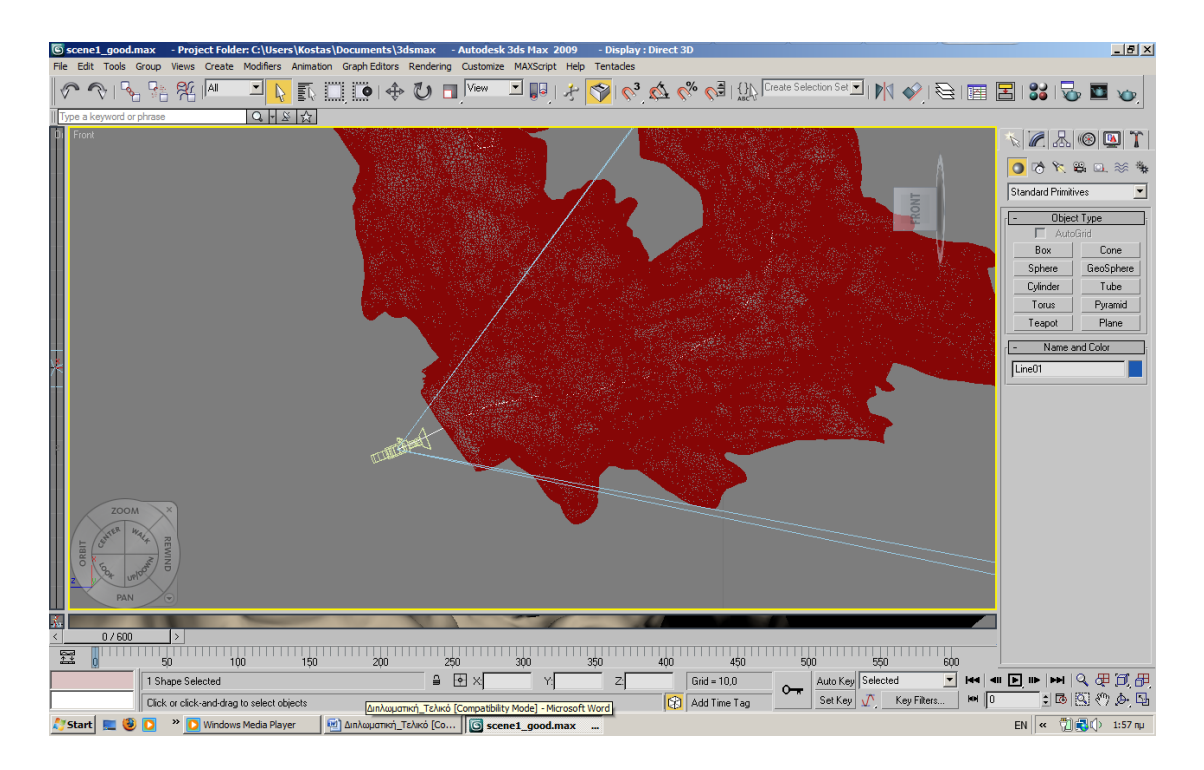

*Εικόνα 5. 8: Η εικονική κάμερα και διαδρομή που ακολουθεί*

Αποτύπωση σπηλαίων με χρήση της τρισδιάστατης σάρωσης laser Εφαρμογή στο σπήλαιο Κεφάλας

Η ταχύτητα κίνησης ορίστηκε στα 0,6 m/sec ενώ η ποιότητα του βίντεο ορίστηκε στα 24 καρέ το δευτερόλεπτο με ανάλυση 800 x 600 pixel. Με την εντολή Render ξεκίνησε η διαδικασία παραγωγής του βίντεο, ενώ με την ολοκλήρωση της το αποτέλεσμα (Εικόνες 5.9 και 5.10) αποθηκεύτηκε σε μορφή \*.avi.

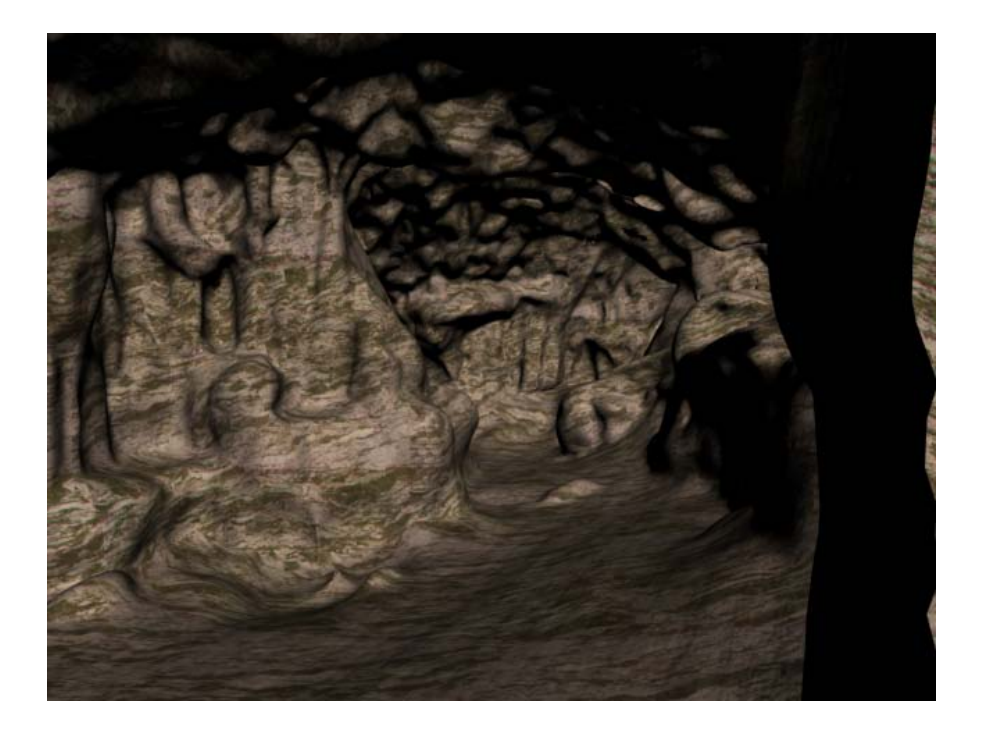

*Εικόνα 5. 9: Φωτορεαλιστική απόδοση τμήματος της μικρής αίθουσας*

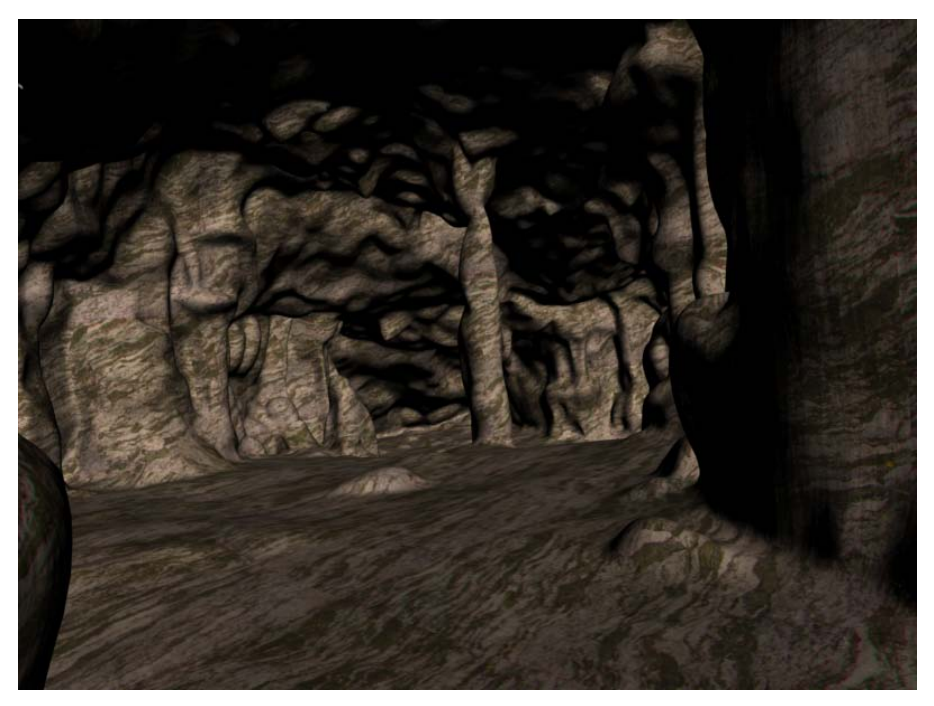

*Εικόνα 5. 10: Φωτορεαλιστική απόδοση τμήματος της κύριας αίθουσας*

**Κεφάλαιο 6: Συμπεράσματα και προτάσεις**

#### **Κεφάλαιο 6: Συμπεράσματα και προτάσεις**

Σε αυτό το κεφάλαιο γίνεται μια αξιολόγηση των εργασιών και των αποτελεσμάτων που συντελέστηκαν και αναπτύχθηκαν στα προηγούμενα κεφάλαια για την τεκμηρίωση πολύπλοκων γεωμετρικά σχηματισμών, όπως είναι ένα σπήλαιο. Επίσης θα αξιολογηθεί ο τρόπος με τον οποίο έγινε η συλλογή και η επεξεργασία των δεδομένων και θα προταθούν εναλλακτικοί τρόποι εργασίας με στόχο την βελτιστοποίηση του τελικού αποτελέσματος.

Το κεφάλαιο ολοκληρώνεται με τις προτάσεις για την περαιτέρω συνέχιση της παρούσας εργασίας.

#### **6.1: Συμπεράσματα**

#### **6.1.1: Συλλογή δεδομένων σάρωσης**

Αν και η παρούσα εργασία επικεντρώθηκε στην επεξεργασία των δεδομένων διαπιστώθηκαν τα παρακάτω για την διαδικασία της συλλογής των δεδομένων:

- Ο χρόνος συλλογής των δεδομένων ήταν σχετικά μικρός. Για την πλήρη αποτύπωση του σπηλαίου Κεφάλας χρειάστηκαν περίπου 13 ώρες. Αξίζει να αναφερθεί πως για την αποτύπωση της οριζοντιογραφίας και των τομών με γεωδαιτικές μεθόδους ο συνολικός χρόνος των μετρήσεων ξεπέρασε τις 3 ημέρες. Η διαφορά αυτή στον χρόνο των μετρήσεων αποτελεί ένα σημαντικό πλεονέκτημα της μεθόδου αποτύπωσης με τρισδιάστατο σαρωτή laser σε σχέση με την εφαρμογή γεωδαιτικών μεθόδων.
- Κατά την σάρωση του σπηλαίου Κεφάλας, η πυκνότητα σάρωσης είχε οριστεί, λόγω έλλειψης αποθηκευτικού χώρου στον φορητό υπολογιστή στα 2,5 cm, τιμή ικανοποιητική για την παραγωγή της οριζοντιογραφίας και των τομών. Η πυκνότητα αυτή όμως αποδείχθηκε ανεπαρκής για την παραγωγή του τρισδιάστατου μοντέλου καθώς αυτό παρουσίασε

μεγάλο αριθμό οπών. Αρά μια τιμή πυκνότητας της τάξης του 1 cm θα προσέφερε καλύτερα αποτελέσματα.

• Για την πλήρη σάρωση του σπηλαίου έπρεπε να ληφθούν επιπλέον σαρώσεις, ειδικά για το τμήμα της οροφής.

# **6.1.2: Πρωτογενής επεξεργασία δεδομένων**

Προκειμένου να αξιοποιηθούν τα δεδομένα που συλλέχθηκαν προκειμένου να ικανοποιήσουν τον βασικό στόχο της εργασίας, την παραγωγή τρισδιάστατου ψηφιακού μοντέλου, έπρεπε να υποστούν μια αρχική επεξεργασία. Τα συμπεράσματα που προέκυψαν από την πρώτη αυτή επεξεργασία είναι τα εξής:

- Το σφάλμα της συνένωσης των σαρώσεων που αφορούσαν την κύρια αίθουσα ήταν της τάξης των 9 mm ενώ η συνένωση των σαρώσεων που αφορούσαν τον προθάλαμο παρουσίασε ένα σφάλμα της τάξης των 7 mm. Η συνένωση των δύο παραπάνω σαρώσεων με την ένταξη τους στο Κρατικό Σ.Α. έγινε με ένα σφάλμα της τάξης των 17 mm. H τιμή αυτή του σφάλματος οφείλεται τόσο στην ελλιπή επικάλυψη ανάμεσα στα δύο αυτά τμήματα, όσο και στην χρήση συντεταγμένων πάνω στην προβολή του ΕΓΣΑ 87 οπού υπάρχει παραμόρφωση των μηκών λόγο του συντελεστή **κ**. Η χρήση ενός τοπικού συστήματος ή μιας επίπεδης προβολής όπως η Hatt θα έδινε καλύτερα αποτελέσματα.
- Κατά την διάρκεια των σαρώσεων δεν συλλέχθηκε λόγω έλλειψης αποθηκευτικού χώρου η πληροφορία της ανακλώμενης ακτινοβολίας. Καθώς οι σφαιρικοί στόχοι έχουν μεγαλύτερη ανακλαστικότητα σε σχέση με τον περιβάλλοντα χώρο ο εντοπισμός τους θα είναι πιο εύκολος με αποτέλεσμα να επιτευχθούν καλύτερες ακρίβειες στην συνένωση.

#### **6.1.3: Δημιουργία τρισδιάστατων μοντέλων και παραγώγων**

Μετά την αρχική επεξεργασία των δεδομένων δημιουργήθηκε το τρισδιάστατο μοντέλο και από αυτό η οριζοντιογραφία και οι τομές του σπηλαίου. Τα αποτελέσματα που προέκυψαν από την επεξεργασία αυτή είναι τα εξής:

- Το τρισδιάστατο μοντέλο του σπηλαίου παρέχει τόσο μετρητική όσο και ποιοτική πληροφορία. Αυτό το κάνει κατάλληλο τόσο για επιστημονική μελέτη όσο και για τουριστικούς σκοπούς.
- Από την σύγκριση του αρχικού νέφους σημείων με το τελικό μοντέλο προέκυψαν διαφορές που οι μέγιστες τιμές έφτασαν τα 1,5 m. Αυτό οφείλεται στο γεγονός ότι από το τελικό μοντέλο αφαιρέθηκαν τμήματα όπως οι τρίποδες. Σε αυτό το συμπέρασμα συνηγορεί το γεγονός ότι η μέση τιμή της απόκλισης είναι της τάξης των 3 mm.
- Η δημιουργία της οριζοντιογραφίας και των τομών γίνεται αυτόματα από το περιβάλλον του Geomagic ορίζοντας λίγες απλές παραμέτρους. Αυτό επιταχύνει την διαδικασία παραγωγής των μετρητικών προϊόντων ενώ ταυτόχρονα εξαλείφεται ο ανθρώπινος παράγοντας που κρύβει πάντα μια αβεβαιότητα.

### **6.2. Προτάσεις**

Ο μεγάλος αριθμός των δεδομένων που συλλέχθηκαν δίνει την δυνατότητα περαιτέρω αξιοποίησής τους. Για την συνέχεια της εργασίας προτείνονται τα εξής:

• Επανάληψη της διαδικασίας της μοντελοποίησης με την χρήση διαφορετικών λογισμικών όπως το Polyworks ή το Rapidform. Η σύγκριση των αποτελεσμάτων θα έδινε σαφή συμπεράσματα για το βέλτιστο λογισμικό για την συγκεκριμένη εργασία.

Αποτύπωση σπηλαίων με χρήση της τρισδιάστατης σάρωσης laser Εφαρμογή στο σπήλαιο Κεφάλας

• Συνδυασμός της παρούσας μεθοδολογίας με φωτογραμμετρικές μεθόδους, καθώς θα ήταν δυνατή η παραγωγή υψηλής ποιότητας εικονιστικών προϊόντων. Παράλληλα θα υπήρχε η δυνατότητα παραγωγής πραγματικά φωτορεαλιστικού μοντέλου για τις ανάγκες της εικονικής περιήγησης.

# **Βιβλιογραφία και αναφορές στο Διαδίκτυο**

#### **ΒΙΒΛΙΟΓΡΑΦΙΚΕΣ ΑΝΑΦΟΡΕΣ**

#### **ΞΕΝΗ ΒΙΒΛΙΟΓΡΑΦΙΑ**

- Boehler W. Marbs A., 2002, *3D Scanning Instruments*
- Elrick J., 2003, *Using laser scanner in surveying sea caves: The Rico – Rico cave*
- Fryer J., 2005, *Digital recording of aboriginal rock art*
- Wierzbinsky B., 199, *Coming out of the dark. New technology brings cave mapping into the 21st century.*
- Yamamoto Y Jeong H., 2007, *Establishment of control points for digital photogrammetry to archive 3D model of relics.*

#### **ΕΛΛΗΝΙΚΗ ΒΙΒΛΙΟΓΡΑΦΙΑ**

- Βολιώτη Α., 2005, *Σύγχρονες μέθοδοι αποτύπωσης σπηλαίων εφαρμογή στο σπήλαιο Κεφάλας Καλύμνου*
- Παγούνης Β.,2004, *Η χρήση της τρισδιάστατης σάρωσης ως μεθοδολογία στην αποτύπωση σπηλαίων. Εφαρμογή στο σπηλαίο Αγ. Γεωργίου Κιλκίς.*
- Τσάμου Κ., 2003, *Συλλογή υψομετρικής πληροφορίας με χρήση σαρωτών εκπομπής δέσμης laser.*

# **ΠΗΓΕΣ ΣΤΟ ΔΙΑΔΙΚΤΥΟ**

- Cave Surveying and Mapping [\(http://cavingintro.net/surveymap.html\)](http://cavingintro.net/surveymap.html)
- How to Survey Marbry Hardin [\(http://cucc.survex.com/expo/handbook/index.htm\)](http://cucc.survex.com/expo/handbook/index.htm)
- Leica Geosystems SA [\(www.leica-geosystems.com\)](http://www.leica-geosystems.com/)
- Radiolocation for Cave Surveying David Gibson [\(www.caves.org/radio/radiolocation\)](http://www.caves.org/radio/radiolocation)
- Rainbow Geomagic Inc [\(www.geomagic.com\)](http://www.geomagic.com/)
- Αutodesk Inc [\(http://usa.autodesk.com\)](http://usa.autodesk.com/)